**PROYECTO DE SOFTWARE INFORMATION SCHOOL Software Académico** 

#### **NOELBA AGUILERA CRUZ SANDRA PATRICIA VÉLEZ LATORRE**

**CORPORACIÓN UNIVERSITAR MINUTO DE DIOS FACULTAD DE INGENIERÍA DEPARTAMENTE DE INFORMÁTICA Y ELECTRÓNICA PROGRAMA DE TECNOLOGÍA EN INFORMÁTICA Bogotá D.C. 2006**

**PROYECTO DE SOFTWARE INFORMATION SCHOOL Software Académico** 

#### **NOELBA AGUILERA CRUZ SANDRA PATRICIA VÉLEZ LATORRE**

**ASESOR DE PROYECTO** 

**SONIA DIAZ** 

**CORPORACIÓN UNIVERSITAR MINUTO DE DIOS FACULTAD DE INGENIERÍA DEPARTAMENTE DE INFORMÁTICA Y ELECTRÓNICA PROGRAMA DE TECNOLOGÍA EN INFORMÁTICA Bogotá D.C. 2006**

Nota de aceptación

Firma del presidente del jurado

Firma del jurado

Firma del jurado

# **AGRADECIMIENTOS**

A la Corporación Universitaria Minuto de Dios, personal administrativo y Docentes por su orientación y acompañamiento.

A la profesora Sonia Díaz por su disposición, colaboración, apoyo y asesoría permanente.

A nuestras familias por su apoyo y colaboración en el transcurso de la carrera, quienes incondicionalmente y en los momentos difíciles siempre encontraban las palabras adecuadas para mostrarnos el camino a seguir.

A todos aquellos que de una u otro forma nos han colaborado en el desarrollo de este aplicativo.

# **DEDICATORIA**

A nuestros padres Edelmira Cruz de Aguilera, Salatiel Aguilera y Ana Latorre Barrero quienes permanentemente nos acompañaron en este proceso para lograr ser cada día mejores.

A mi esposo Juan Manuel Beltrán quien en los momentos de mayor dificultad para continuar con la carrera siempre conté con su apoyo, su colaboración y sus palabras de aliento.

A mis hijos Juan Pablo y Manuel Enrique Beltrán Aguilera por su permanente colaboración y comprensión.

A mis hermanas Laura Marcela y Viviana Alejandra Erazo Latorre por su comprensión y acompañamiento.

# **RESUMEN**

Una de las formas para determinar la eficacia de un sistema de calificaciones es a través de la generación de los informes académicos. Por eso resulta de la mayor importancia definir claramente los parámetros que se deben tener en cuenta para lograr el éxito de la evaluación. En este sentido, la institución debe propender por el permanente mejoramiento de dichos procesos, así como por la forma más técnica para determinarlo.

Es así como el software desarrollado cumple con los requerimientos solicitados por el colegio Santa Ángela Merici, es decir, permite manejar la información estrictamente académica como: registro de calificaciones, expedición de certificados, creación de logros, creación de asignaturas, creación de materias, creación de informes de logros pendientes y generación de cuadros estadísticos para el seguimiento académico de los estudiantes.

Teniendo en cuenta lo anterior, se puede decir que Information School es un aplicativo construido por módulos, a saber:

- $\checkmark$  Modulo de seguridad
- $\checkmark$  Modulo para el ingreso de la información general básica de los estudiantes y de los docentes
- $\checkmark$  Modulo de valoraciones
- $\checkmark$  Modulo para la generación de reportes e informes estadísticos

La construcción por módulos permite mostrar un sistema de valoración organizado, clasificado y estructurado, donde el cliente – operario puede fácilmente manejar la base de datos para obtener la información requerida en cuenta a informes académicos y reportes estadísticos se refiere.

# **ABSTRACT**

One of the ways to determine the accuracy of a grading system is by generating academic reports. That's why it's important to clearly define the parameters to take into account in order to have a successful evaluation. In this way, the institution has to look for the continuous improvement of evaluation processes, as well as for the best technical way to determine it.

Being the things like that, the software developed fulfills the requirements asked by the school Santa Angela Merici, it means, it permits the management of academic information like: grades record, certificates, creation of achievements, subjects, areas, pending achievements and the generation of statistic charts for the follow-up of the academic process of the students.

Taking into account all these previous aspects, it can be said that School is an application built by modules as follows:

- $\checkmark$  Security module.
- $\checkmark$  Module for registration of basic general information of students and teachers.
- $\checkmark$  Grading module
- $\checkmark$  Module for generating reports and statistic information.

The construction per modules permits to show an organized grading system, classified and well structured, where the client – user can easily manage the data base to get the necessary information related to academic and statistic reports.

# **TABLA DE CONTENIDO**

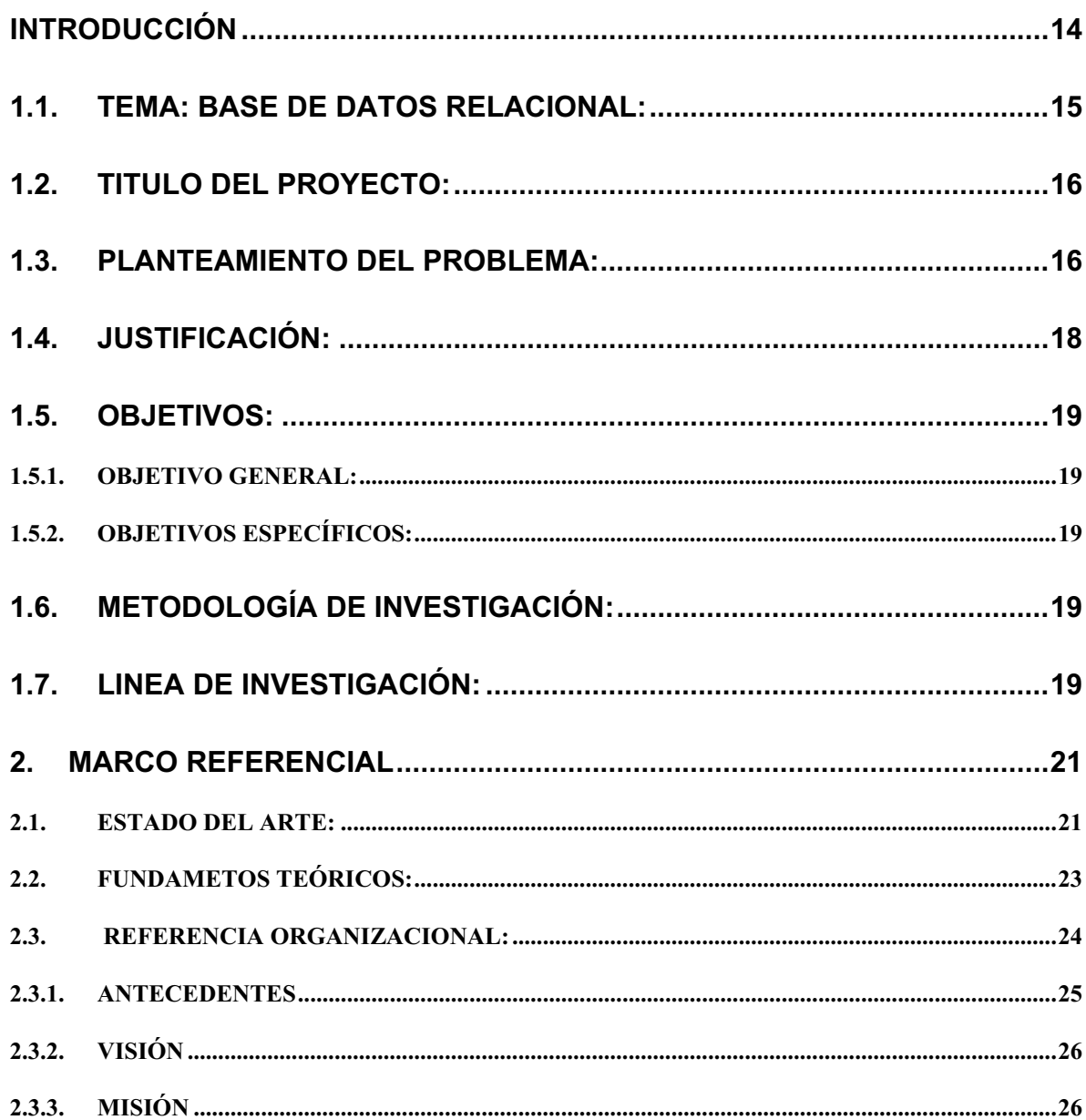

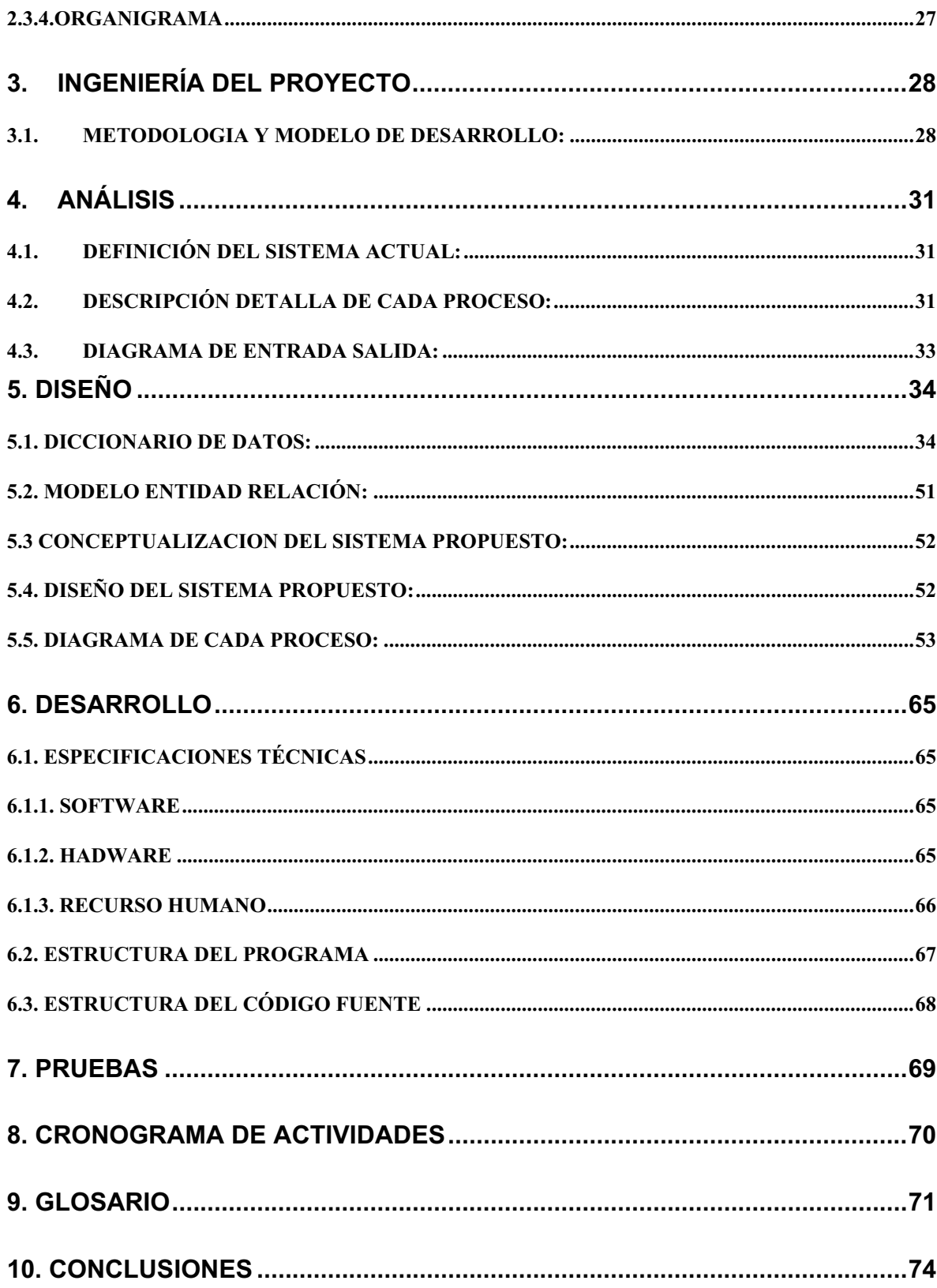

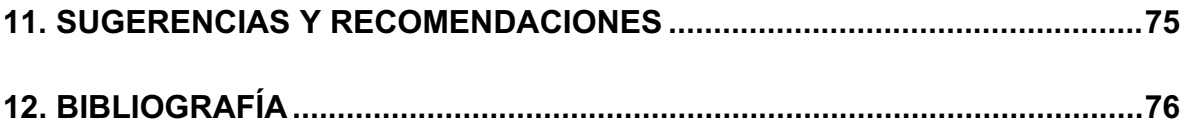

# **TABLA DE ILUSTRACIONES**

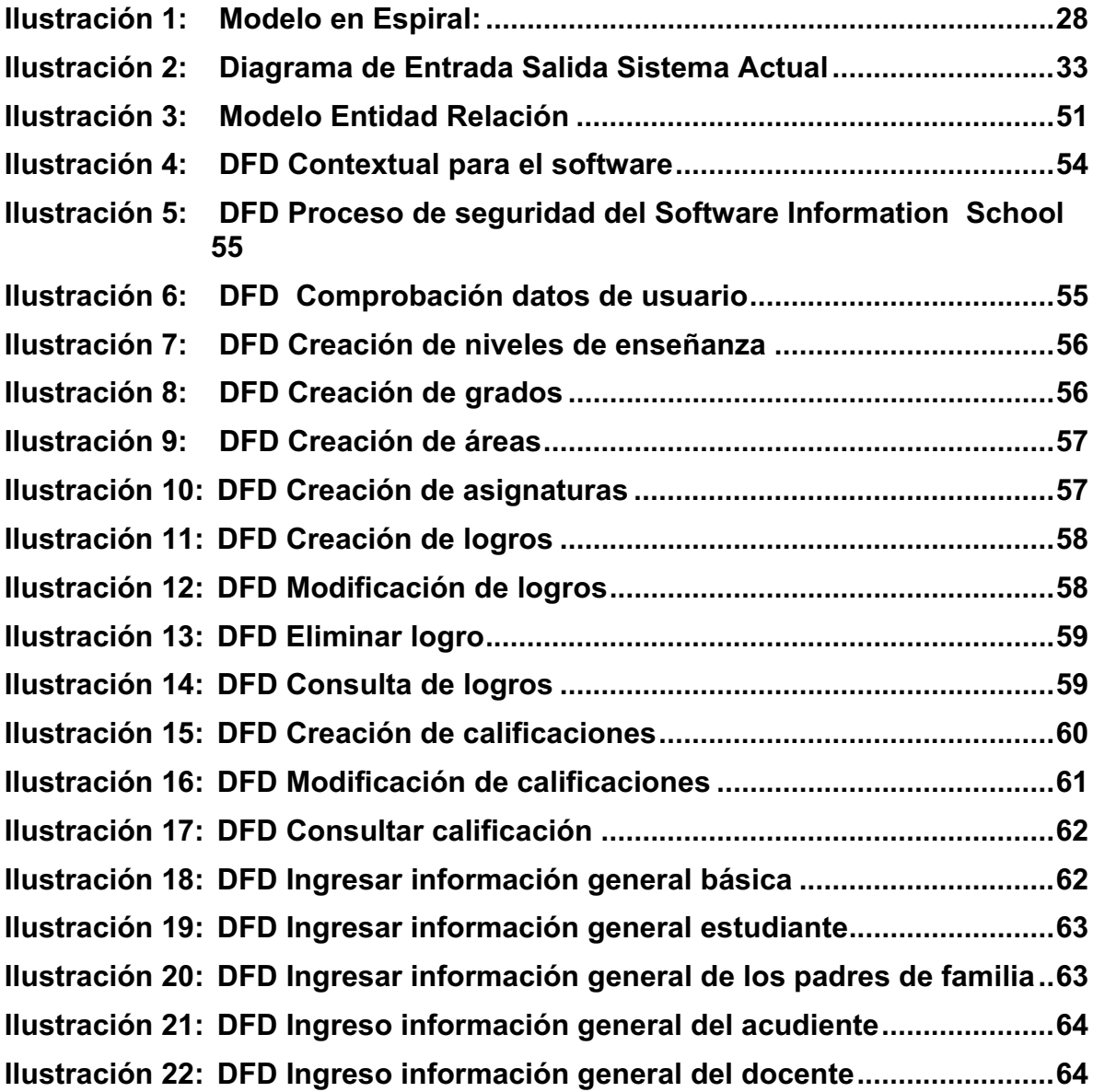

# **LISTA DE TABLAS**

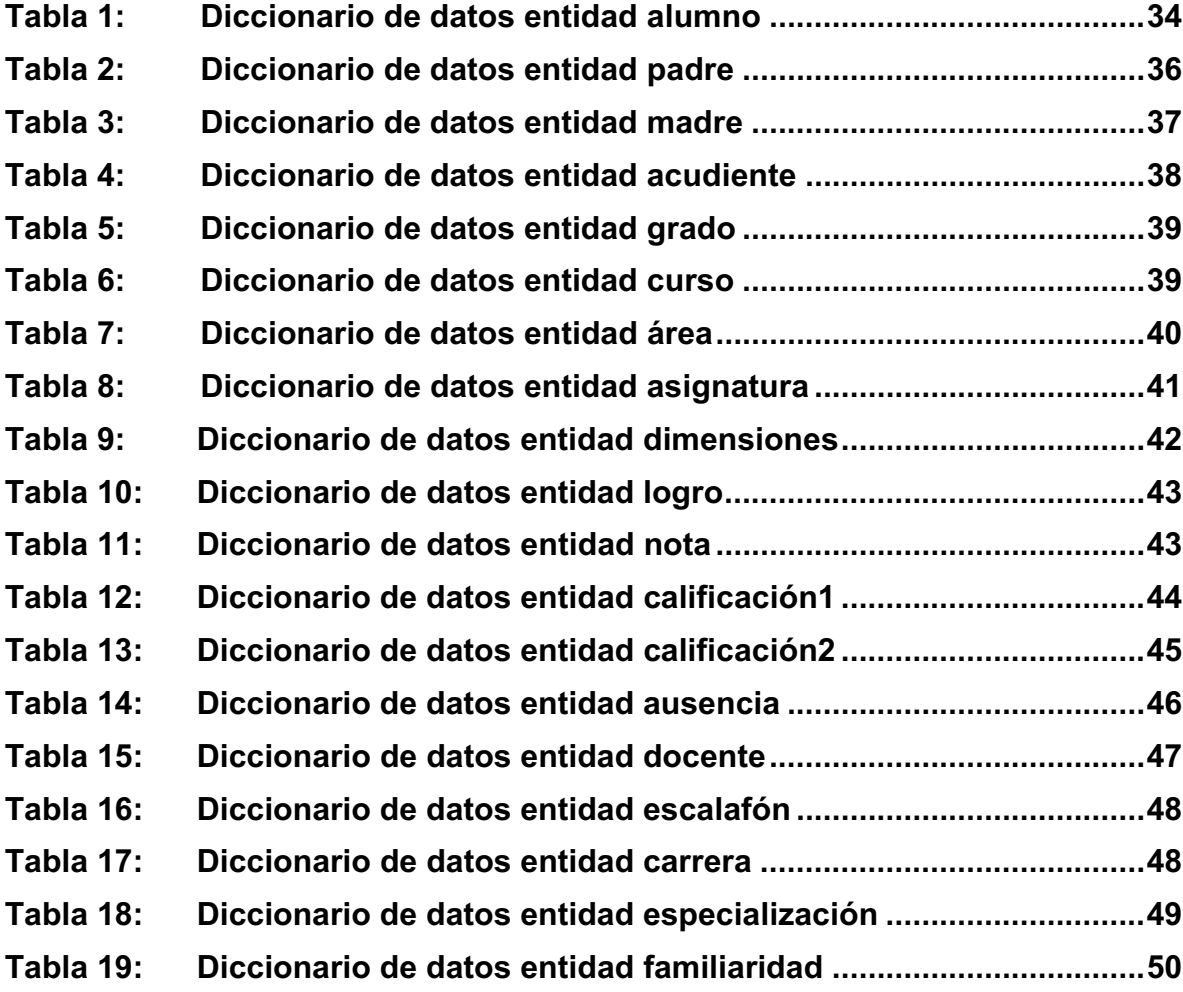

# **ANEXOS**

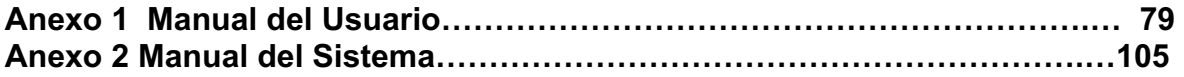

# **INTRODUCCIÓN**

La razón para desarrollar el software académico para el colegio Santa Ángela Merici se basa en la necesidad de tener un sistema confiable, de fácil manipulación y capaz de convertirse en una herramienta ágil y oportuna para la entrega de los informes académicos de la institución.

Este trabajo tiene como objetivo dar a conocer a los posibles usuarios una herramienta que satisfaga diligentemente y en breve tiempo los requerimientos de la institución relacionados con el sistema de calificaciones, enmarcados dentro de la legislación educativa colombiana.

Este documento va dirigido al personal docente y administrativo de la institución educativa y al equipo técnico que soporta desde el punto de vista de los sistemas a los primeros.

Con este trabajo se pretende dar solución a las dificultades que se les presentan a las personas que manejan el área académica, quiénes no pueden ser más descriptivos al momento de evaluar a sus estudiantes debido a las limitantes de espacio con las que cuenta el actual software académico.

Para no incurrir en lo indicado anteriormente se desarrollará un software para administrar la información académica del colegio, atendiendo cada uno de los requerimientos establecidos por la institución. Para el desarrollo del software se utilizaran herramientas de uso libre como son el lenguaje de programación PHP, base de datos MYSQL y una interfaz gráfica de lenguaje HTML. Al hacer uso de este lenguaje se hace referencia a que se podrá usar en entornos Internet e intranet sin que afecte los resultados esperados por el usuario.

# **1.1. TEMA: BASE DE DATOS RELACIONAL:**

Sistema de administración de bases de datos, que almacena información en tablas y realiza búsquedas utilizando los datos de columnas específicas de una tabla para encontrar datos adicionales en otra tabla. En una base de datos relacional, las filas representan registros y las columnas representan campos. Al realizar las búsquedas, una base de datos relacional hace coincidir la información de un campo de una tabla con información en el campo correspondiente de otra tabla y con ello produce una tercera tabla que combina los datos solicitados de ambas tablas**(1)** .

El proyecto INFORMATION SCHOOL que realizará el registro de calificaciones de estudiantes para el colegio Santa Ángela Merici permitirá el registro de elementos básicos de una base de datos relacional con la siguiente información:

- $\checkmark$  Información de alumno
- $\checkmark$  Información de padre
- $\checkmark$  Información de madre
- $\checkmark$  Información de acudiente
- $\checkmark$  Información de grado
- $\checkmark$  Información de curso
- $\checkmark$  Información de áreas
- $\checkmark$  Información de asignaturas
- $\checkmark$  Información de logros
- $\checkmark$  Información de dimensiones
- $\checkmark$  Información de nota
- $\checkmark$  Información de docentes
- $\checkmark$  Información de escalafón
- $\checkmark$  Información de carrera
- $\checkmark$  Información de especialización

Basados en dichos elementos se determina la importancia de desarrollar una base de datos para el colegio Santa Ángela Merici con el fin de mejorar el control de notas de los estudiantes, lo que permitirá al área académico – administrativo obtener toda la información necesaria para la elaboración de los reportes de carácter evaluativo.

 $\overline{a}$ 

<sup>(1)</sup> Terra.es BASE DE DATOS RELACIONAL

# **1.2. TITULO DEL PROYECTO:**

INFORMATION SCHOOL: (Información Académica), se dio este nombre al proyecto ya que este contiene todos los aspectos manejados en una institución educativa para el proceso de evaluación. Este nombre describe exactamente el objetivo hacia el cual está enfocada la aplicación que es el proceso de evaluación del educando.

#### **1.3. PLANTEAMIENTO DEL PROBLEMA:**

Una de las formas para determinar la eficacia de un sistema de calificaciones es a través de la generación de los informes académicos. Por eso resulta de la mayor importancia definir claramente los parámetros que se deben tener en cuenta para lograr el éxito de la evaluación. En este sentido, la institución debe propender por el permanente mejoramiento de dichos procesos, así como por la forma más técnica para determinarlo.

En el caso del software que funciona en la actualidad. Presenta dificultades tales cómo:

- $\checkmark$  La cuadrícula que se utiliza para el ingreso de los códigos de los logros y las notas, resulta pesada para el usuario.
- $\checkmark$  El sistema no da la posibilidad de modificar los espacios para establecer un límite de caracteres adecuado para el registro de la información.
- $\checkmark$  El sistema de calificaciones es inseguro debido a que tanto el administrador como el usuario pueden acceder a cualquiera de los módulos de los que esta compuesto, como son: estudiantes, profesores, logros, notas y realizar modificaciones sin que lo limite o le indique si se quiere grabar.
- $\checkmark$  El programa como tal, se puede borrar con sólo seleccionar la carpeta donde esta instalado y hundiendo el botón de delete.
- $\checkmark$  Cuando el registro de la información es modificado de forma equivocada valida la información como correcta.
- $\checkmark$  Otra limitante que tiene es que las fotos de los estudiantes o docentes se deben grabar únicamente en formato bmp. No acepta otro formato.
- $\checkmark$  Para aprender a manejar el software se dicto un curso y en el evento de presentarse alguna duda después de dicha charla, la institución no cuenta

con los manuales del sistema, por consiguiente hay que recurrir al proveedor acarreando costos para la institución.

Ante esta situación se plantea la siguiente pregunta para dar inicio a la planeación, desarrollo y ejecución del proyecto a desarrollar, y es:

¿Cómo hacer para que un software académico, genere la información necesaria para obtener todos los reportes de carácter evaluativo?

# **1.4. JUSTIFICACIÓN:**

Al indagar en el sector educativo, principalmente en instituciones educativas medianas y pequeñas se detecta la necesidad de contar con una herramienta que reúna la información necesaria y facilite las decisiones de la rectoría, dado que este tipo de herramienta gira en torno a las calificaciones de los estudiantes.

El tema de calificaciones es fundamental para cualquier persona que haya tenido algún tipo de responsabilidad en este campo. Sin embargo, todo el énfasis en la presentación de informes académicos se centra en el tipo de boletín que se entrega a los padres de familia, pues estos deben ser claros, entendibles y con un lenguaje adecuado tanto para los estudiantes como para sus padres.

Dados los avances de la tecnología en la elaboración de este tipo de software, toda institución educativa que quiera estar dentro de los factores de calidad optan por obtener sistemas suficientemente amplios para manejar la información académica de sus estudiantes, por lo anterior nuestro cliente institución muestra un gran interés por mejorar día a día los procesos que utiliza.

Es así como el software a desarrollar corregirá las dificultades presentes en el actual aplicativo permitiendo además manejar la información estrictamente académica. Es decir, registro de calificaciones, expedición de certificados, creación de logros, creación de asignaturas, creación de áreas y generación de cuadros estadísticos para el seguimiento académico de los estudiantes.

Mostrar una matriz para el ingreso de los códigos de los logros y las notas fácil de manejar, modificando los espacios para establecer el límite de caracteres adecuado para el registro de la información, permitiendo además evaluar la información a modificar.

Además de lo anterior el software contará con un sistema de seguridad que nos garantice que la carpeta en la cual esté instalado no sea fácil de borrar, o que por lo menos alerte al usuario sobre el procedimiento que está realizando.

También entregaremos al usuario los manuales correspondientes y realizaremos una inducción con el fin de garantizar el conocimiento del usuario sobre el sistema.

#### **1.5. OBJETIVOS:**

#### **1.5.1.OBJETIVO GENERAL:**

Desarrollar un sistema de información para el control de notas que permita al área académico – administrativo obtener toda la información necesaria para la elaboración de los reportes de carácter evaluativo del colegio Santa Ángela Merici.

#### **1.5.2.OBJETIVOS ESPECÍFICOS:**

- 1.5.2.1. Desarrollar un módulo fácil, eficaz y confiable para el usuario.
- 1.5.2.2. Realizar reportes estadísticos por cursos y áreas de los resultados obtenidos por cada uno de los estudiantes.

### **1.6. METODOLOGÍA DE INVESTIGACIÓN:**

La metodología de investigación que se está desarrollando es INVESTIGACIÓN DESCRIPTIVA ya que se centra en la descripción de qué métodos son empleados como los más propios de una disciplina, ella describe del modo más preciso posible, los objetivos y finalidades del tipo de saber en cuestión, y los métodos procedimientos, técnicas o metódicas empleados.

La metodología descriptiva buscará entonces clasificar con respecto a ciertos criterios a elaborar en cada ciencias, dichos métodos, y mostrará también las razones por las que se concede preferencia a unos métodos sobre otros.

Para resolver los problemas reales de una institución educativa, se debe incorporar una estrategia de desarrollo que acompañe al proceso, métodos y capas de herramientas<sup>(2)</sup>.

# **1.7. LINEA DE INVESTIGACIÓN:**

La línea de investigación a nivel del programa en la cual está inscrito el proyecto corresponde a la línea de investigación institucional Nº 3: Innovación Tecnológica

l

<sup>(2)</sup> sunwc.cepade.es, Metodologías de Investigación

y Cambio Social, por cuanto el proyecto curricular del programa de Tecnología en Informática se encuentra dentro de los que maneja la Facultad de Ingeniería de la Universidad.

En la sub-línea que se mueve es la denominada Sistemas de Información la cual busca procesar entradas, mantener archivos de datos relacionadas con la organización y producir información, reportes y otro tipo de salidas.

Los sistemas de información computarizados toman gran importancia porque a través de ellos se procesa gran cantidad de datos que sirven para la toma de decisiones frente a un mercado dinámico y cambiante. Por consiguiente esta sublínea nos permite concebir y mantener un sistema de información globalizado y dinámico para el colegio Santa Ángela Merici.

# **2. MARCO REFERENCIAL**

El contenido y el alcance del estudio se describen mediante la exposición de los tópicos principales y secundarios, las ideas centrales y auxiliares, que se desarrollarán en el informe.

Se presenta el aspecto histórico del tema a estudiar, su evolución y tratamiento hecho por los especialistas. Se incluye además el aspecto técnico, compuesto por definiciones muy precisas de términos claves dentro del estudio que puede llegar a construir un glosario en el documento final del estudio.<sup>2</sup>

En el proyecto INFORMATION SCHOOL basado en la teoría de ingeniería del software y en el modelo relacional los aspectos que se tratarán son:

#### **2.1. ESTADO DEL ARTE:**

Es una de las primeras etapas que debe desarrollarse dentro de una investigación, puesto que su elaboración, consiste en ir tras las huellas del tema que se pretende investigar, permite determinar cómo ha sido tratado el tema, cómo se encuentra en el momento de realizar la propuesta de investigación y cuáles son las tendencias<sup>(3)</sup>.

Algunos de los softwares que investigamos como preámbulo para el desarrollo de nuestro aplicativo son:

**SCHOOL GRADES**: Software para mostrar calificaciones en línea.

Es un sistema desarrollado para las instituciones educativas que deseen informar las calificaciones en el sitio Web a los alumnos y padres de familia.

Cuenta con opciones para subir calificaciones y nombres de forma automática y utiliza potentes bases de datos.

Los usuarios acceden al sistema por medio de una contraseña generada por el sistema, por lo que las calificaciones son accedidas solamente por personas autorizadas. Algunas de las ventajas que tiene son:

 2 http://docencia.udea.edu.co/bibliotecologia/seminario-estudios-usuario/unidad4/estado\_arte.html

<sup>(3)</sup> http://docencia.udea.edu.co/bibliotecologia/seminario-estudios-usuario/unidad4/estado\_arte.html

- Permite informar a los padres de familia del desempeño de sus hijos en la escuela.
- Ahorros en la forma de presentar la información.
- Confidencialidad en las calificaciones.
- Ahorros en presupuesto para mantenimiento del sitio.<sup>3</sup>

**SERVOESCOLAR XXI PLUS**: Es un sistema computacional orientado a resolver las necesidades de información académica y administrativa en cualquier plantel educativo. Como ventajas principales cuenta con las siguientes: Personaliza de manera natural todas las secciones del plantel, herramienta ideal para el control de los alumnos, permite llevar el control escolar de cada nivel educativo y provee reportes de gran utilidad para la toma de decisiones.<sup>4</sup>

**REGISTRO DE CALIFICACIONES:** Es un programa destinado a estudiantes, su función es almacenar las notas y calcular promedios. Utiliza un sistema de base de datos basado en archivos lo que le permite ser usado por más de una persona. Además, se puede configurar para adaptarse al sistema de notas de distintos establecimientos.<sup>5</sup>

**DATALEY TexComputo**: Empresa dedicada al desarrollo de software educativo e impresión editorial. Tiene como principal producto el mejor sistema para la evaluación de estudiantes; además en su rama editorial produce todo tipo de impresos.

**INFORMATION SCHOOL:** Es un software que será desarrollado para el manejo de las calificaciones del colegio Santa Ángela Merici. Tiene como ventajas principales:

- $\checkmark$  Facilita el registro académico de los estudiantes
- $\checkmark$  Es manejado directamente por el administrador del sistema, para el caso del colegio directamente el rector de la institución
- $\checkmark$  Cuenta con claves de seguridad requeridas para evitar el acceso de extraños
- $\checkmark$  Fue construido atendiendo estrictamente las necesidades expresadas por el cliente
- $\checkmark$  Se desarrollo en un lenguaje de uso libre orientado a la Web por consiguiente no representa costos significativos ni para el propietario, ni para nosotras como desarrolladoras, permitiendo hacer uso de los equipos con los que actualmente cuenta el colegio
- $\checkmark$  Cuenta con un diseño gráfico adecuado y una base de datos en MYSQL.

 $\frac{1}{3}$ kioscosnet.com

<sup>4</sup> exito.com.

<sup>5</sup> tuonda.cl/portal/software.php

# **2.2. FUNDAMETOS TEÓRICOS:**

**DIAGRAMA DE FLUJO DE DATOS**: (DFD), es una herramienta que permite visualizar un sistema como una herramienta de procesos funcionales, conectados entre sí por "conductos" y "tanques de almacenamiento de datos. Siendo éste, una de las herramientas comúnmente usadas, sobre todo por sistemas operacionales en los cuales las funciones del sistema son de gran importancia y más complejos que los datos que este maneja.

**PROCESOS**: Indican aquellos lugares dentro del sistema en donde la información (flujos de datos) que ingresa se procesa o transforma, es decir, son las funciones o procesos que transforman entradas de datos en salidas de información. Su nombre deberá ponerse mediante una frase imperativa, que consistirá idealmente de un nombre activo seguido por una cláusula objeto, cuanto mas simple mejor.

**FLUJO DE DATOS**: Representa un transporte de paquetes de datos desde su origen hasta su destino, es decir, que representa una estructura de datos en movimiento de una parte del sistema a otro.

**MODELO ENTIDAD RELACIÓN**: Este modelo representa a la realidad a través de un esquema gráfico empleando las terminologías de Entidades, que son objetos que existen y son los elementos principales que se identifican en el problema a resolver con el diagramado y se distinguen de otros por sus características particulares denominadas Atributos, el enlace que rige la unión de la entidades .<br>esta representada por la Relación del modelo<sup>(4)</sup>.

**CAMPO**: En el mundo de las bases de datos, cada una de los datos que forman un registro (o ficha). Por ejemplo, en la ficha de cada proveedor tendríamos campos como su nombre, su dirección postal, su teléfono, etc. <sup>(5)</sup>

**FORMATO:** Estructura de un archivo que define la forma en que se guarda y representa en pantalla o en impresora. El formato puede ser muy simple y común, como los archivos guardados como texto ASCII puro, o puede ser muy complejo e incluir varios tipos de instrucciones y códigos de control utilizados por programas, impresoras y otros dispositivos. En MS-DOS la extensión del nombre del archivo suele indicar el formato del archivo. Entre los ejemplos se cuentan el formato RTF (Rich Text Format), DCA (Document Content Architecture), PICT, DIF (Data Interchange Format), DXF, TIFF (Tag Image File Format) y EPSF (Encapsulated PostScript Format).

l

<sup>&</sup>lt;sup>(4)</sup> Monografías.com, Tesis.

<sup>(5)</sup> Diccionario de Informática, aliciaybios36.com/diccionariodeInformatica.html

Se refiere al formato de archivo que una aplicación utiliza para producir sus propios archivos.

Forma preestablecida que se le da a un documento tomando como base o referencia otro con la forma deseada<sup>(6)</sup>.

**INGENIERÍA CONCURRENTE:** Se define como "un enfoque sistemático para el diseño paralelo e integrado de productos y los procesos relacionados, incluyendo manufactura y servicios de apoyo, con la intención de que los desarrolladores consideren, desde el inicio del proyecto, todos los elementos del ciclo de vida del producto, desde su concepción hasta su eliminación y reciclaje, incluyendo calidad, costo, planeación y requerimientos del usuario $(7)$ ".

**MATRIZ:** es un conjunto de elementos de cualquier naturaleza aunque, en general, suelen ser números ordenados en filas y columnas<sup>(8)</sup>.

**HEURÍSTICAS:** Capacidad de un sistema para realizar innovaciones positivas para sus fines de forma inmediata. La capacidad heurística es un rasgo característico de nuestra especie, desde cuyo punto de vista puede describirse como el arte y la ciencia del descubrimiento y de la invención o de resolver problemas mediante la creatividad y el pensamiento lateral o pensamiento divergente.

La etimología de heurística es la misma que la de la palabra eureka, cuya exclamación se atribuye a Arquímedes.

#### **2.3. REFERENCIA ORGANIZACIONAL:**

El Colegio Santa Ángela Merici esta conformado por una sociedad familiar, donde existe un propietario, un rector y un director administrativo. Esta organización se puede ver y analizar en el organigrama institucional a través del cual se observa la organización jerárquicamente de los funcionarios que laboran en ella.

Para la institución educativa referida anteriormente se desarrollará el software académico "Information School" el cual permitirá la generación de los informes académicos de los estudiantes y el análisis estadístico del proceso académico de los educandos por parte de los coordinadores y docentes.

l

<sup>(6)</sup> lawebdelprogramador.com/diccionario

<sup>(7)</sup> Ingeniería concurrente y tecnologías de la información

<sup>(8)</sup> Personal5.iddeo.es/ztt/Tem/T6\_Matrices.htm

# **2.3.1.ANTECEDENTES**

En el año 1989 fue fundada la Ciudadela Colsubsidio, al noroccidente de Bogotá y en un sector con grandes posibilidades de progreso. Este barrio esta conformado por apartamentos y casas de interés social, otorgadas a parejas con hijos. Un año después, en este mismo barrio, por iniciativa de Gloria Patricia Mantilla Niño, se crea el jardín infantil "Mis Lindos Patitos", con el fin de beneficiar la población infantil del sector, que era bastante considerable. Su propietaria ofreció su casa y cuidados para niños menores de cinco años y fue así como año tras año el jardín fue reconocido en el sector.

Posteriormente la propietaria, con el apoyo de su familia y los padres de familia, acordaron abrir el preescolar, ya que los niños que allí llegaron necesitaban no solo los cuidados, sino que también se les enseñara. Dos años después se vio la necesidad de ampliar los servicios educativos hasta la básica primaria, para que los estudiantes siguieran en el jardín. Fue así como se decidió cambiar el nombre del Jardín Infantil Mis Lindos Patitos por el Colegio Santa Ángela Merici, utilizando el nombre de la fundadora de la primera congregación femenina dedicada a la enseñanza; simultáneamente se da inicio al lema "Formando las personitas del mañana" y se diseña el escudo que son las iniciales de Ángela Merici, las cuales forman un libro abierto que representa la enseñanza. Así paulatinamente se abrió un curso anualmente hasta llegar quinto de primaria. Satisfactoriamente en el año 2002 se graduó la primera promoción del colegio, consolidándose como la institución más antigua del barrio<sup>(9)</sup>.

En sus inicios la institución realizaba los procesos de calificación con la utilización de hojas de cálculo en Excel, presentándose problemas de seguridad, difícil registro de información, cambio periódico de la descripción de los logros implicando perdida del historial de los mismos.

En la actualidad cuenta con un software académico denominado Dataley.

Dataley: Es un software que maneja información académica, es decir, registro de calificaciones, expedición de certificados, creación de logros, creación de asignaturas, creación de áreas, creación de informes de logros pendientes, generación de disquetes y valoración en línea.

Sin embargo presenta dificultades como son:

 $\overline{a}$ 

<sup>&</sup>lt;sup>(9)</sup> Agenda Escolar, Colegio Santa Angela Merici Página 7 y 8

La cuadrícula que se utiliza para el ingreso de los códigos de los logros y las notas, resulta pesada para el usuario.

El sistema no da la posibilidad de modificar los espacios para establecer un límite de caracteres adecuado para el registro de la información.

El sistema de calificaciones es inseguro debido a que tanto el administrador como el usuario pueden acceder a cualquiera de los módulos de los que esta compuesto, como son: estudiantes, profesores, logros, notas y realizar modificaciones sin que lo limite o le indique si se quiere grabar.

El programa como tal, se puede borrar con sólo seleccionar la carpeta donde esta instalado y hundiendo el botón de delete.

Cuando el registro de la información es modificado de forma equivocada valida la información como correcta.

Otra limitante que tiene es que las fotos de los estudiantes o docentes se deben grabar únicamente en formato bmp. No acepta otro formato.

Para aprender a manejar el software se dicto un curso y en el evento de presentarse alguna duda después de dicha charla, la institución no cuenta con los manuales del sistema, por consiguiente hay que recurrir al proveedor acarreando costos para la institución.

#### **2.3.2.VISIÓN**

Formar un plan de acción pedagógico que permita obtener logros con mejores resultados académicos, sociales y culturales, basados en el paradigma del constructivismo, como estrategia para facilitar la consecución de los objetivos propuestos.

#### **2.3.3.MISIÓN**

Educar y formar niños alegres, con capacidad de diálogo que desarrollen sus aptitudes de una forma divertida, integral y armónica, fundamentados en la formación de valores hacia la vida, hacia su familia y hacia su comunidad, para un mejor desenvolvimiento social.

# **2.3.4.ORGANIGRAMA**

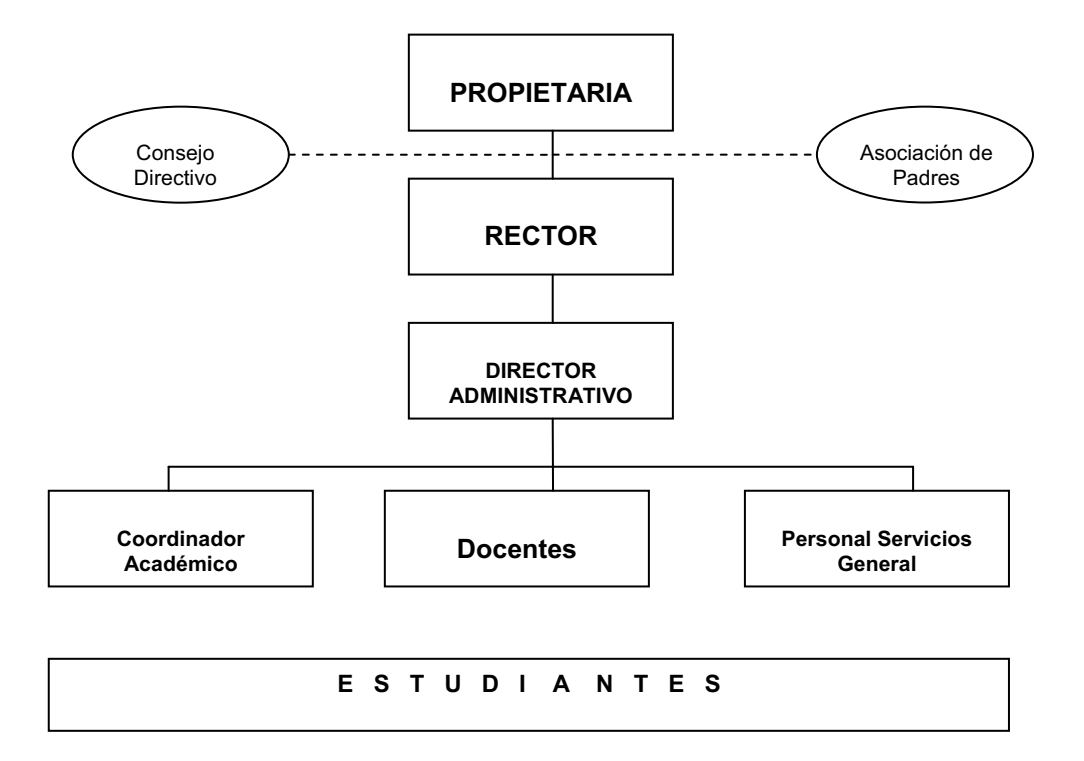

# **3. INGENIERÍA DEL PROYECTO**

La ingeniería del proyecto está basada en la metodología a utilizar para el desarrollo del software. La metodología que se tendrá en cuenta para el diseño del aplicativo es el modelo en espiral.

Para el desarrollo del aplicativo se utilizará un lenguaje de programación estructurado como PHP versión 3.2 donde se manejaran diagramas de flujo de datos y diagramas de contexto.

#### **3.1. METODOLOGIA Y MODELO DE DESARROLLO:**

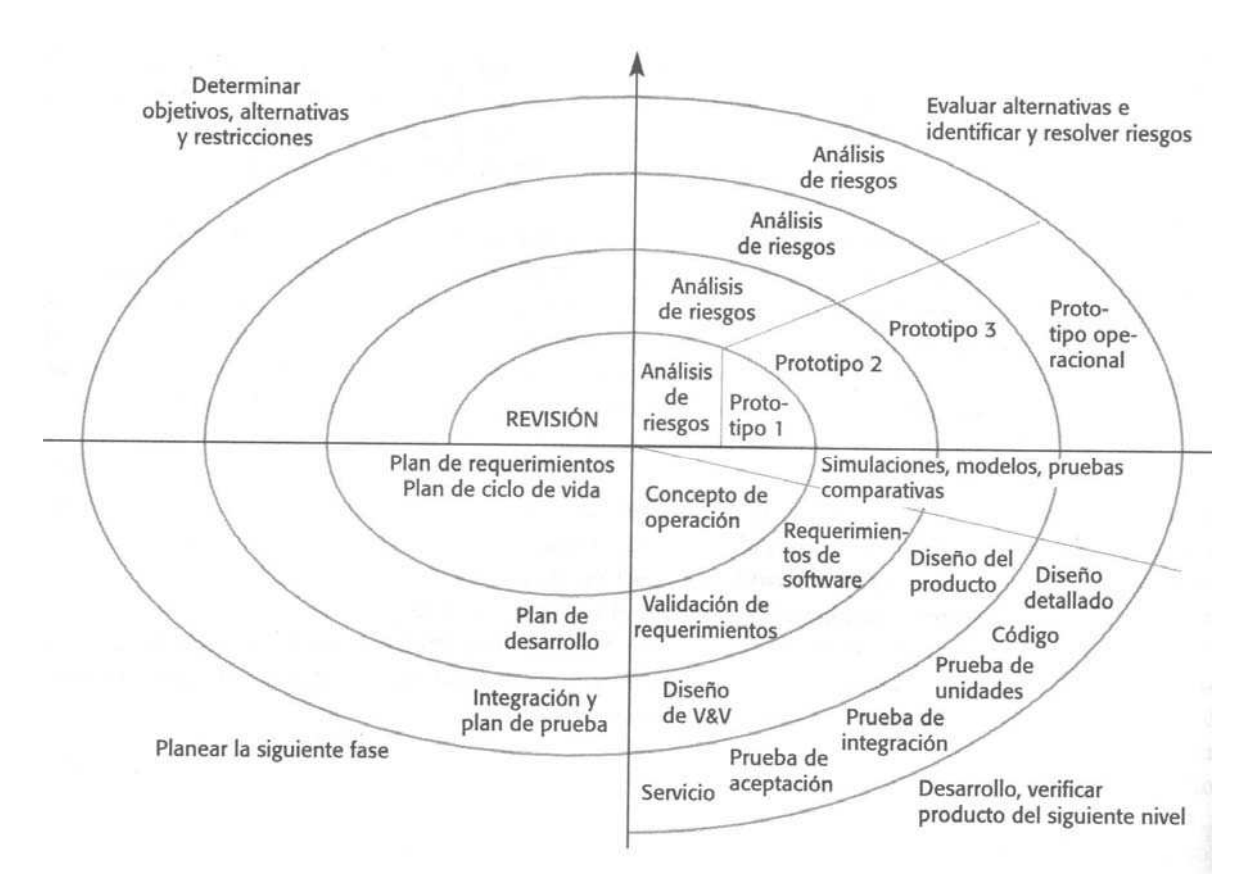

#### **Ilustración 1: Modelo en Espiral:**

Es un modelo de proceso de software evolutivo que conjuga la naturaleza iterativa de construcción de prototipos con los aspectos controlados y sistémicos del modelo lineal secuencia. Proporciona el potencial para el desarrollo rápido de versiones incrementales del software.

El modelo espiral mejora el modelo de cascada enfatizando la naturaleza iterativa del proceso de diseño. En cada iteración las nuevas expresiones que son obtenidas transformando otras dadas son examinadas para ver si representan progresos hacia el objetivo además de que cuenta con las siguientes características fundamentales<sup>(10)</sup>:

a.) Es una aproximación dirigida por objetivos: El modelo en espiral guía a los desarrolladores para que se concentren en objetivos como un concepto central más bien que en actividades.

b.) Es una aproximación manejada por riesgos: El modelo en espiral define cómo descomponer los objetivos de desarrollo en sub-objetivos usando heurísticas de decisión que guían para tener en cuenta aspectos de riesgo además de los aspectos tradicionales de costo/beneficio.

c.) Es una aproximación de ingeniería concurrente: El modelo del proceso en espiral guía a los desarrolladores para utilizar reconciliaciones para intercambio de información entre trayectorias concurrentes de esfuerzo de desarrollo. La reconciliación logra dos cosas: hace explicitar el estado de cada tarea y alineamiento de las tareas dependientes. La reconciliación es una actividad de solución activa de problemas, a diferencia de una reunión de informe de estado en la cual los problemas son sólo indicados.

d.) Es una aproximación de rastreo del progreso: En el modelo en espiral el estado del proyecto está basado más en la evaluación absoluta del esfuerzo restante que en el porcentaje de terminación de las actividades.

e.) Es un modelo de referencia integral ya que está soportado por un conjunto articulado de modelos (y las respectivas directrices metodológicas para su obtención) que sustentan todos los aspectos esenciales del proceso de desarrollo.

f.) Tiene como uno de sus pilares fundamentales la técnica de desarrollo incremental como una forma de aproximación gradual a la solución del problema en cuestión, pero a la vez busca asegurar la calidad del proceso de desarrollo y del producto<sup>(11)</sup>.

l

<sup>(10)</sup> Ingeniería del Software un Enfoque Práctico. Capitulo 2 página 24

<sup>(11)</sup> www.idc.ush.ve

Todas estas características tienen el propósito de contribuir al establecimiento de un software de alta calidad, por tal razón lo hemos escogido y con ello esperamos cubrir las necesidades y proyecciones a solucionar en nuestro proyecto. Consideramos que este es el modelo que más se ajusta a nuestro propósito y que resulta ser el más confiable de seguir como sustento metodológico.

# **4. ANÁLISIS**

Este punto permitirá ver cómo esta elaborado el sistema actual y quién lo maneja, de igual manera se describirá detalladamente cada una de las partes que conforman el sistema que hoy en día maneja el colegio Santa Ángela Merici.

### **4.1. DEFINICIÓN DEL SISTEMA ACTUAL:**

Dataley es un sistema de calificaciones elaborado por la empresa TexCómputo Limitada que funciona sobre plataforma Windows. Fue adquirido por el Colegio Santa Ángela Merici en el año 2003 y hasta la fecha es el software que la institución maneja. En la investigación realizada sobre este sistema ha sido imposible identificar el lenguaje de programación utilizado y el tipo de motor de bases de datos que maneja.

Dataley como se puede definir es un software que maneja información académica, permite el registro de calificaciones, la creación de logros, creación de asignaturas, creación de áreas, creación de informes de logros pendientes, expedición de certificados, generación de disquetes y el registro de valoraciones en línea.

Este sistema en el colegio Santa Ángela Merici es manejado directamente por el rector quien es la persona que hace las veces de administrador y usuario.

# **4.2. DESCRIPCIÓN DETALLA DE CADA PROCESO:**

Para acceder a los módulos con los que cuenta Dataley se debe registrar la contraseña del usuario administrador. Seguidamente presenta un recuadro para indicar el año escolar a trabajar, luego muestra una opción que corresponde a la sección a donde se quiere ingresar, la cual puede ser preescolar, primaria o bachillerato, se identifica luego el tipo de jornada que maneja el colegio y finalmente aparece la razón social con el nombre de la institución.

Cuenta con tres módulos que son:

#### **Modulo de calificaciones**:

Este módulo permite ingresar información de los estudiantes, ingresar la información de los docentes ingresar indicadores de logros de forma general, por periodo y materia, evaluar a los estudiantes a través de una matriz, generar reportes e informes académicos en diferentes diseños sin embargo, la institución no maneja los diseños ya que estos no esta activos. Permite imprimir un diseño de hoja de observador que tampoco es utilizada por el colegio.

Cuenta con una opción denominada secretarial la cual permite generar cualquier tipo de reporte relacionado con el estudiante, pero al igual que la de diseños no funciona, o no se tiene conocimiento de cómo generar dichos reportes, dado que se intentaron generar algunos reportes y no se pudieron visualizar.

#### **Modulo de Pagos**:

Del cual no se tiene mayor información dado que en la institución este modulo no es utilizado puesto que no se ajusta a las formas de pago de los padres de familia de la institución.

#### **Módulo Docentes**:

Este módulo le permite al docente evaluar al educando desde su casa a través de un programa alterno a Dataley que muestra las materias y cursos correspondientes al docente. Sin embargo se presentaron dificultades en la instalación de este aplicativo en los equipos de cómputo de los docentes.

# **4.3. DIAGRAMA DE ENTRADA SALIDA:**

Técnica que permite ingresar, procesar y generar un reporte.

#### **Ilustración 2: Diagrama de Entrada Salida Sistema Actual**

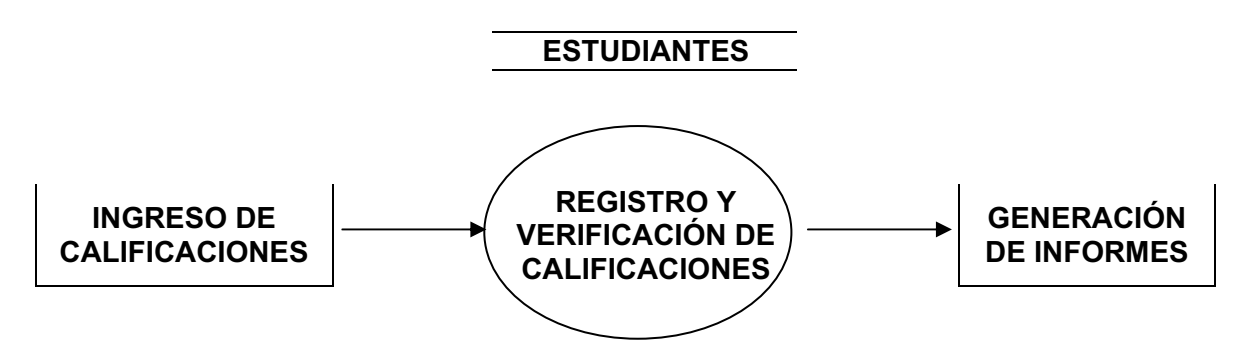

# **5. DISEÑO**

الا sistema, las interfaces entre los componentes del sistema y, algunas veces, los algoritmos utilizados. El proceso del<br>diseño incluye agregar formalidad y detalle durante el desarrollo del diseño y regresar a los diseñ Un diseño es la descripción de la estructura del software que se va a implementar, los datos que son parte del sistema, las interfaces entre los componentes del sistema y, algunas veces, los algoritmos utilizados. El proceso del diseño incluye agregar formalidad y detalle durante el desarrollo del diseño y regresar a los diseños anteriores para Un diseño es la descripción de la estructura del software que se va a implementar, los datos que son parte del

# **5.1. DICCIONARIO DE DATOS:**  5.1. DICCIONARIO DE DATOS:

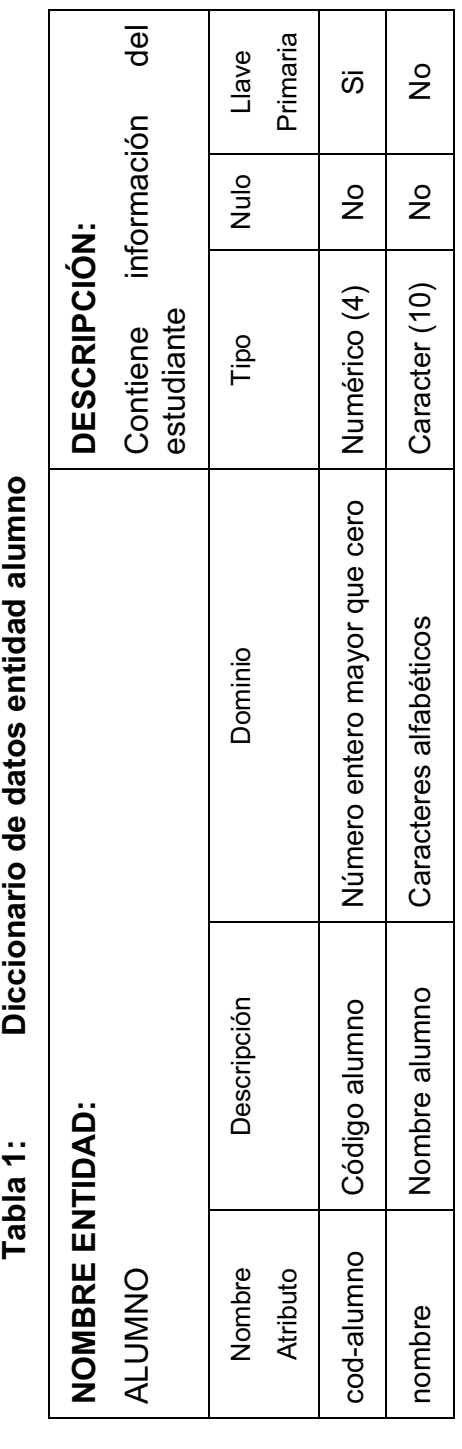

<sup>6</sup> lan Somerville Ingeniería del Software 6 edición Ian Somerville Ingeniería del Software 6 edición

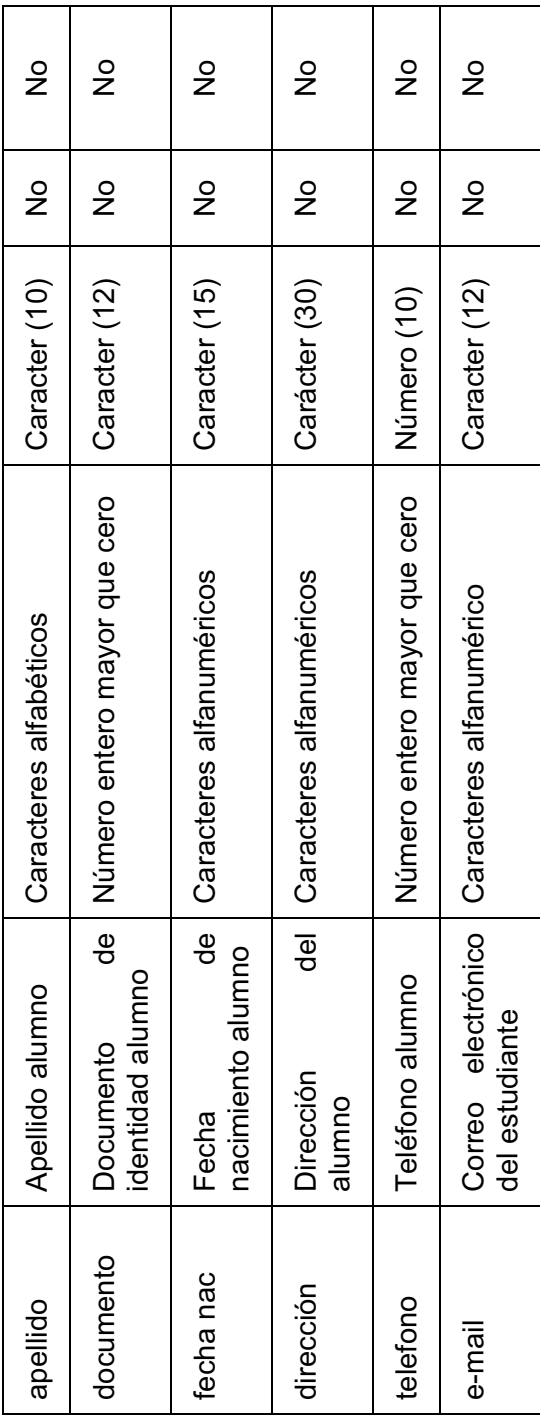

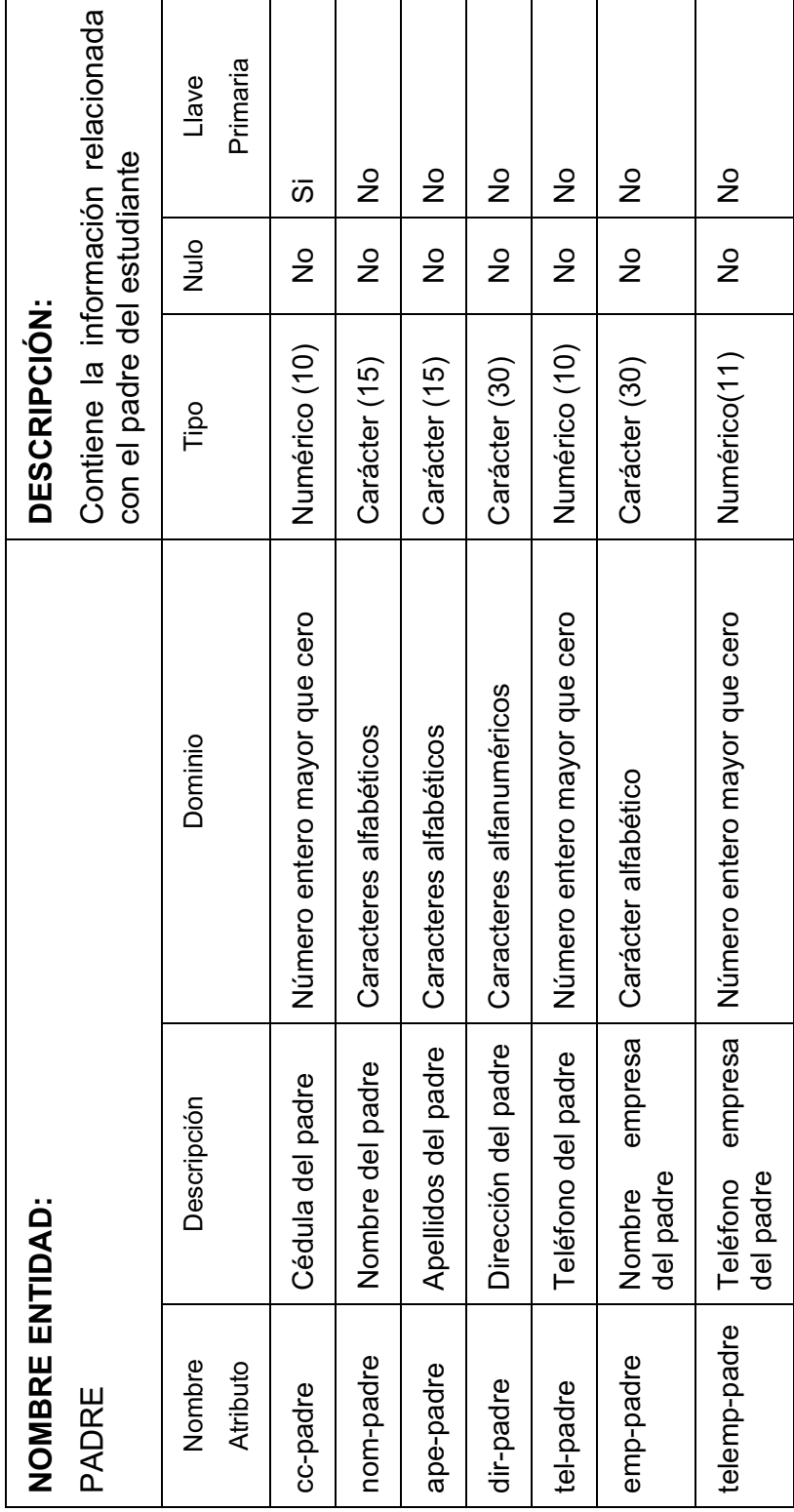

Diccionario de datos entidad padre **Tabla 2: Diccionario de datos entidad padre**  Tabla 2:
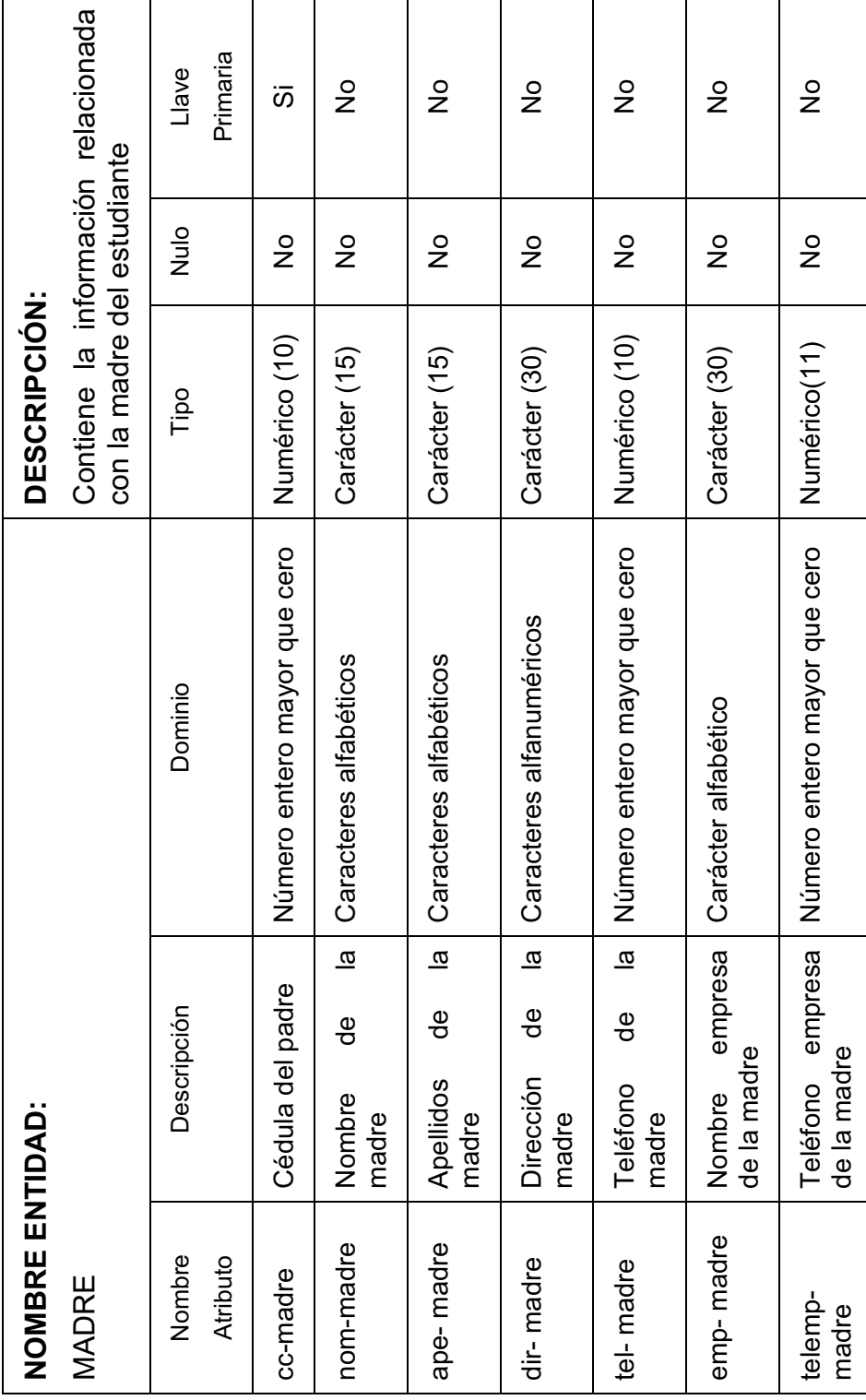

Diccionario de datos entidad madre  **Tabla 3: Diccionario de datos entidad madre**  Tabla 3: Diccionario de datos entidad acudiente  **Tabla 4: Diccionario de datos entidad acudiente**  Tabla 4:

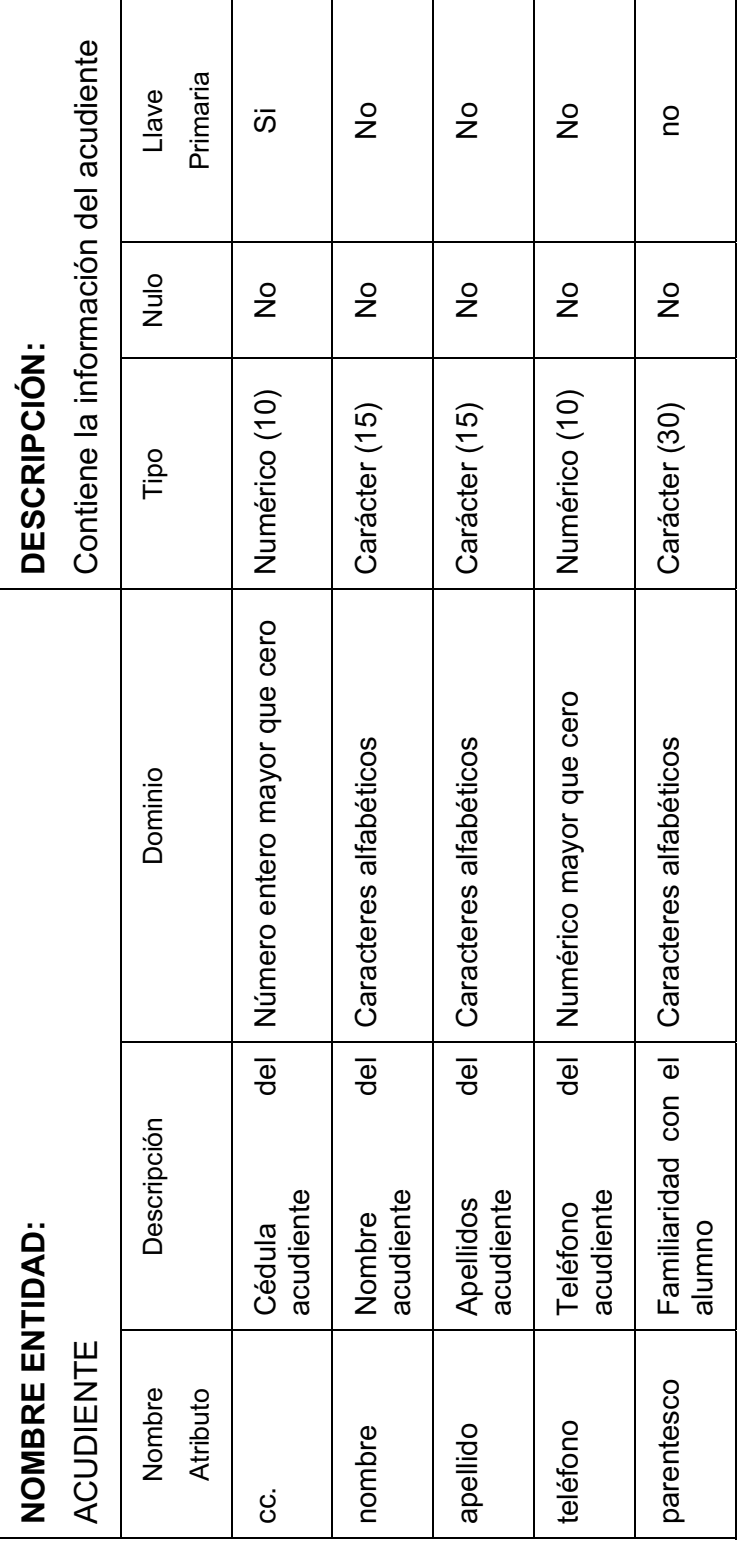

Diccionario de datos entidad grado  **Tabla 5: Diccionario de datos entidad grado**  Tabla 5:

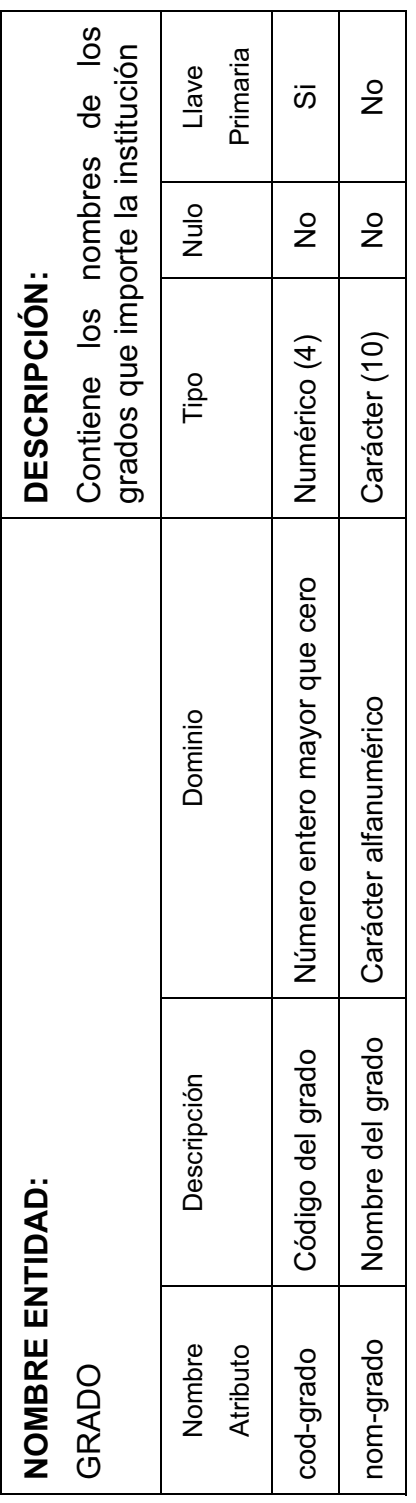

Diccionario de datos entidad curso  **Tabla 6: Diccionario de datos entidad curso**  Tabla 6:

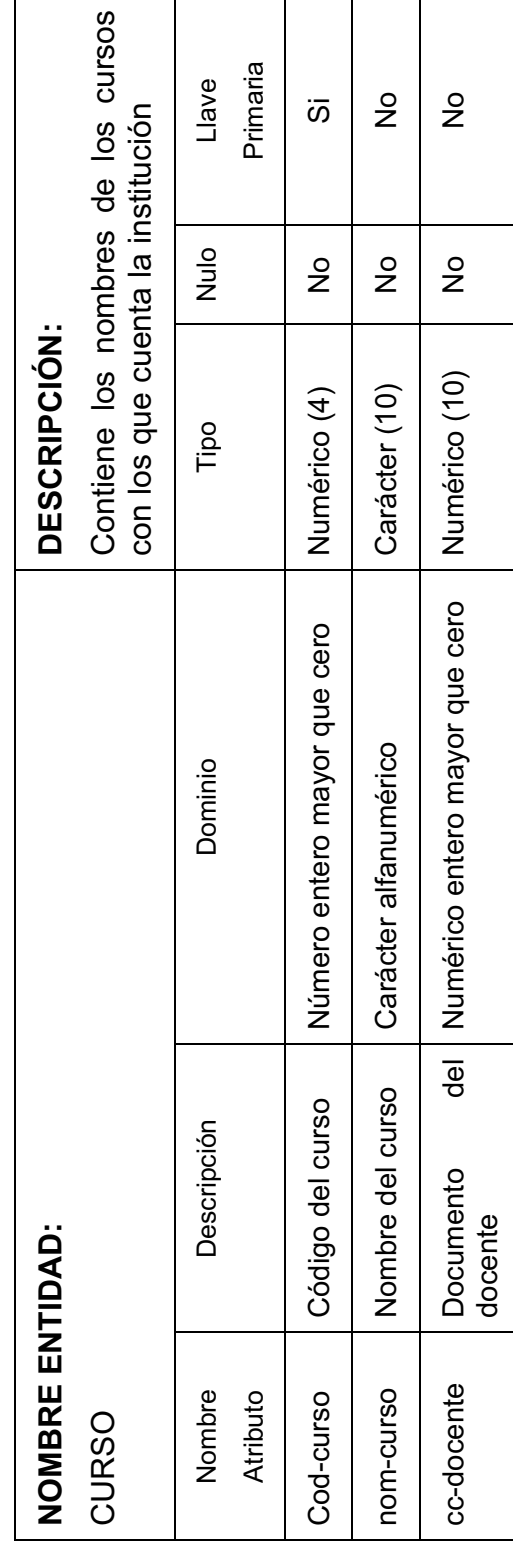

 **Tabla 7: Diccionario de datos entidad área**  Diccionario de datos entidad área Tabla 7:

Contiene el nombre de las áreas según el Contiene el nombre de las áreas según el<br>plan de estudios de la institución Primaria Llave Descripción Dominio Tipo Nulo Llave  $\frac{1}{2}$  $\frac{1}{2}$ nom- área Nombre del área Caracteres alfabéticos Carácter (10) No No Numérico (2) No | No |  $\overline{\omega}$ Numérico (4) No Si plan de estudios de la institución Nulo  $\frac{1}{2}$  $\frac{1}{2}$  $\frac{1}{2}$ **DESCRIPCIÓN:**  DESCRIPCIÓN: Tipo Carácter (10) Número entero mayor que Numérico (4) Numérico (2) Número entero mayor que Cod-área Código del área Número entero mayor que Número entero mayor que Caracteres alfabéticos Dominio cero cero Número de horas |<br>|clase destinados a|<br>|área Ih- área Número de horas clase destinados al Nombre del área Código del área Descripción **NOMBRE ENTIDAD: NOMBRE ENTIDAD:** Nombre Atributo nom-área Cod-área lh-área ÁREA

**Página 40** 

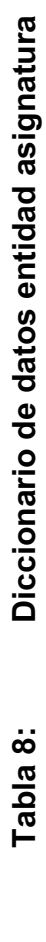

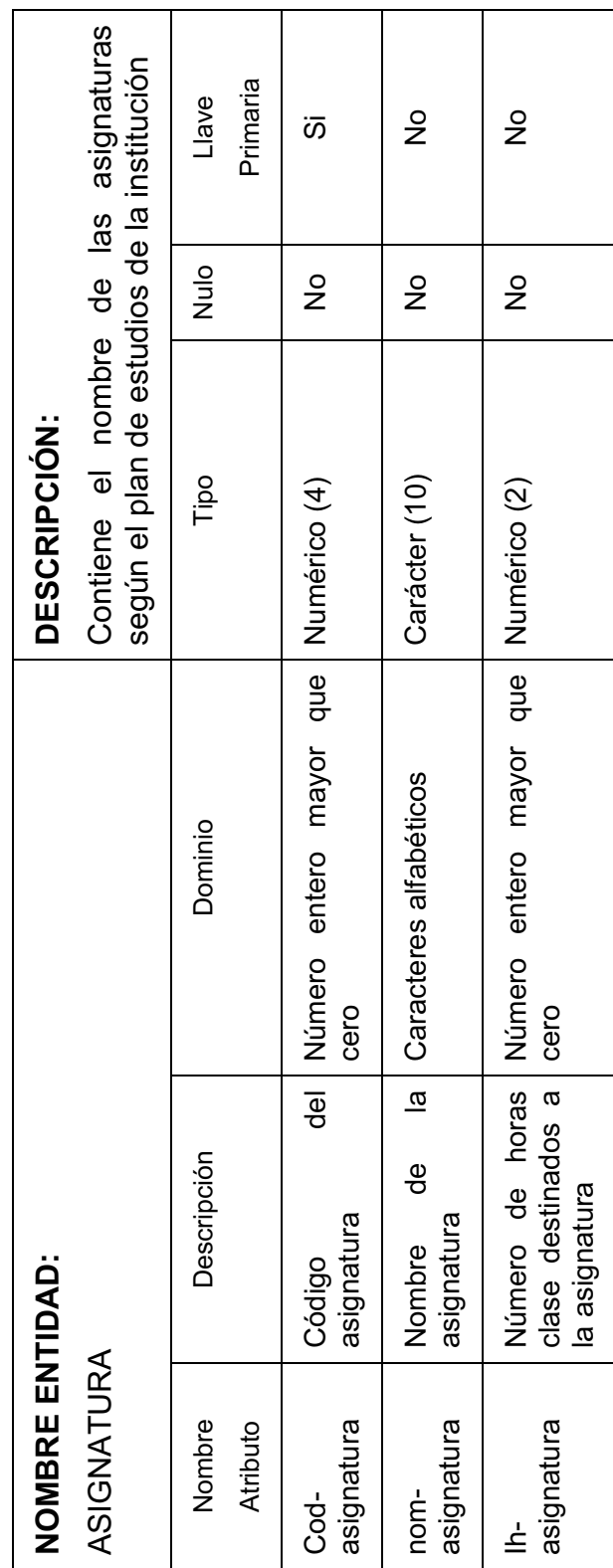

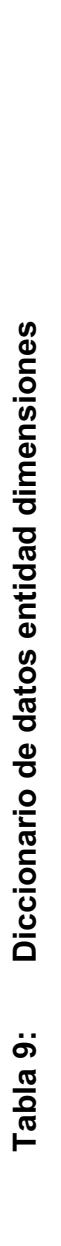

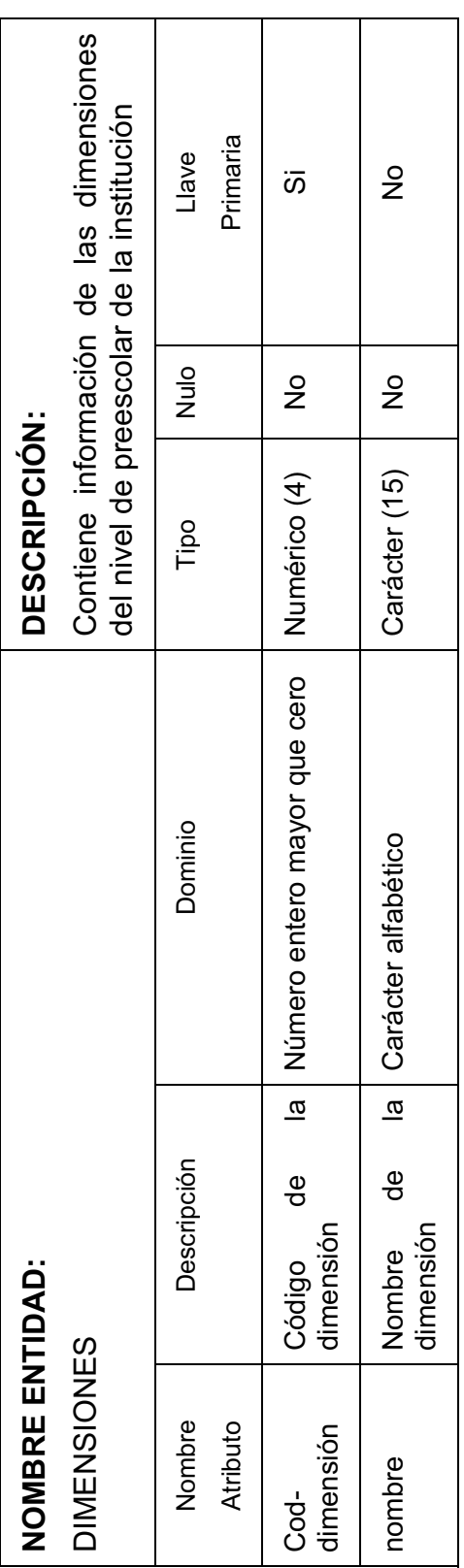

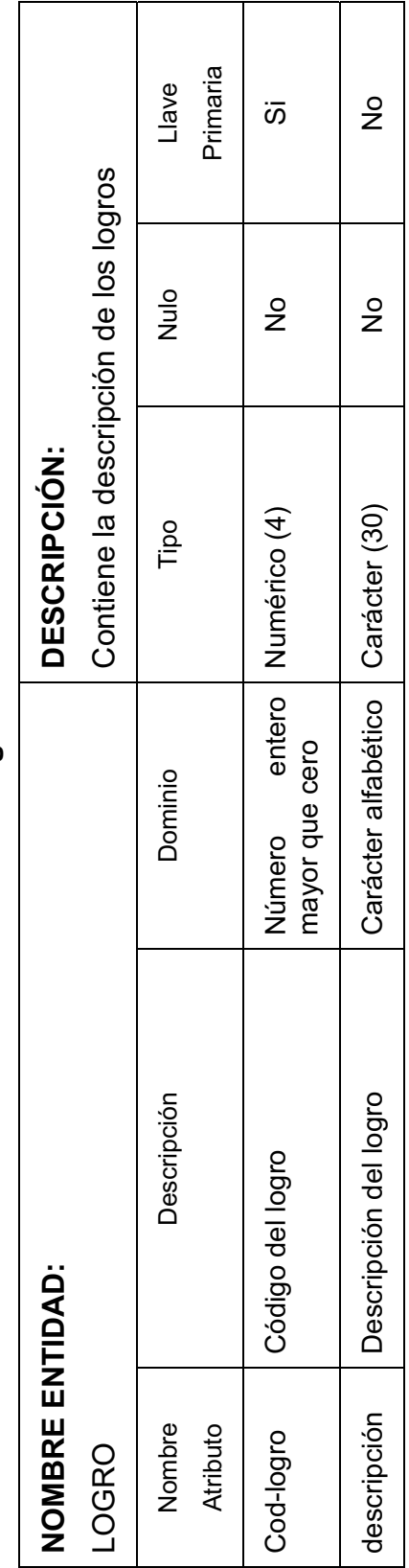

# Diccionario de datos entidad logro  **Tabla 10: Diccionario de datos entidad logro**  Tabla 10:

## Diccionario de datos entidad nota  **Tabla 11: Diccionario de datos entidad nota**  Tabla 11:

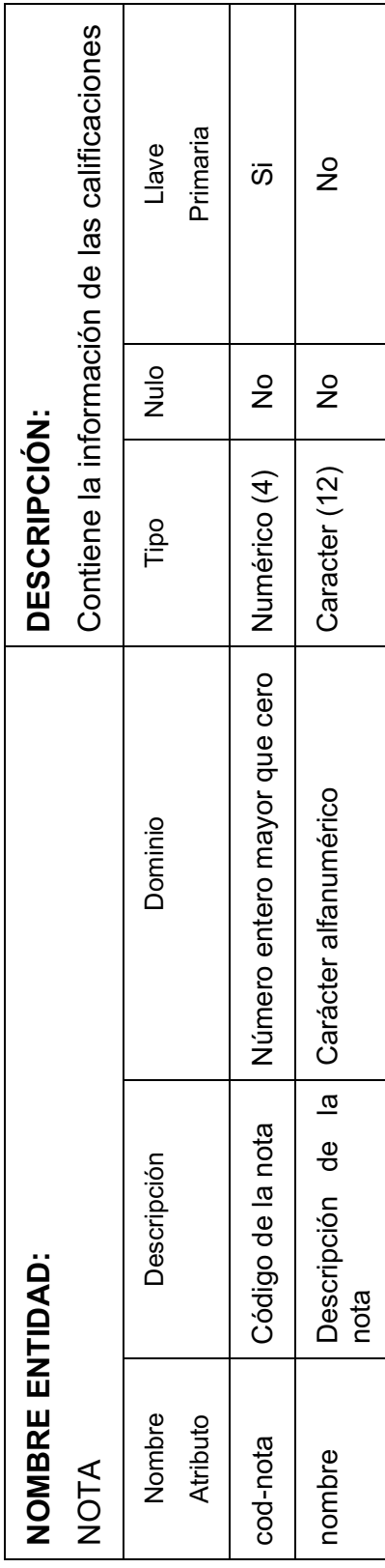

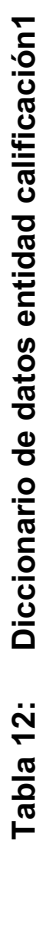

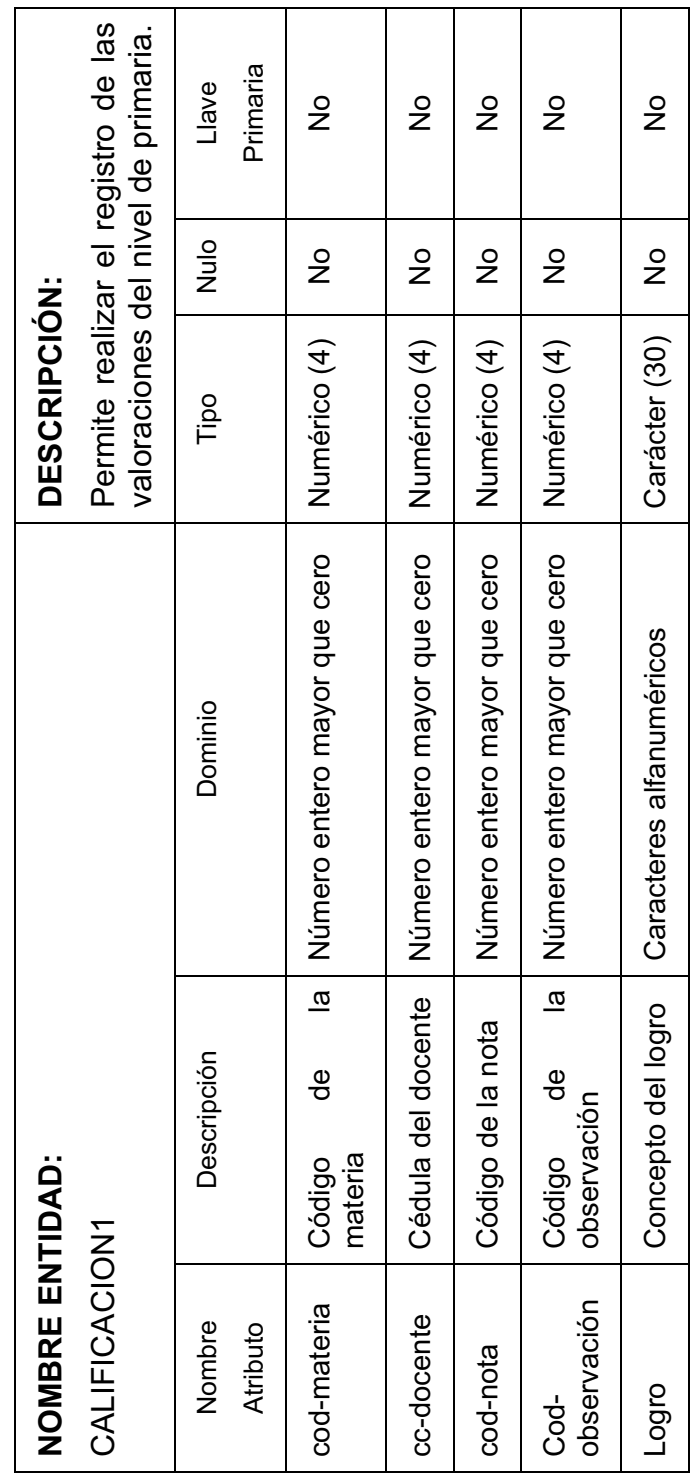

Diccionario de datos entidad calificación2  **Tabla 13: Diccionario de datos entidad calificación2**  Tabla 13:

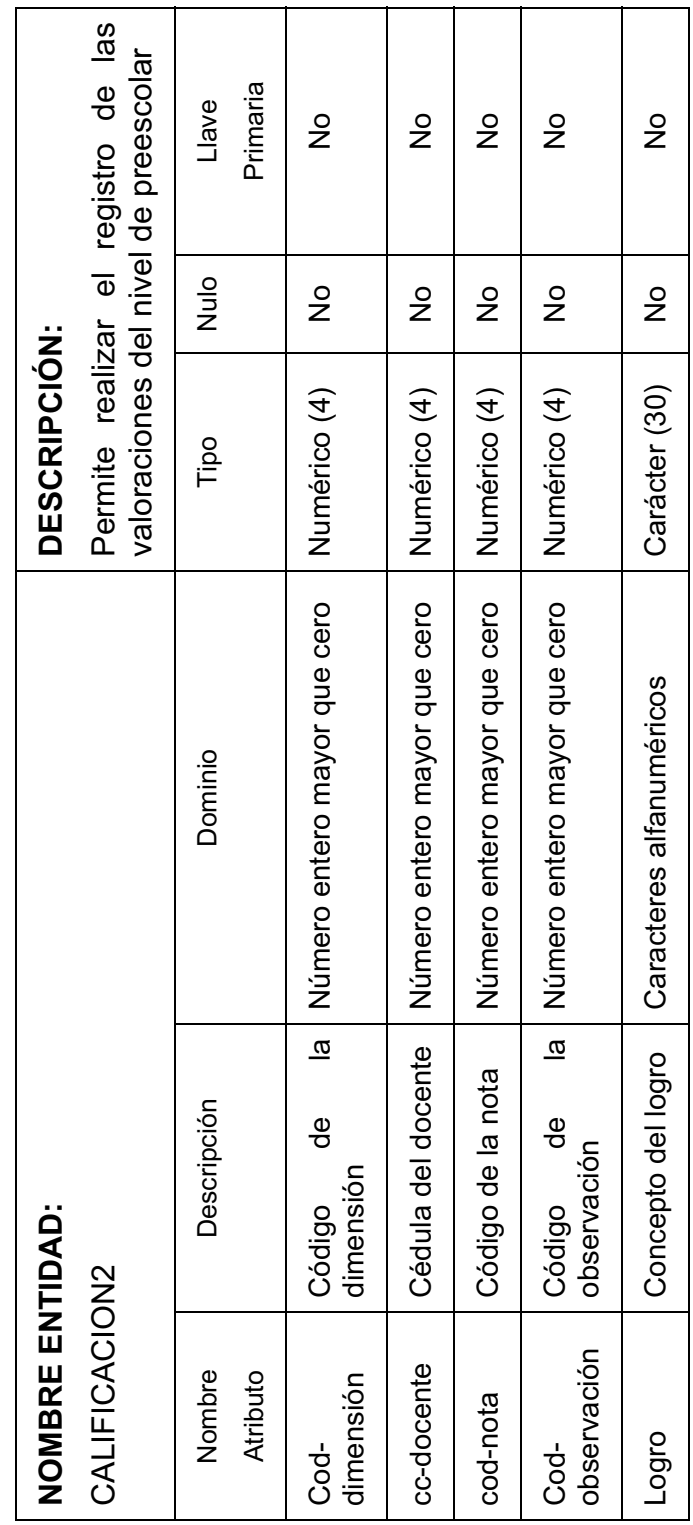

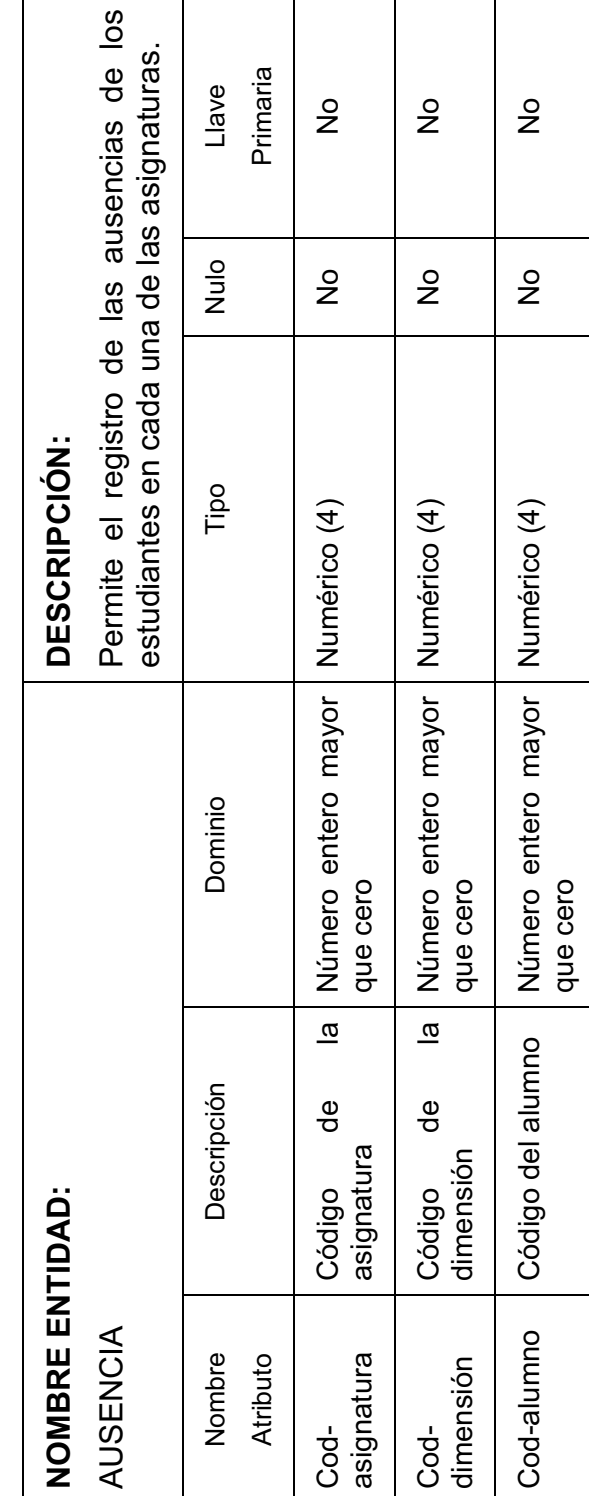

Diccionario de datos entidad ausencia  **Tabla 14: Diccionario de datos entidad ausencia**  Tabla 14:

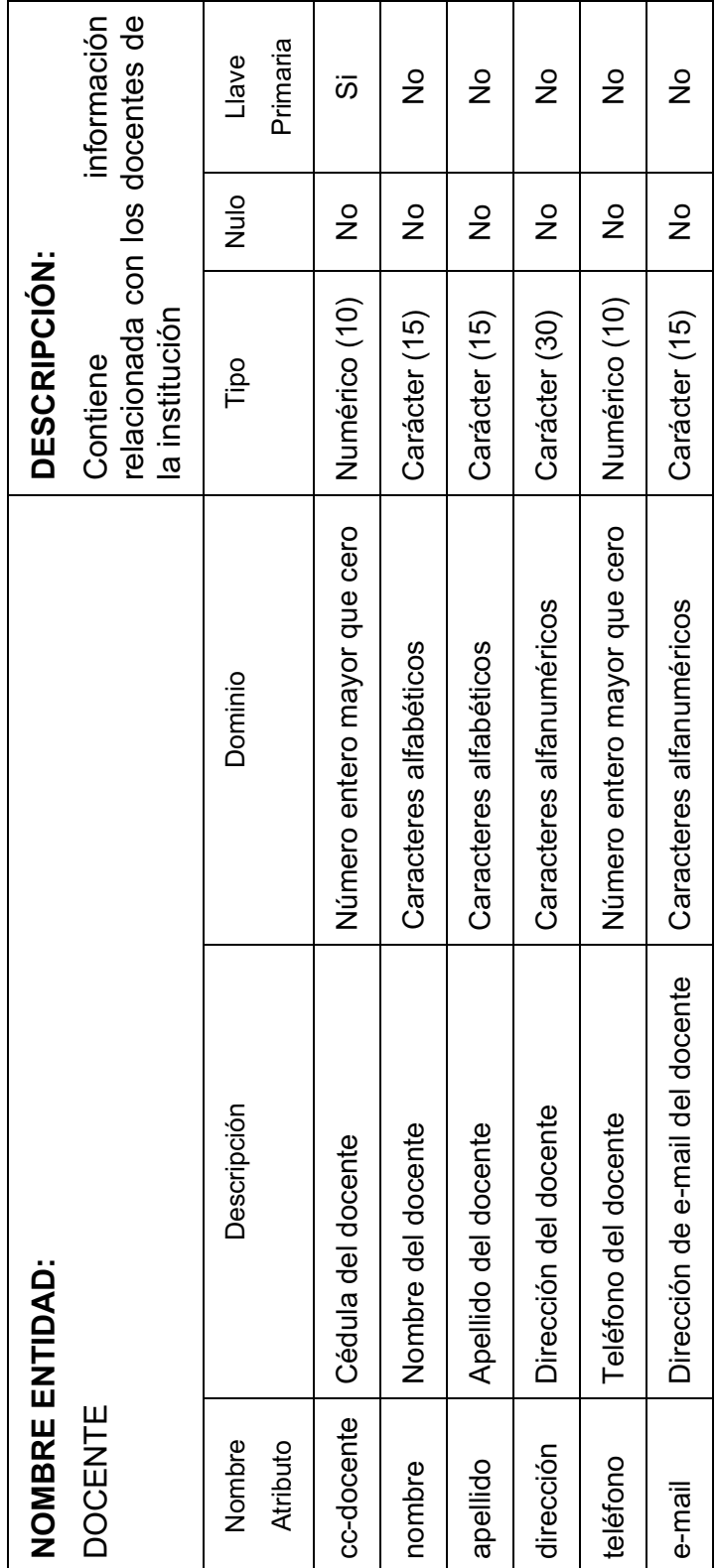

Diccionario de datos entidad docente  **Tabla 15: Diccionario de datos entidad docente** Tabla 15:

Diccionario de datos entidad escalafón  **Tabla 16: Diccionario de datos entidad escalafón**  Tabla 16:

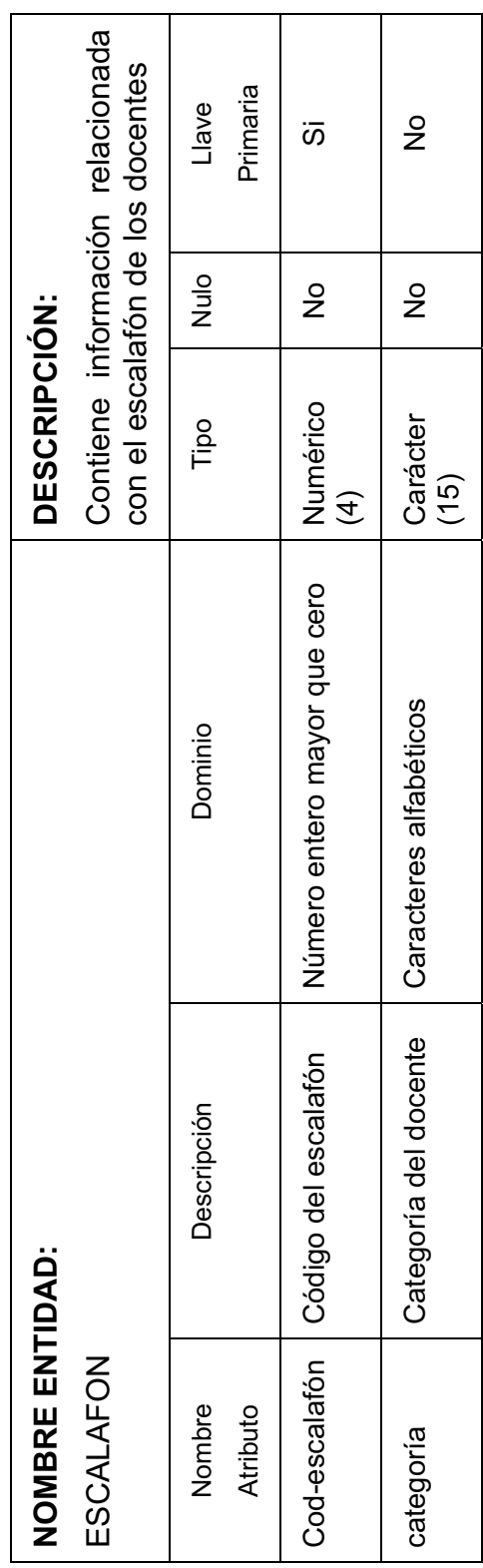

 **Tabla 17: Diccionario de datos entidad carrera**  Diccionario de datos entidad carrera Tabla 17:

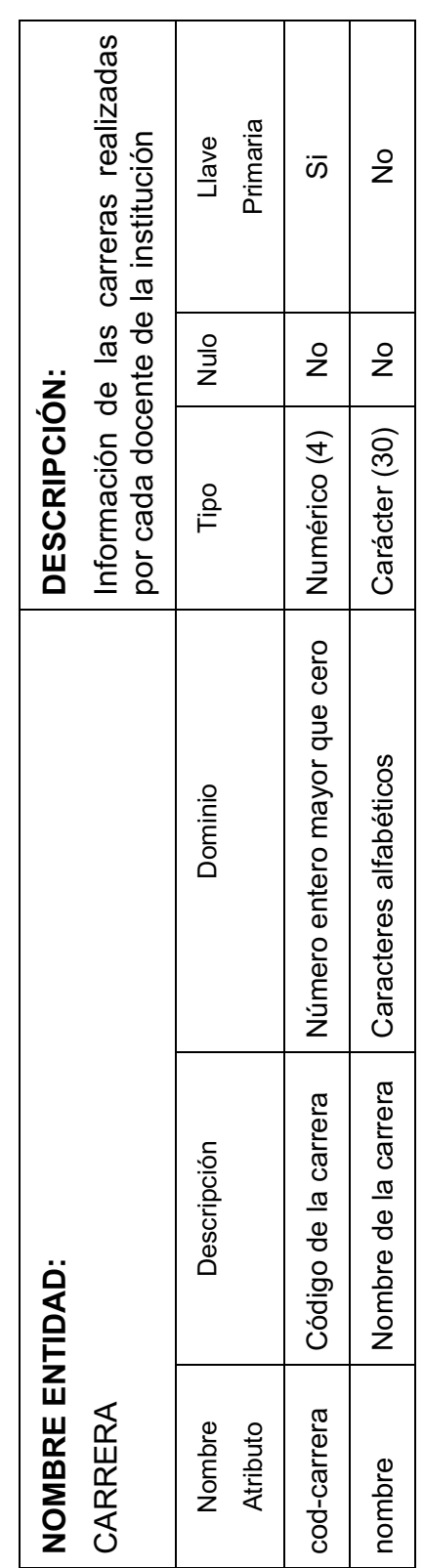

Diccionario de datos entidad especialización  **Tabla 18: Diccionario de datos entidad especialización**  Tabla 18:

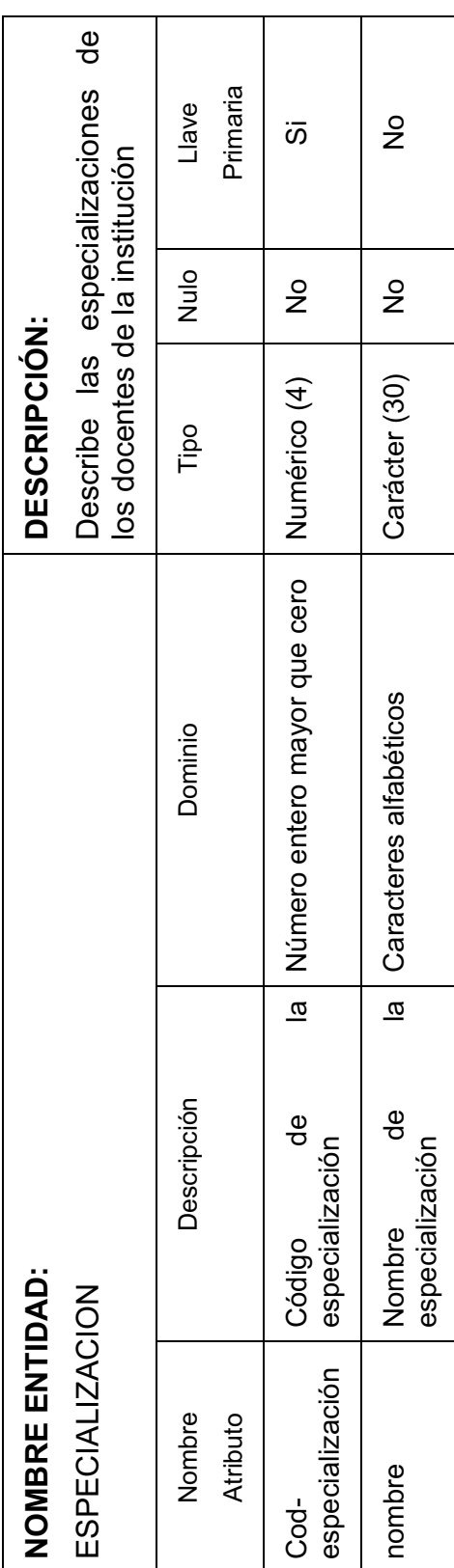

Diccionario de datos entidad familiaridad  **Tabla 19: Diccionario de datos entidad familiaridad**  Tabla 19:

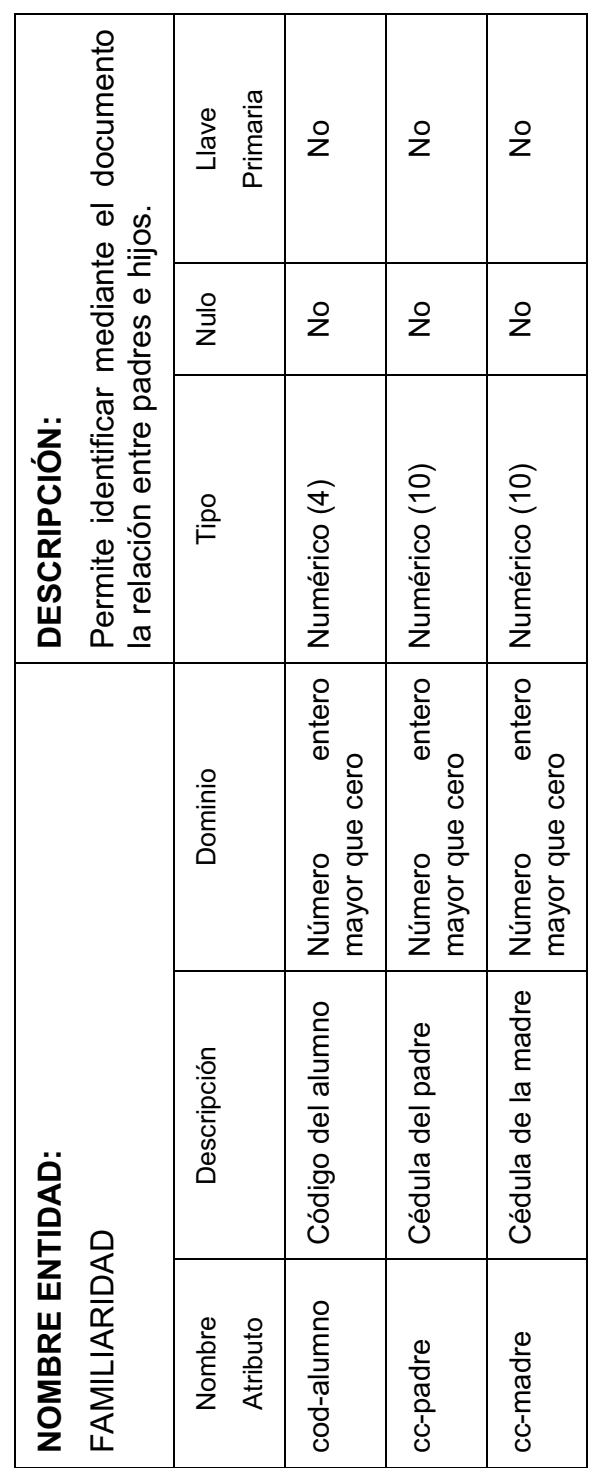

# 5.2. MODELO ENTIDAD RELACIÓN: **5.2. MODELO ENTIDAD RELACIÓN:**

El modelo entidad relación permite mostrar la relación que existe entre las entidades que componen la estructura del El modelo entidad relación permite mostrar la relación que existe entre las entidades que componen la estructura del software a desarrollar. software a desarrollar.

### **Ilustración 3: Modelo Entidad Relación**  Modelo Entidad Relación Ilustración 3:

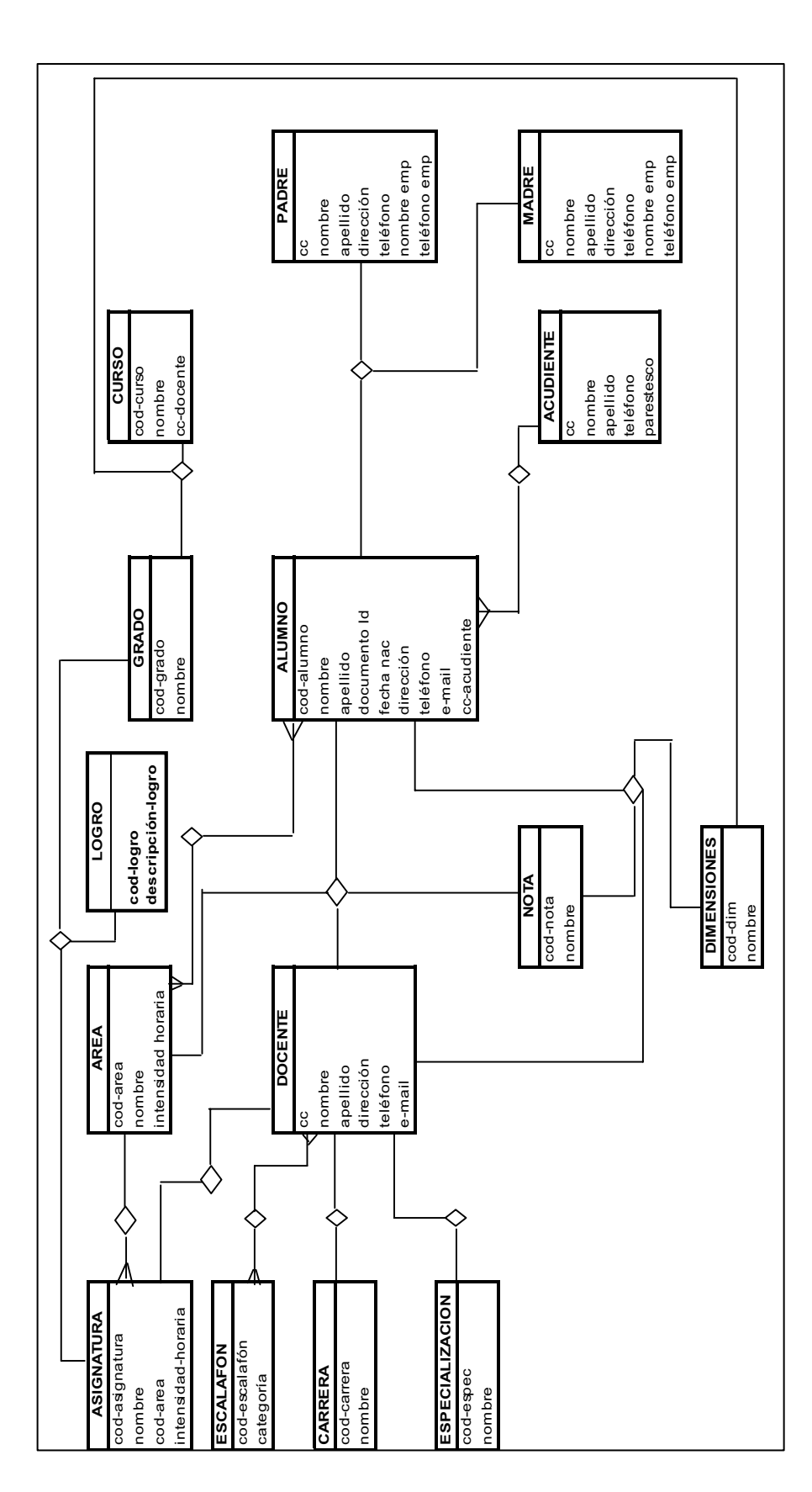

### **5.3 CONCEPTUALIZACION DEL SISTEMA PROPUESTO:**

Information School será un aplicativo construido por módulos, los cuales son:

Modulo de seguridad Modulo para el ingreso de la información general básica de los estudiantes y de los docentes Modulo de valoraciones Modulo para la generación de reportes e informes estadísticos

La construcción por módulos permitirá mostrar un sistema de valoración organizado, clasificado y estructurado, donde el cliente – operario podrá fácilmente manejar la base de datos para obtener la información requerida en cuento a informes académicos y reportes estadísticos.

### **5.4. DISEÑO DEL SISTEMA PROPUESTO:**

### *Modulo de Seguridad*:

El módulo de seguridad permitirá crear los usuarios, asignar los permisos, definir los roles de dichos usuarios y establecer el tiempo de utilización del aplicativo por cada uno de los usuarios. En el colegio Santa Ángela Mericci este módulo será manejado exclusivamente por el administrador que para el caso es el rector del plantel.

### *Modulo para el ingreso de la información general:*

Como su nombre lo indica este módulo permitirá registrar los datos básicos de los estudiantes, de los padres, del acudiente y de los docentes. Los datos que se registraran serán: código del estudiante, nombres y apellidos, tipo de documento, número del documento, fecha de nacimiento, dirección, teléfono, correo electrónico y parentesco. En el caso de los docentes además de los ya mencionados se agregará la profesión, el grado en el escalafón docente y la especialización si la tiene y el grado asignado para dirección de curso.

Este módulo permitirá generar listados generales de estudiantes, listados de estudiantes por curso, listado de profesores, directorios telefónicos, listas para el control de asistencia de estudiantes y listado para el control de asistencia a reuniones de padres de familia y por último permitirá la generación de un archivo.xls para docentes y estudiantes.

### *Modulo de valoraciones:*

En el módulo de valoraciones se crearán los niveles de enseñanza que imparte la institución, los grados, los cursos, las áreas, las asignaturas, los logros para cada asignatura, los conceptos valorativos como el excelente, sobresaliente, aceptable e insuficientes, de acuerdo a los parámetros establecidos en el decreto 230 y la ley general de educación.

A través de este módulo se podrá generar reportes tales como: listado de áreas, listado de asignaturas, listados de cursos con asignaturas e intensidad horaria y listado de logros.

### *Modulo de reportes e informes estadísticos:*

Con este módulo se obtendrán los boletines de calificaciones de los estudiantes y se generarán datos estadísticos por grados y por áreas según valoración obtenida ya sea excelente, sobresaliente, aceptable, insuficiente y deficiente los cuales serán graficados y servirán de soporte a la coordinación académica para al seguimiento evaluativo de los estudiantes.

Para la institución educativa este aplicativo será administrado solamente por el rector. Sin embargo se dará la opción de que pueda ser utilizado por otros usuarios.

### **5.5. DIAGRAMA DE CADA PROCESO:**

El diagrama de flujo de datos es una técnica que representa el flujo de la información y las transformaciones que se aplican a los datos al moverse desde la entrada hasta la salida. El DFD es también conocido como grafo de flujo de datos o como diagrama de burbuja<sup>7</sup>. Permite hacer una descripción completa del software a través del método de análisis estructurado y sigue un proceso descendente denominado top-down. Cada proceso se puede visualizar en diagramas de flujo detallados, permitiendo entenderlo en su totalidad.

Al dividir el DFD de nivel cero para mostrar más detalles, aparecen representados procesos y caminos de flujo de información adicionales. Cada uno de los

 $\overline{a}$ <sup>7</sup> Presuman Roger S. Ingeniería del Software, pag. 206.

procesos que se representan en el nivel 1 es una sub-función del sistema general en el modelo de contexto.

**Ilustración 4: DFD Contextual para el software** 

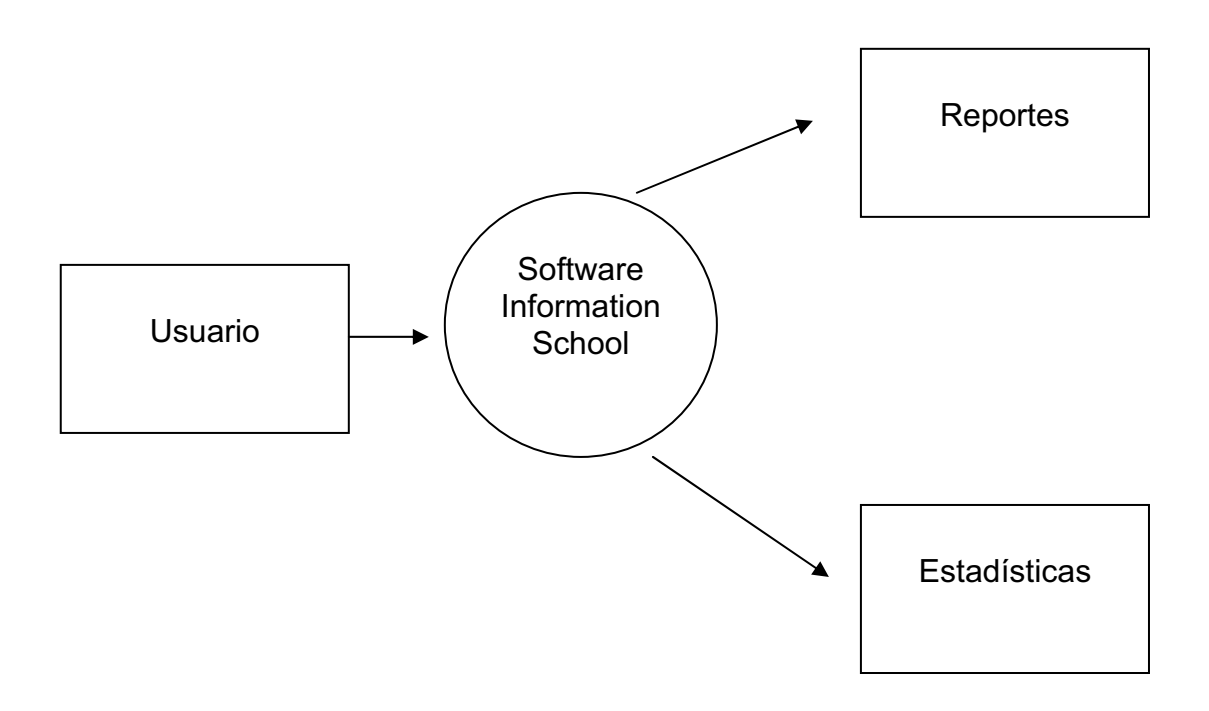

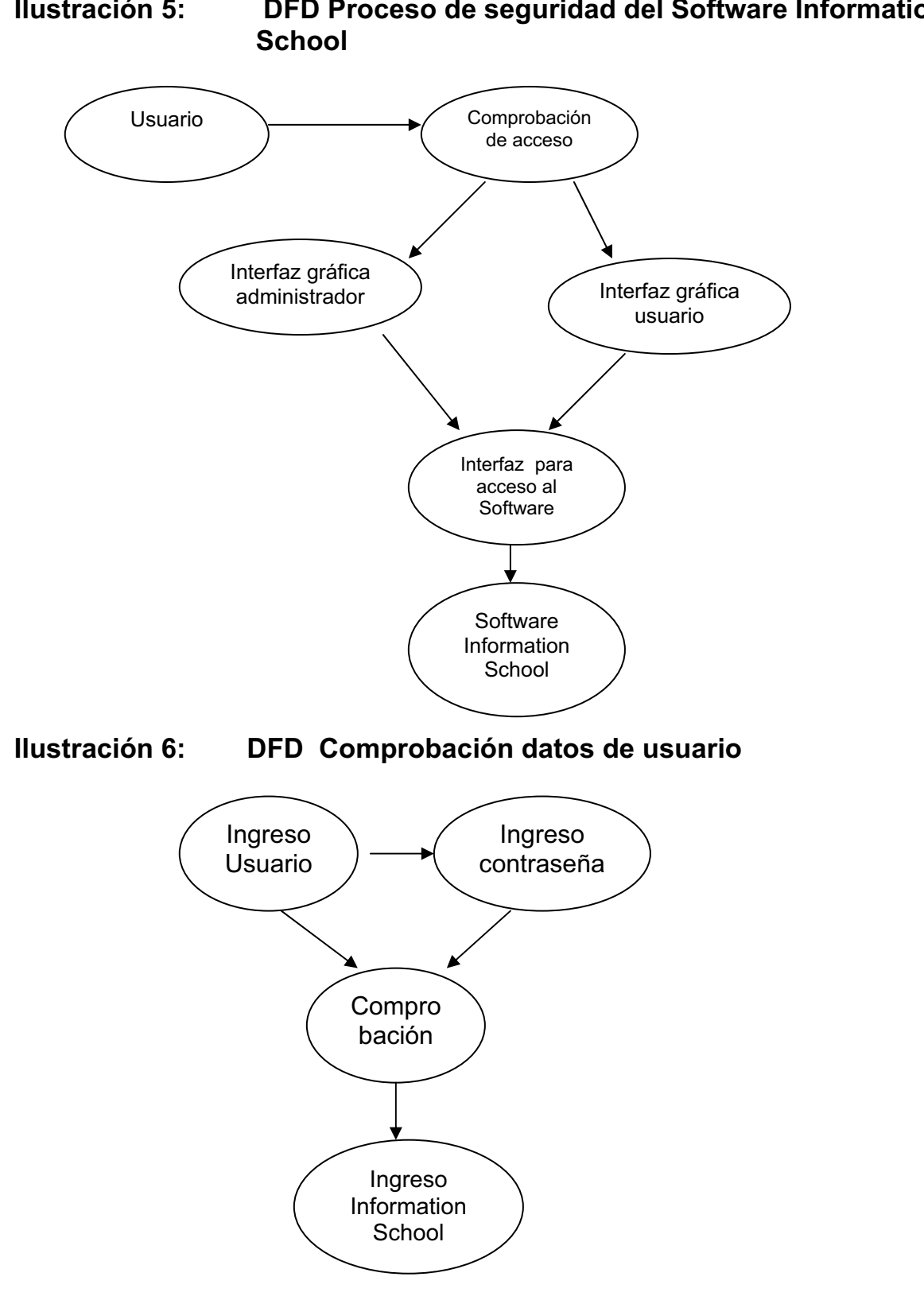

**Ilustración 5: DFD Proceso de seguridad del Software Information** 

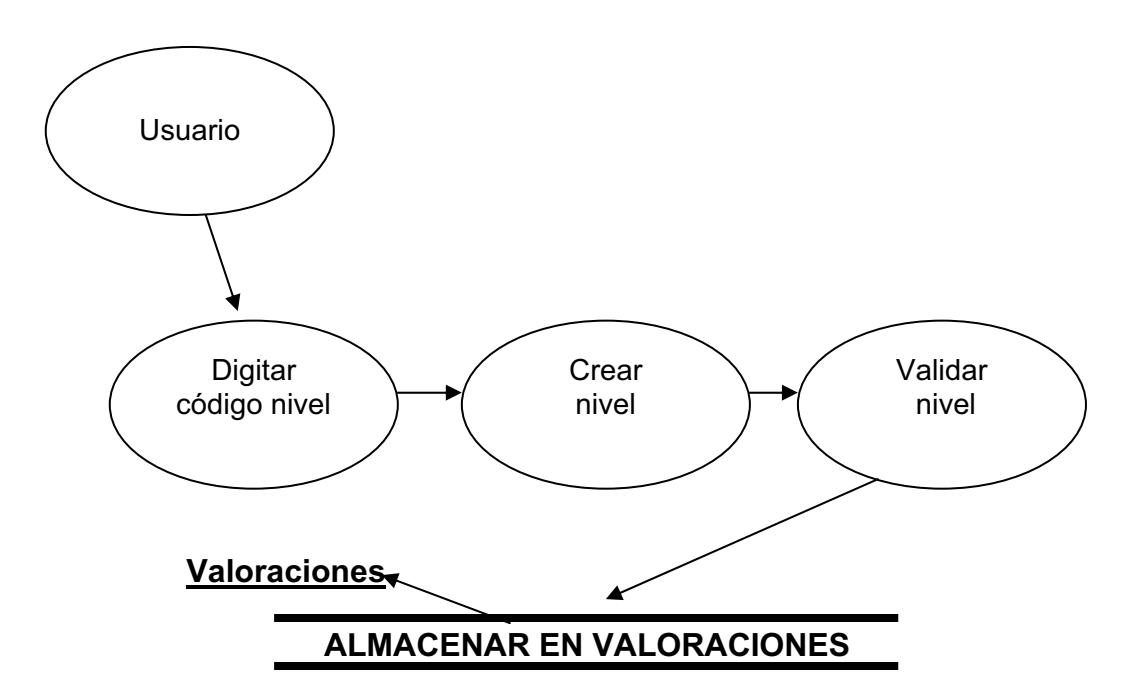

**Ilustración 7: DFD Creación de niveles de enseñanza** 

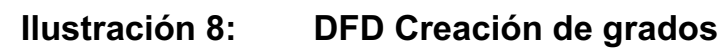

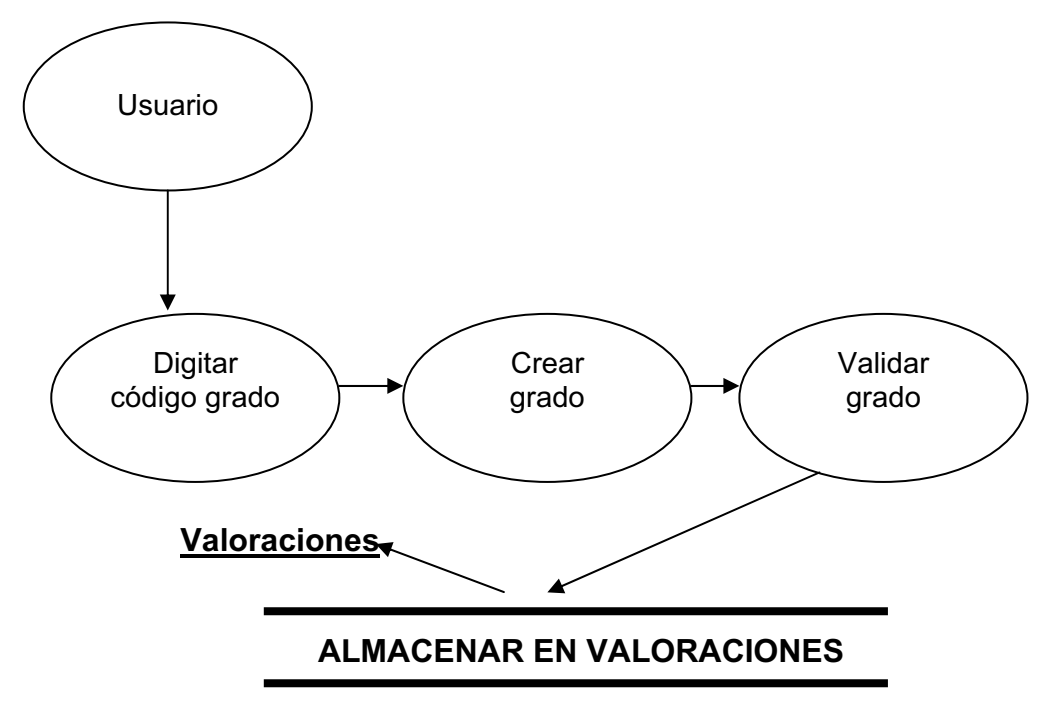

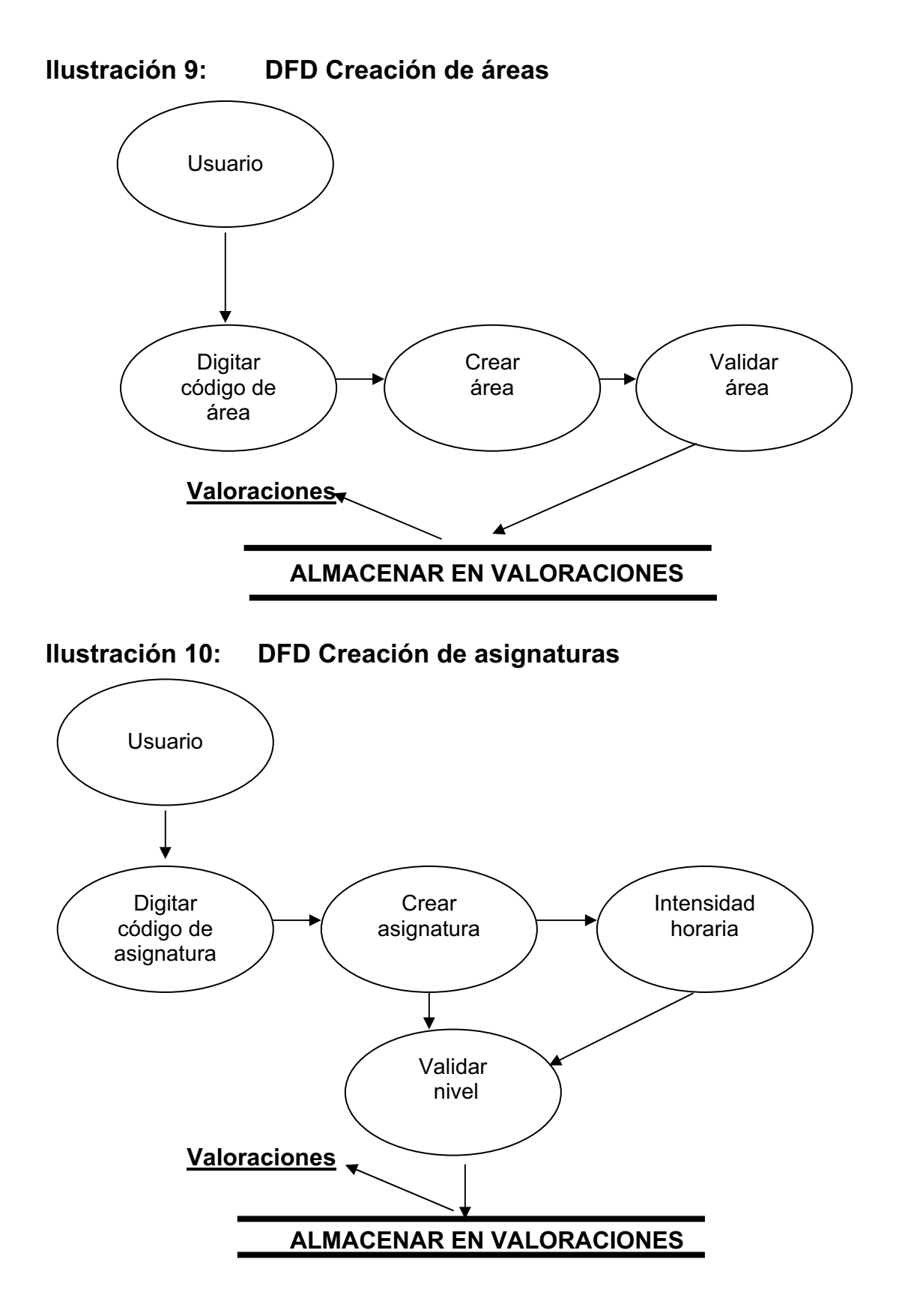

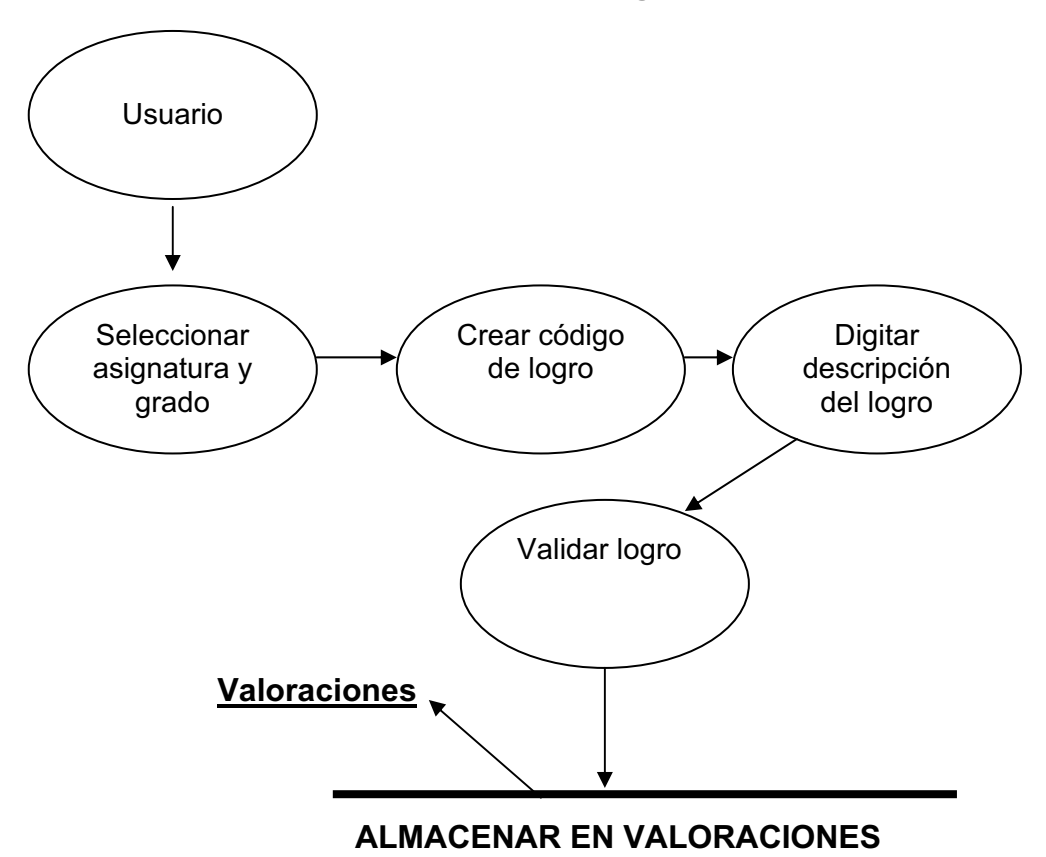

**Ilustración 11: DFD Creación de logros** 

**Ilustración 12: DFD Modificación de logros** 

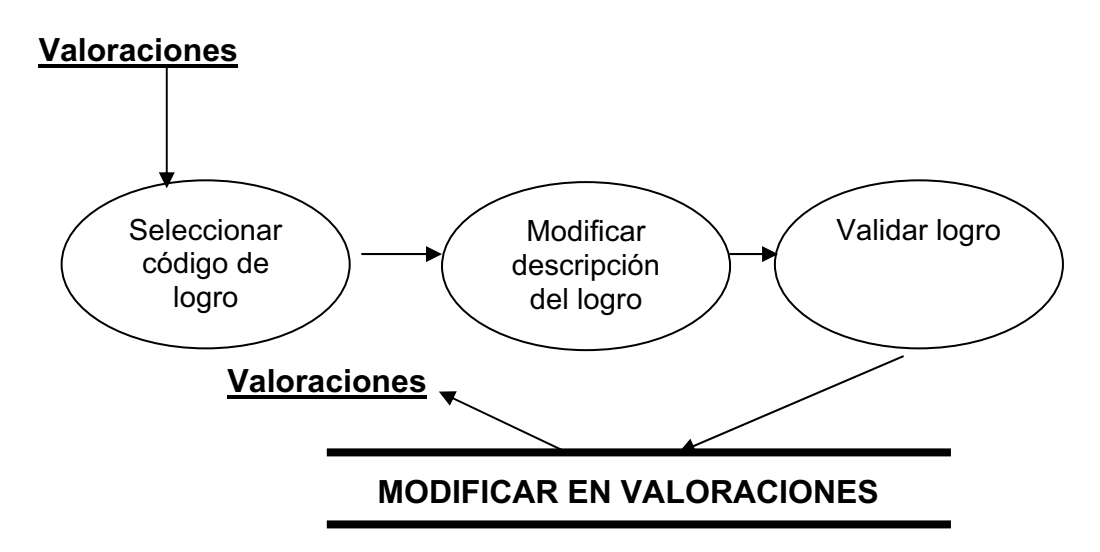

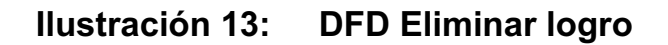

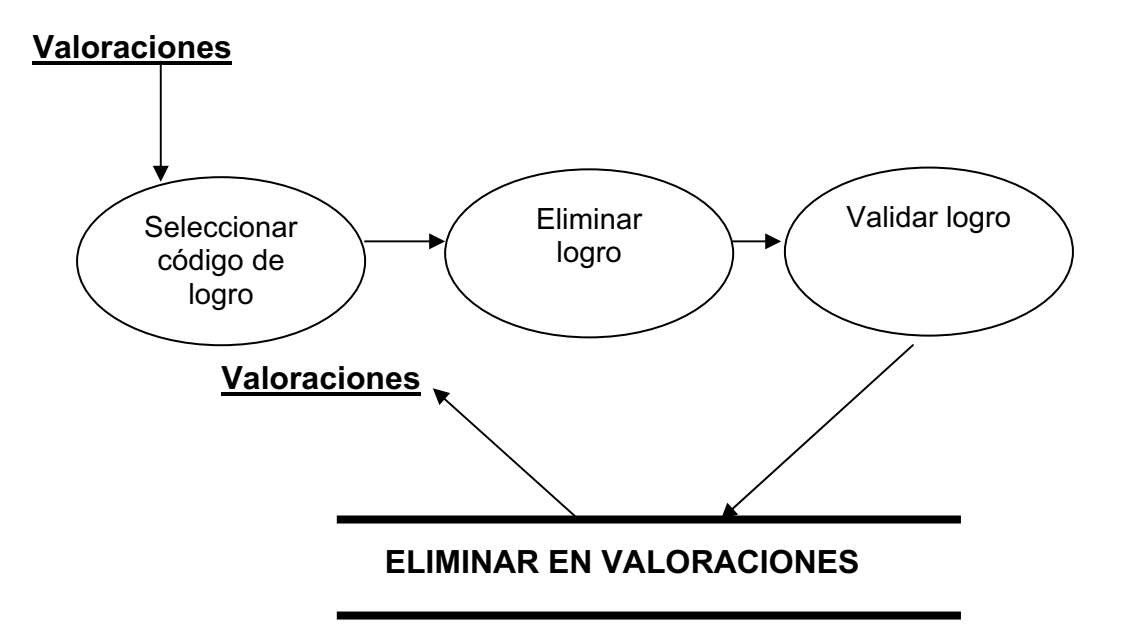

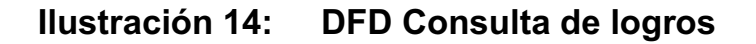

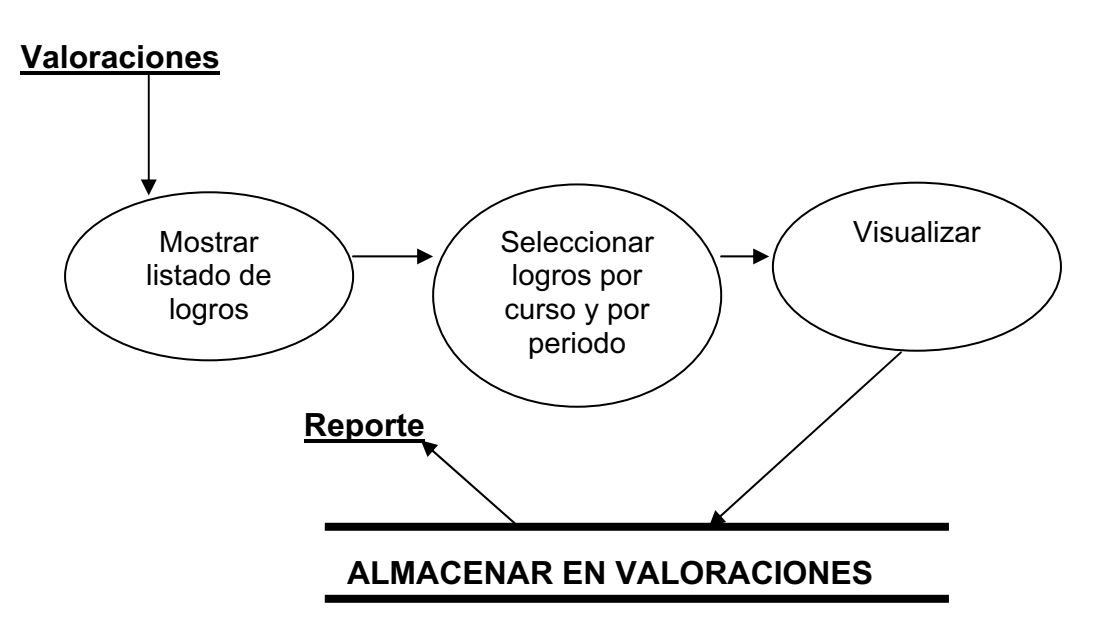

### **Ilustración 15: DFD Creación de calificaciones**

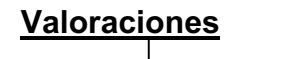

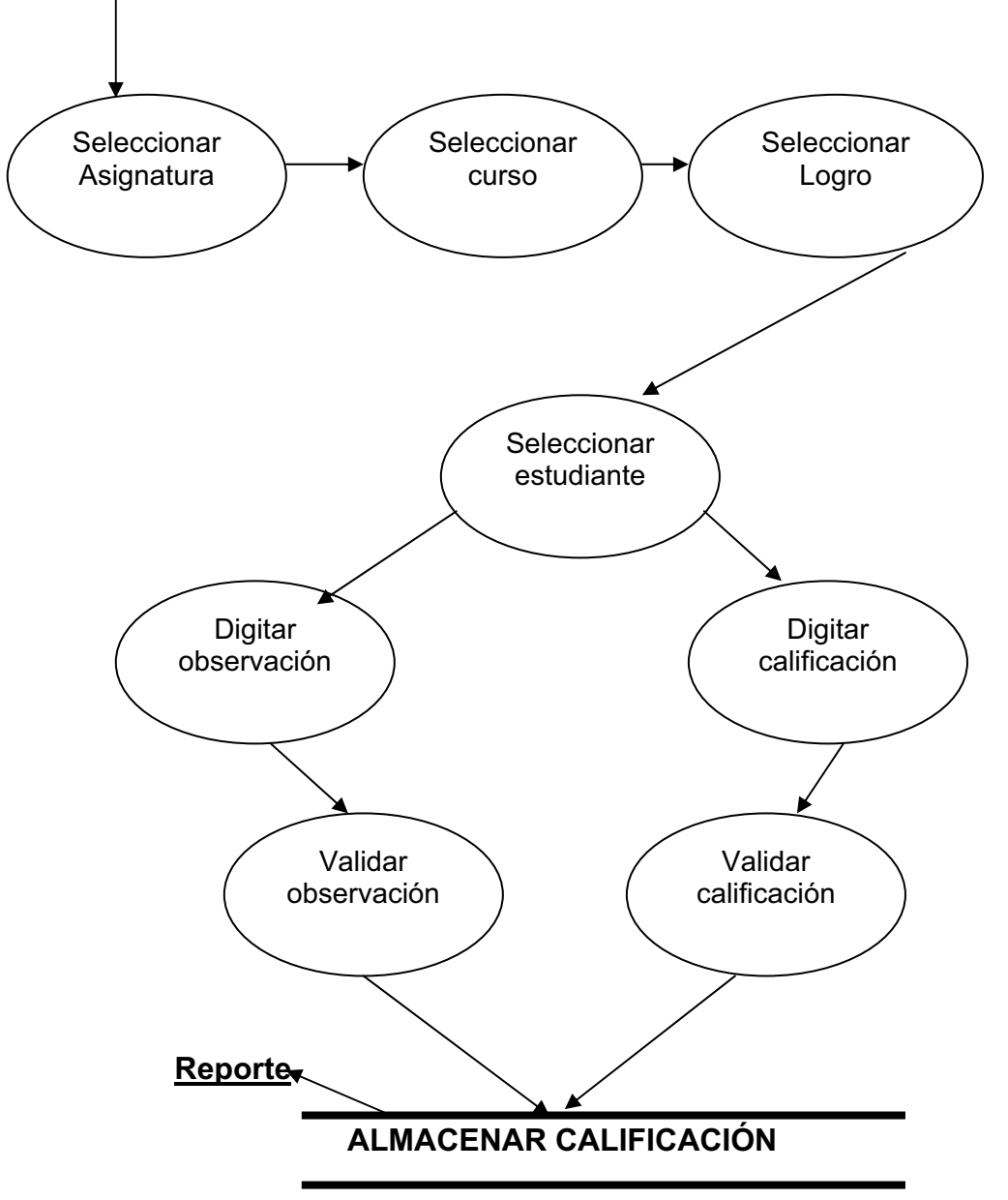

### **Ilustración 16: DFD Modificación de calificaciones**

**Valoraciones**

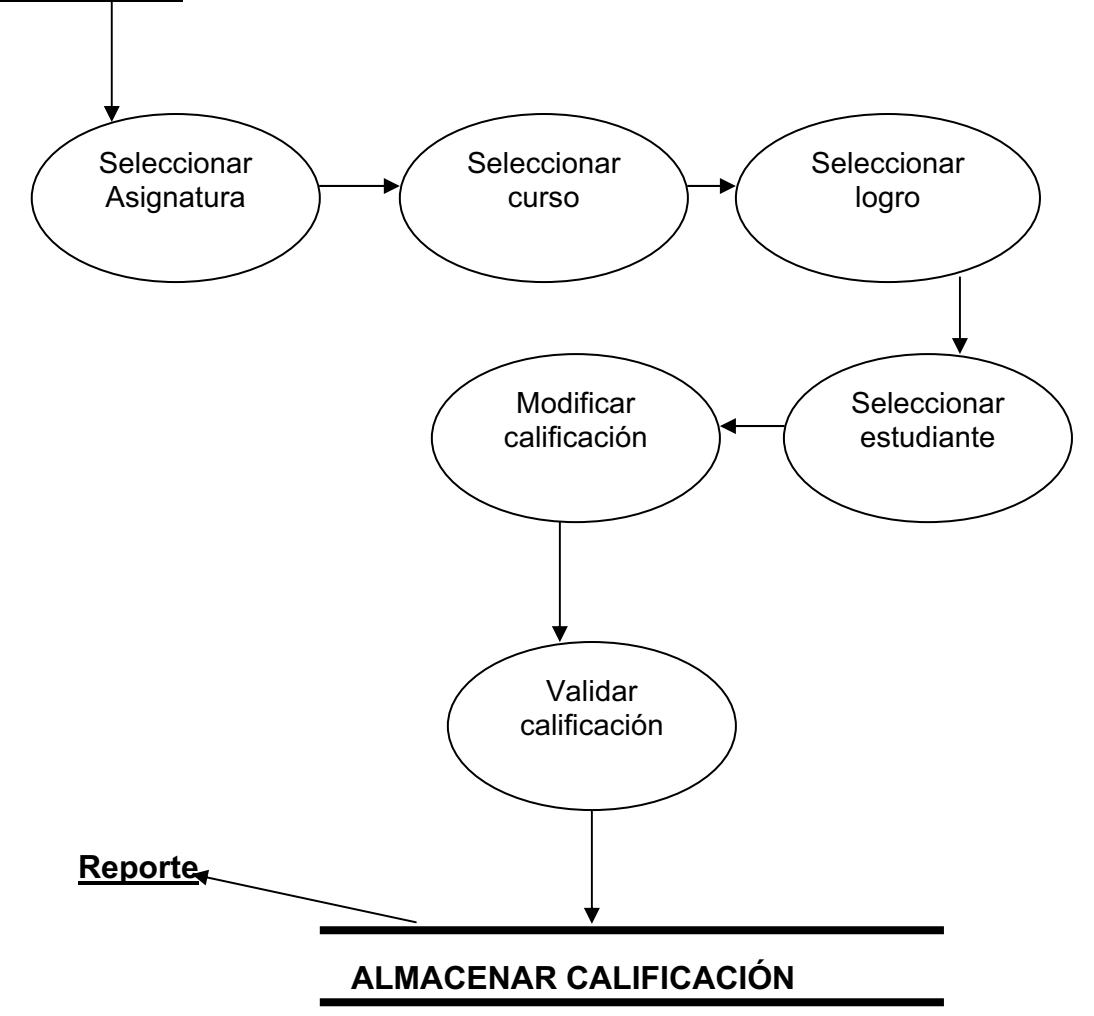

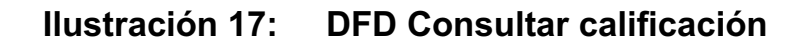

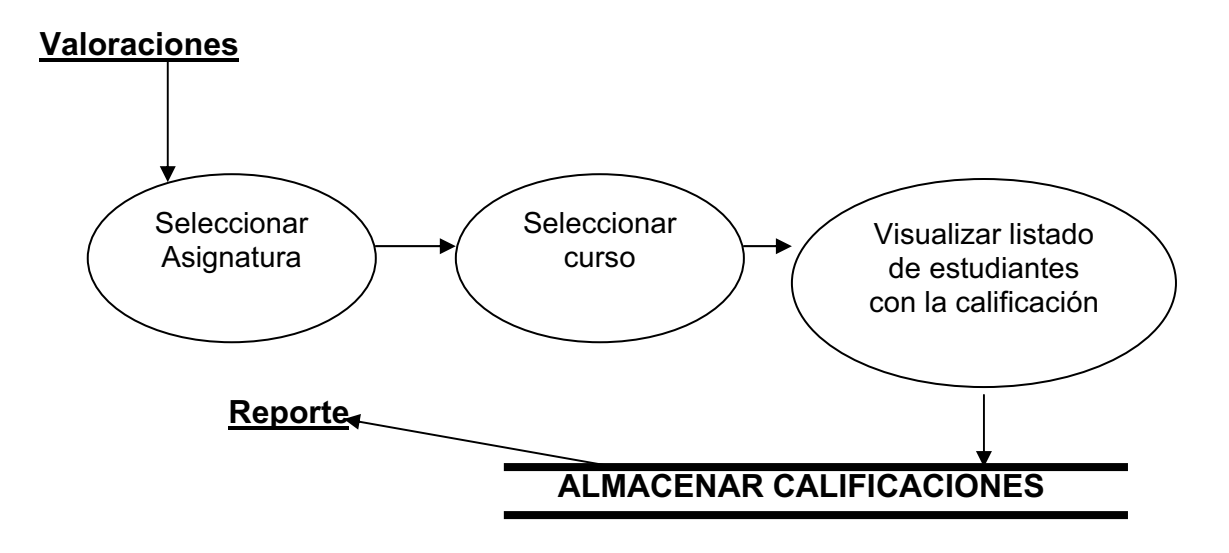

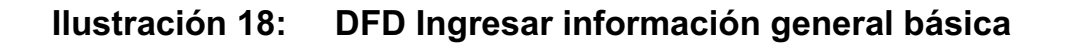

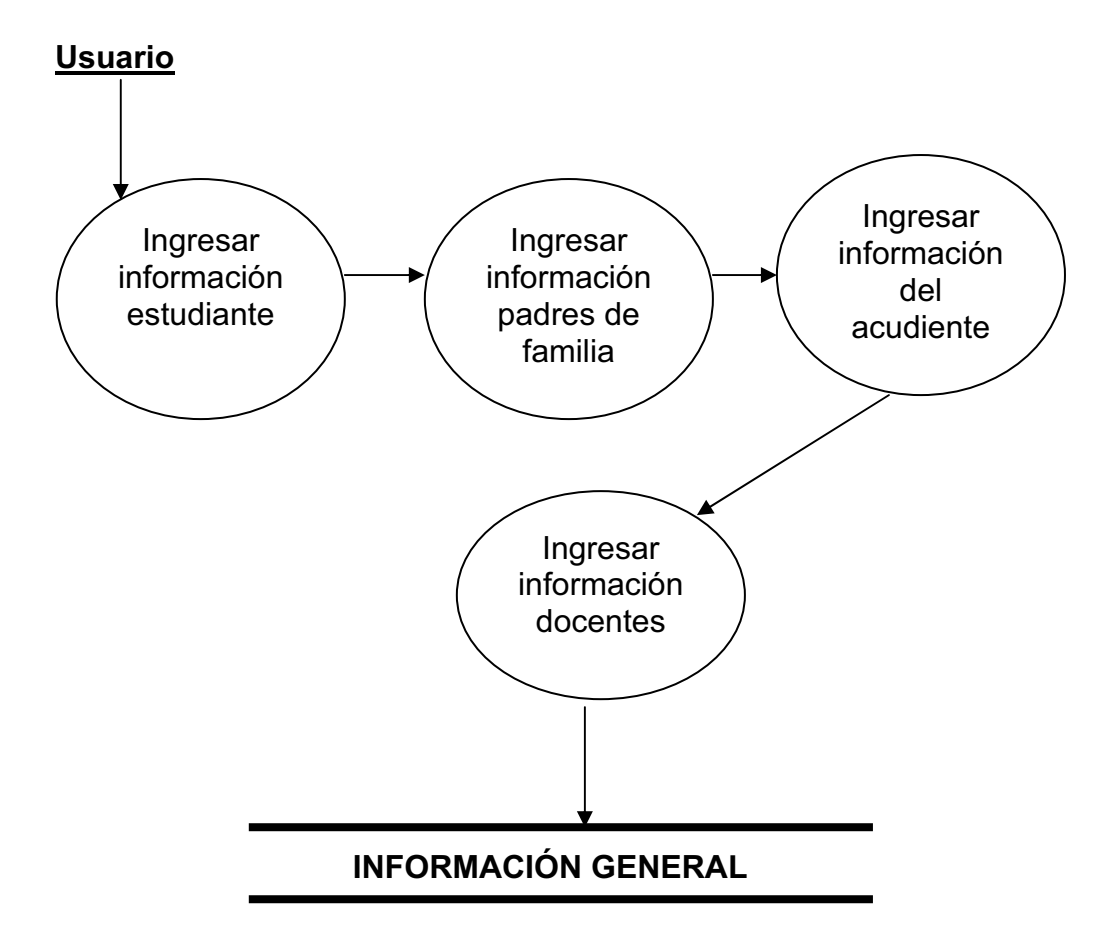

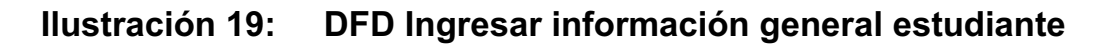

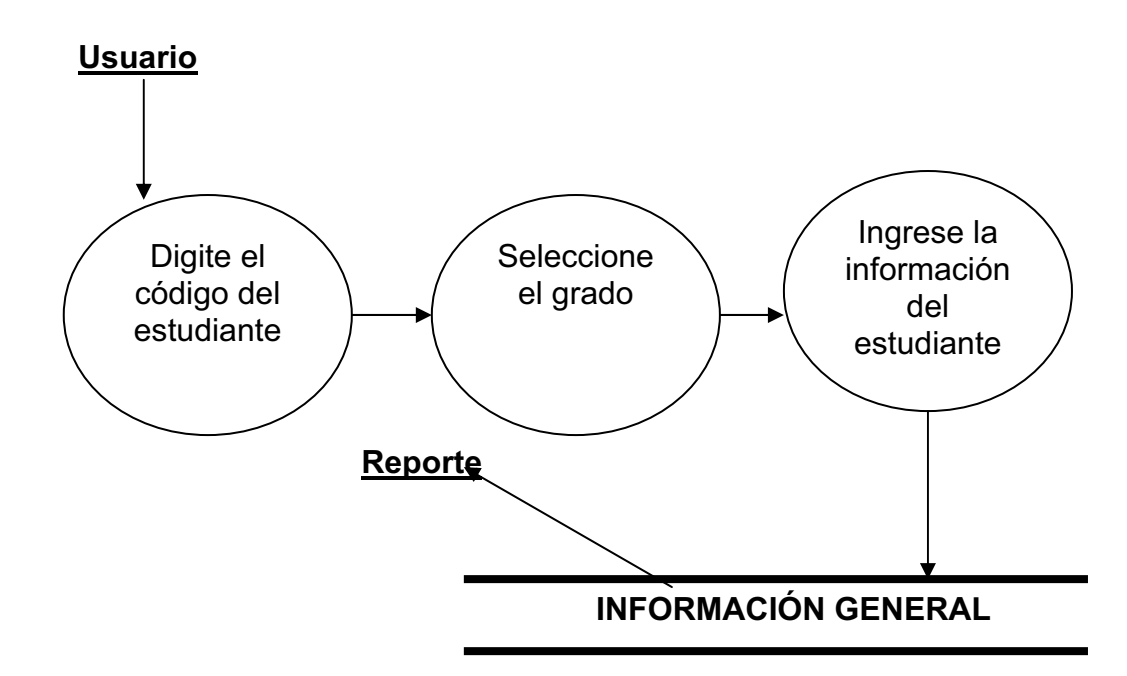

**Ilustración 20: DFD Ingresar información general de los padres de familia**

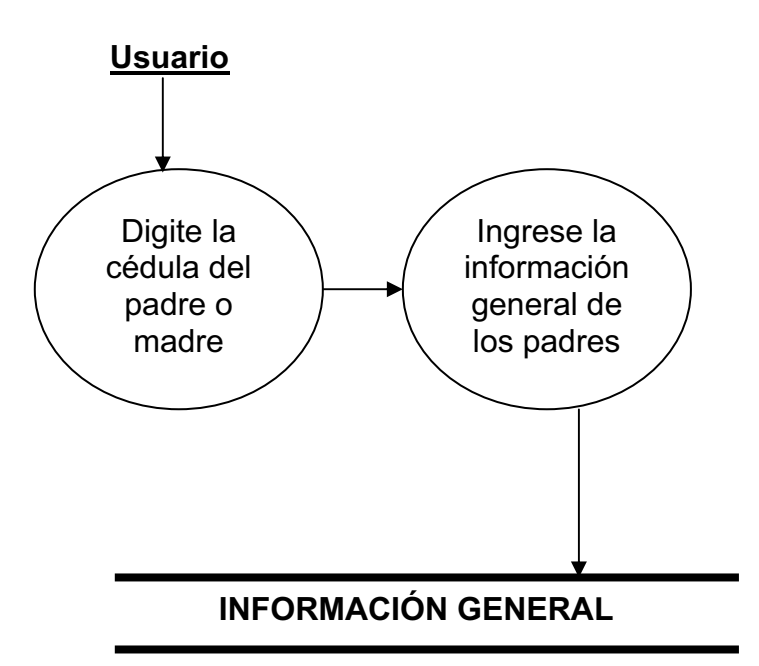

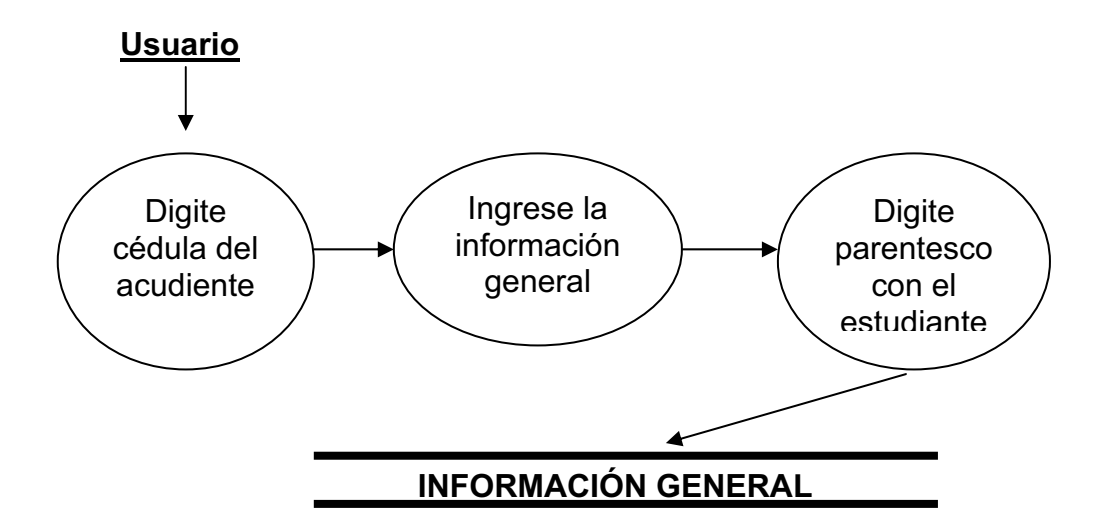

### **Ilustración 21: DFD Ingreso información general del acudiente**

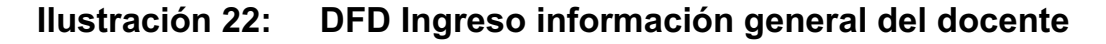

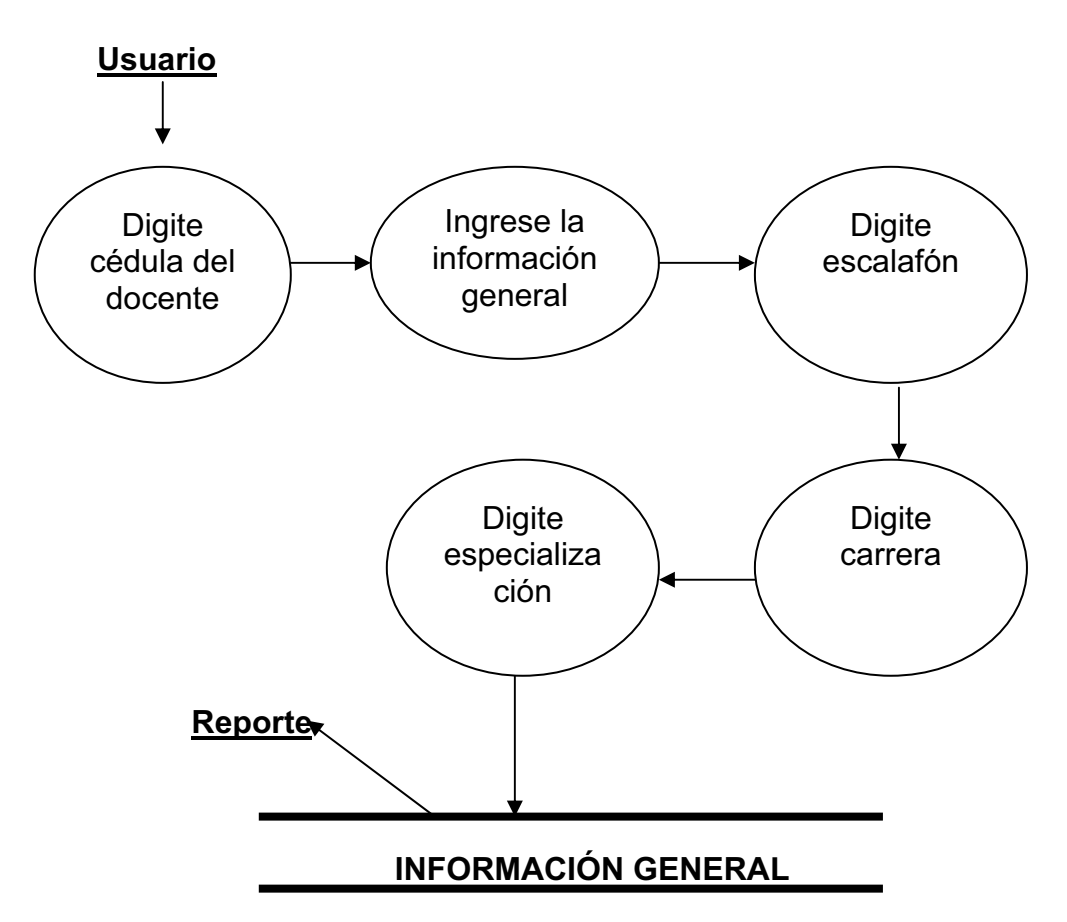

### **6. DESARROLLO**

### **6.1. ESPECIFICACIONES TÉCNICAS**

El software information school fue diseñado para trabajar bajo un servidor de aplicaciones web y para que funcione correctamente en cualquier computador, ya sea en la oficina o en la casa y para esto es necesario contar con el siguiente software.

### **6.1.1. SOFTWARE**

 PHP (Lenguaje de programación) Apache (como servidor web) espacio requerido 15 MB aproximadamente MySQL espacio requerido 50 MB aproximadamente

Estas aplicaciones son de licenciamiento público y se pueden bajar desde Internet.

### **6.1.2. HADWARE**

Para que el software funcione eficientemente se sugiere contar con un computador Pentium, un espacio de disco duro de 150 MB como mínimo y una memoria RAM de 256 o superiores.

Los programas se construirán en PHP, y se encargaran de grabar los registros en las bases de datos correspondientes y construir las páginas de respuesta para el usuario

### **6.1.3. RECURSO HUMANO**

Para el desarrollo del proyecto se contó con el apoyo de las siguientes personas:

Profesora Sonia Díaz. Ingeniera de sistemas y asesora del proyecto de grado.

Señor Camilo Andrés Díaz Mantilla. Especialista en gerencia educativa y rector del colegio Santa Ángela Merici quien proporcionó toda la información relacionada con la institución educativa.

Señora Gloria Patricia Mantilla Niño. Tecnóloga en preescolar y propietaria del colegio quien también facilito la información institucional.

Señor Juan Manuel Beltrán Velásquez. Contador público y asesor metodológico.

Profesor Luís Eduardo Pérez. Ingeniero de sistemas y docente de proyecto de grado.

Señor Danilo Sánchez Torres. Tecnólogo en informática y asesor en el desarrollo del proyecto.

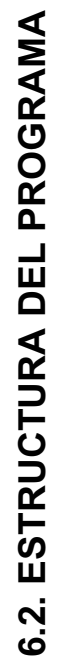

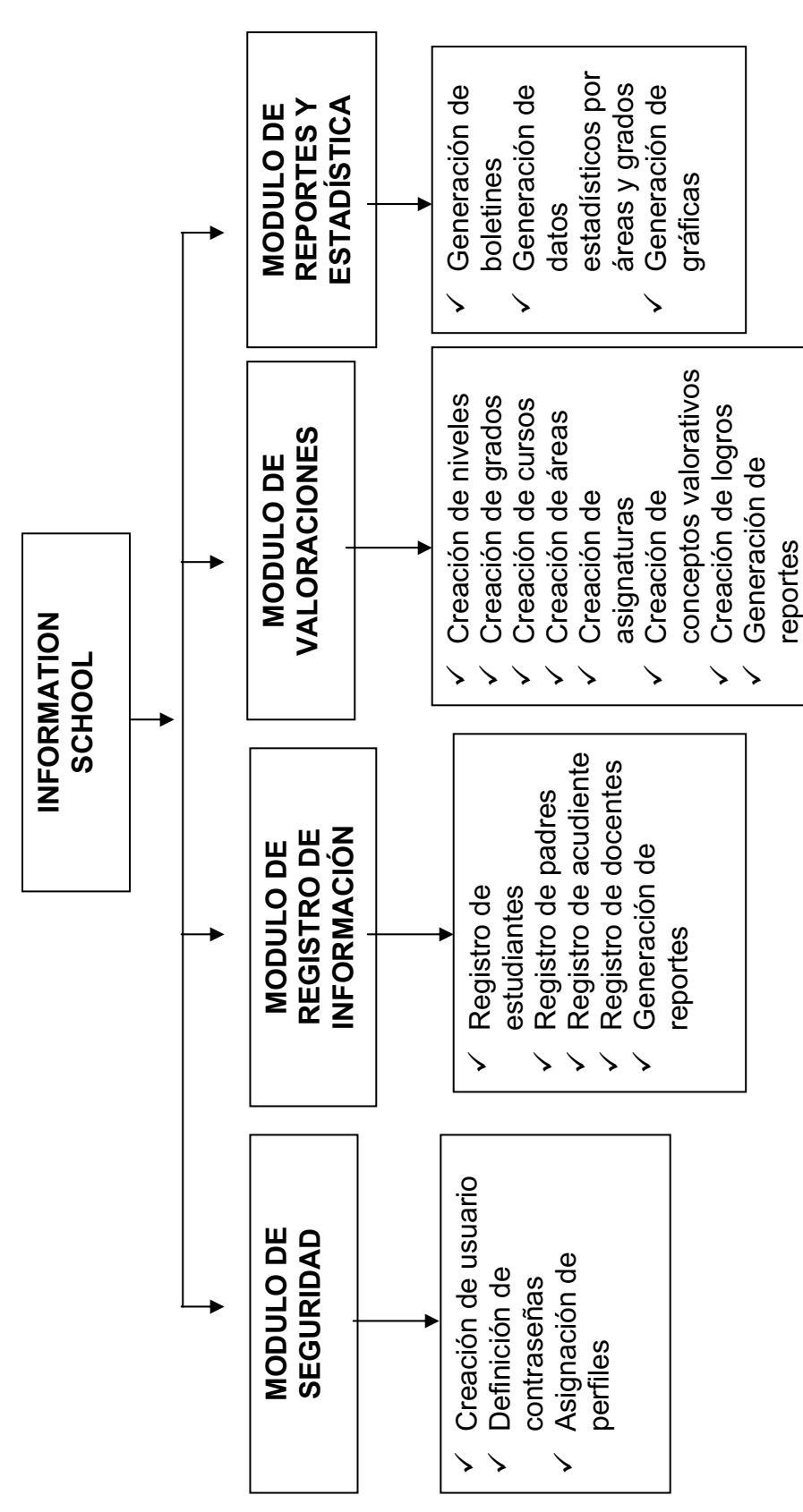

### **6.3. ESTRUCTURA DEL CÓDIGO FUENTE**

A continuación se relacionan las funciones y algunos partes del código fuentes relacionadas con el usuario administrador:

Las tareas que puede realizar el administrador son:

- Registro de información de estudiantes y docentes
- Registro de valoraciones académicas y creación de grados, cursos, áreas, asignaturas, y logros.
- Reportes académicos
- Copia de seguridad
- Creación de nuevos usuarios.

El registro de la información le permite al usuario ingresar la información del alumno y del docente.

El registro de valoraciones permite la creación de niveles, grados, cursos, áreas, asignatura, logros y realizar el proceso de calificación.

Los reportes académicos son los listados general y por curso para el control de asistencia de estudiantes y padres de familia así como los boletines académicos.

En la creación de nuevos usuarios se podrá ingresar nuevos usuarios con acceso restringido a algunos módulos.

A continuación mostramos una de las funciones principales.

Función: crearIndice(\$atributo,\$tabla);

**Parámetros de entrada:** Esta función recibe el atributo de la tabla y el nombre de la tabla

**Procesos:** Permite generar un número consecutivo autoincrementable en el momento de ingresar la información de un determinado registro, ya sea de un nuevo alumno o un docente.

**Salidas:** Retorna un valor numérico entero positivo que identifica la información del último registro ingresado en el sistema.

### **7. PRUEBAS**

El objetivo de las pruebas es la de obtener la mayor información relacionada con los defectos del software.

Las principales características de las pruebas son:

- $\checkmark$  Comienzan a nivel de módulo y trabajan hacia fuera
- $\checkmark$  Existen diferentes clases de técnicas de prueba para cada momento
- $\checkmark$  La prueba es llevada a cabo por el responsable del desarrollo del software y para proyectos grandes un grupo independiente de pruebas
- $\checkmark$  La prueba y la depuración son actividades diferentes pero esta última se debe incluir en cualquier estrategia de prueba

Existe diversidad de tipos de prueba entre ellas esta las pruebas de caja negra y las pruebas de caja blanca. Las pruebas de caja blanca se centran en la estructura de control del programa, estas utilizan la técnica de usos de grafos del programa para obtener el conjunto de pruebas independientes que aseguren la total cobertura según Heztel es una prueba a pequeña escala. Las pruebas de caja negra se denominan pruebas a gran escala, estas son diseñadas para validar los requisitos funcionales sin fijarse en el funcionamiento interno de un programa.

Para el software information school algunas de las pruebas de caja negra que se realizaron son las relacionadas con el ingreso de la valoración de un estudiante, si se ingresa la valoración de un estudiante y luego se genera el boletín y este no muestra la nota, esto muestra un error en el sistema.

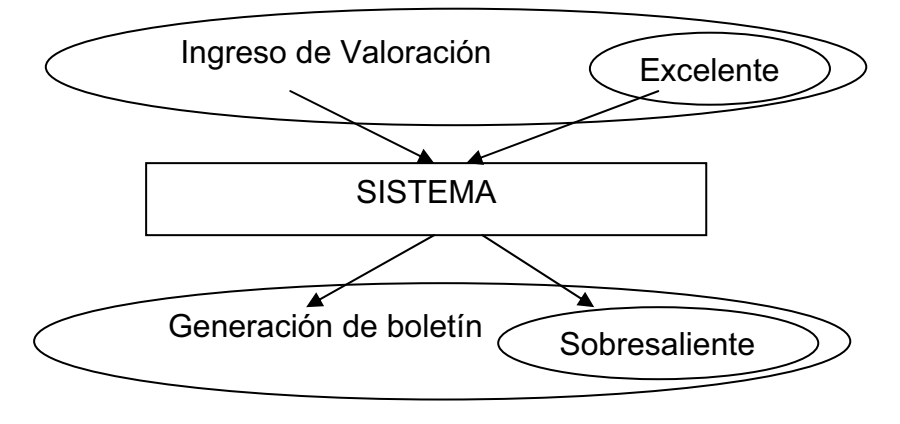

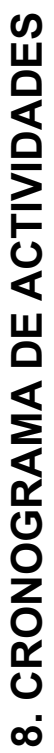

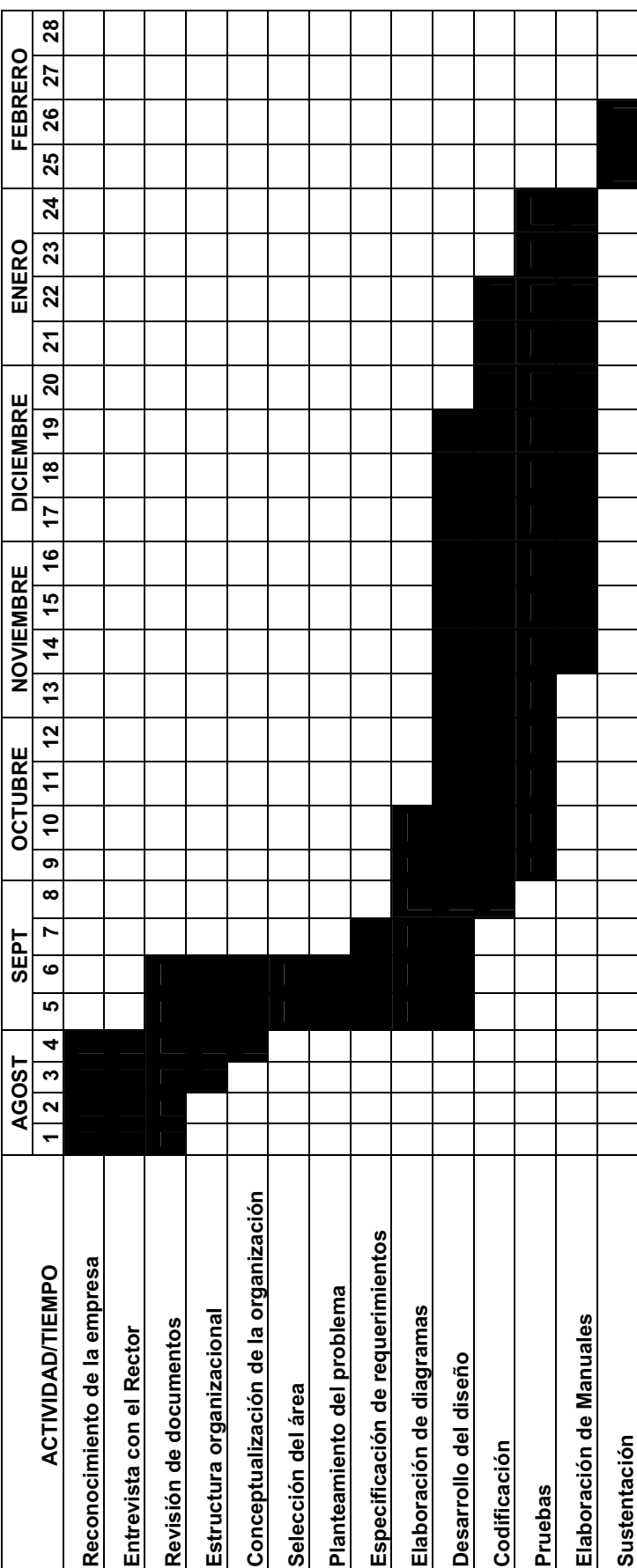

### **9. GLOSARIO**

**DIAGRAMA DE FLUJO DE DATOS**: (DFD), es una herramienta que permite visualizar un sistema como una herramienta de procesos funcionales, conectados entre sí por "conductos" y "tanques de almacenamiento de datos. Siendo éste, una de las herramientas comúnmente usadas, sobre todo por sistemas operacionales en los cuales las funciones del sistema son de gran importancia y más complejos que los datos que este maneja.

**PROCESOS**: Indican aquellos lugares dentro del sistema en donde la información (flujos de datos) que ingresa se procesa o transforma, es decir, son las funciones o procesos que transforman entradas de datos en salidas de información. Su nombre deberá ponerse mediante una frase imperativa, que consistirá idealmente de un nombre activo seguido por una cláusula objeto, cuanto mas simple mejor.

**FLUJO DE DATOS**: Representa un transporte de paquetes de datos desde su origen hasta su destino, es decir, que representa una estructura de datos en movimiento de una parte del sistema a otro.

**MODELO ENTIDAD RELACIÓN**: Este modelo representa a la realidad a través de un esquema gráfico empleando las terminologías de Entidades, que son objetos que existen y son los elementos principales que se identifican en el problema a resolver con el diagramado y se distinguen de otros por sus características particulares denominadas Atributos, el enlace que rige la unión de la entidades esta representada por la Relación del modelo<sup>(4)</sup>.

**CAMPO**: En el mundo de las bases de datos, cada una de los datos que forman un registro (o ficha). Por ejemplo, en la ficha de cada proveedor tendríamos campos como su nombre, su dirección postal, su teléfono, etc. <sup>(5)</sup>

**FORMATO:** Estructura de un archivo que define la forma en que se guarda y representa en pantalla o en impresora. El formato puede ser muy simple y común, como los archivos guardados como texto ASCII puro, o puede ser muy complejo e incluir varios tipos de instrucciones y códigos de control utilizados por programas, impresoras y otros dispositivos. En MS-DOS la extensión del nombre del archivo

l

<sup>&</sup>lt;sup>(4)</sup> Monografías.com, Tesis.

<sup>(5)</sup> Diccionario de Informática, aliciaybios36.com/diccionariodeInformatica.html

suele indicar el formato del archivo. Entre los ejemplos se cuentan el formato RTF (Rich Text Format), DCA (Document Content Architecture), PICT, DIF (Data Interchange Format), DXF, TIFF (Tag Image File Format) y EPSF (Encapsulated PostScript Format).

Se refiere al formato de archivo que una aplicación utiliza para producir sus propios archivos.

Forma preestablecida que se le da a un documento tomando como base o referencia otro con la forma deseada<sup>(6)</sup>.

**INGENIERÍA CONCURRENTE:** Se define como "un enfoque sistemático para el diseño paralelo e integrado de productos y los procesos relacionados, incluyendo manufactura y servicios de apoyo, con la intención de que los desarrolladores consideren, desde el inicio del proyecto, todos los elementos del ciclo de vida del producto, desde su concepción hasta su eliminación y reciclaje, incluyendo calidad, costo, planeación y requerimientos del usuario $(7)$ ".

**MATRIZ:** es un conjunto de elementos de cualquier naturaleza aunque, en general, suelen ser números ordenados en filas y columnas<sup>(8)</sup>.

**HEURÍSTICAS:** Capacidad de un sistema para realizar innovaciones positivas para sus fines de forma inmediata. La capacidad heurística es un rasgo característico de nuestra especie, desde cuyo punto de vista puede describirse como el arte y la ciencia del descubrimiento y de la invención o de resolver problemas mediante la creatividad y el pensamiento lateral o pensamiento divergente.

La etimología de heurística es la misma que la de la palabra eureka, cuya exclamación se atribuye a Arquímedes.

**ENTIDAD:** Son objetos concretos o abstractos que presentan interés para el sistema y sobre los que se recoge información que será representada en un sistema de bases de datos. Por ejemplo, clientes, proveedores'

**ATRIBUTO:** Propiedad o cualidad. Símbolo, insignia. Palabra que se adjunta a un sustantivo para calificarlo o especificarlo.

 $\overline{a}$ 

<sup>(6)</sup> lawebdelprogramador.com/diccionario

<sup>(7)</sup> Ingeniería concurrente y tecnologías de la información

<sup>(8)</sup> Personal5.iddeo.es/ztt/Tem/T6\_Matrices.htm

<sup>&</sup>lt;sup>7</sup> www.glosarium.com
**DOMINIO:** Los dominios son agrupaciones de redes que se gestionan desde un directorio centralizado -o Active Directory-, en el que se guardan las cuentas de usuario de toda la red y la información de seguridad $^8$ .

**TABLA:** Una o más filas de celdas de una página que se utilizan para organizar el diseño de una página Web o para ordenar datos sistemáticamente.

Una tabla es un objeto, o una entidad que se identifica a través de sus atributos  $c$ ampos (columnas), y puede ser la abstracción de algo real o intangible $9$ .

**RELACIÓN:** Acción de referir o contar. Lista. Conexión, enlace, correspondencia

**TABLA REALCIONAL:** La Tabla Relacional es un cuadro organizado en diagonal en el que aparecen las relaciones entre cada actividad y todas las demás actividades.<sup>10</sup>

**GRAFO DE FLUJO:** es una notación sencilla para la presentación del flujo de control

l  $({}^{8})^8$ www.mundopc.ne

<sup>9</sup> www.lawebdelprogramador.com 10

## **10. CONCLUSIONES**

- $\checkmark$  El correcto manejo del modelo de desarrollo del software en espiral permite tener claridad con respecto a lo que se desea realizar y muestra un panorama del resultado final.
- $\checkmark$  El aplicativo favorecerá a la institución ya que dará cumplimiento a todas las necesidades existentes en el establecimiento educativo.
- $\checkmark$  Además de ser una herramienta de trabajo como cualquier otro software de calificaciones, este le permitirá a la institución proyectarse al futuro y hacer uso del Internet.
- $\checkmark$  El desarrollo de este aplicativo aporta conocimiento a todo aquel que desee continuar el proceso de desarrollo de software académico.
- $\checkmark$  Durante el transcurso del desarrollo de este aplicativo reconocemos el apoyo incondicional, disposición y cordialidad de los docentes.

# **11. SUGERENCIAS Y RECOMENDACIONES**

#### **SUGERENCIAS:**

- $\checkmark$  Se requiere la instalación del lenguaje de programación PHP, del servidor Apache Server y de MySQL para la administración del software de calificaciones Information School.
- $\checkmark$  Dentro de los inconvenientes presentados durante la elaboración del presente proyecto de grado se encontró que, aunque el estudiante cuenta con herramientas básicas de conocimiento para el desarrollo de esta clase de aplicativos hace falta enfatizar más en la práctica de la programación y en el conocimiento de otros lenguajes de programación.

#### **RECOMENDACION:**

Este aplicativo fue realizado bajo el modelo de desarrollo en espiral, lo cual permite que sea retomado por otro estudiante para su proyecto de grado implementando en el proceso de pago de pensiones y todas aquellas herramientas que no hayan sido tenidas en cuenta durante la elaboración de este proyecto de grado.

# **12. BIBLIOGRAFÍA**

REY PARDO, Nelsa Beatriz. Diseño de Proyectos de Investigación. Fundación Universitaria del Área Andina. Bogotá. 1997.

INSTITUTO COLOMBIANO DE NORMAS TÉCNICAS Y CERTIFICACIÓN. Tesis y Otros Trabajaos de Grado. Icontec. Bogotá. 1998.

CUADERNO INSTITUCIONAL Nº 5. Sistemas de Información versión 2.3. Corporación Universitaria Minuto de Dios. Bogotá. 2004.

ALVAREZ GALVIS, Panqueva. Metodología para sistemas de información. Ingeniería de Softwares.

TAMAYO Y TAMAYO, Mario. Metodología Formal de la Investigación Científica. Editorial Carrera 7ª.

ORTIZ GRANADOS, Jenny María. Proyecto de Grado. Corporación Universitaria Minuto de Dios.

BACA, José Evaluación de Proyectos.

MIRANDA, Juan José. Gestión de Proyectos.

MACONELL, Stiven. Desarrollo y Gestión de Proyectos Informáticos.

PRESSMAN, Roger Ingeniería del Software Un Enfoque Practico. 5 Edición. Mc Graw Hill.

LOZANO, Letvin Diagramación y Programación. Editorial Editolaser

GUTIERREZ, Abraham. PHP5 a través de ejemplos.. Editorial Alfaomega.

ROJAS LÓPEZ, Miguel David. Administración Para Ingenieros. Ecoes Ediciones.

FONSECA, Cristina. Documento Parcial del Proyecto de Grado. Corporación Universitaria Minuto de Dios.

IAN Somerville. Ingeniería del Software. 6 Edición. Editorial Addison Wesley

# **ANEXOS**

**MANUAL DEL USUARIO PROYECTO DE SOFTWARE INFORMATION SCHOOL Software Académico** 

#### **NOELBA AGUILERA CRUZ SANDRA PATRICIA VÉLEZ LATORRE**

**CORPORACIÓN UNIVERSITAR MINUTO DE DIOS FACULTAD DE INGENIERÍA DEPARTAMENTE DE INFORMÁTICA Y ELECTRÓNICA PROGRAMA DE TECNOLOGÍA EN INFORMÁTICA Bogotá D.C. 2007**

**Página 78** 

## **INTRODUCCIÓN:**

Information School es un aplicativo que cuenta con soluciones de índole académico que cualquier colegio desea tener, posee la capacidad de registrar información de estudiantes y docentes, la creación de niveles de enseñanza, grados, cursos, áreas, asignaturas, logros, maneja el proceso de calificación de los estudiantes y la generación de reportes de índole académico y estadístico.

El software Information School fue diseñado para fortalecer las necesidades del usuario administrador.

En este manual encontrará las interfaces y posibilidades que le suministra Information School al usuario administrador el cual cuenta con la potestad de la base de datos, además de esto, le ofrece las interfaces a los posibles errores que usted puede obtener en el desarrollo del aplicativo. Information School es una solución integral para el proceso de calificaciones.

Para acceder a Information School usted deberá digitar el tipo de usuario y la contraseña correspondientes con el fin de conocer que tipo de usuario es y así brindarle las posibilidades que requiere, navegar por Information School es realmente sencillo ya que todas las posibilidades que usted puede obtener las tendrá siempre visibles al lado derecho de la pantalla sin ninguna complicación.

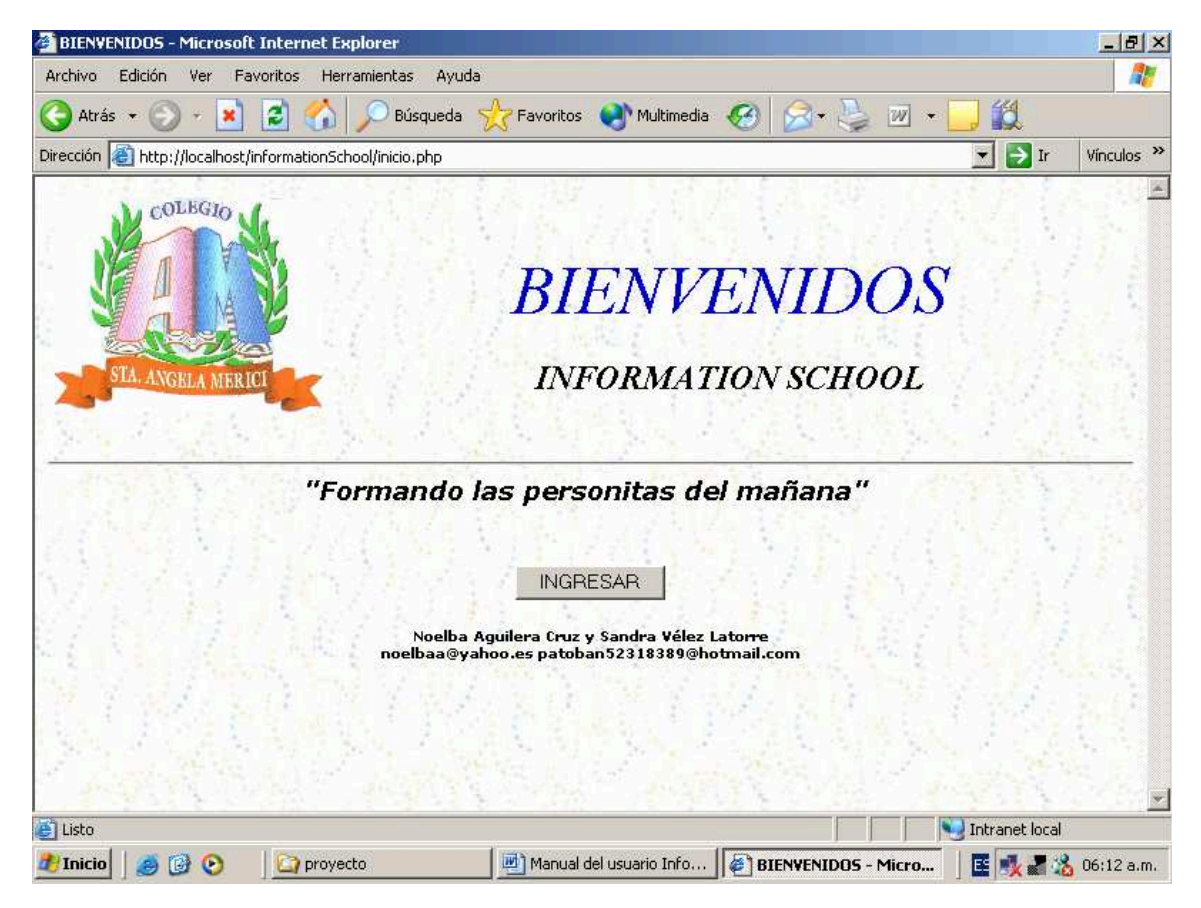

## **Ilustración 1 inicio.php**

La ilustración 1 corresponde a la página de Bienvenida y a la opción de ingreso al software.

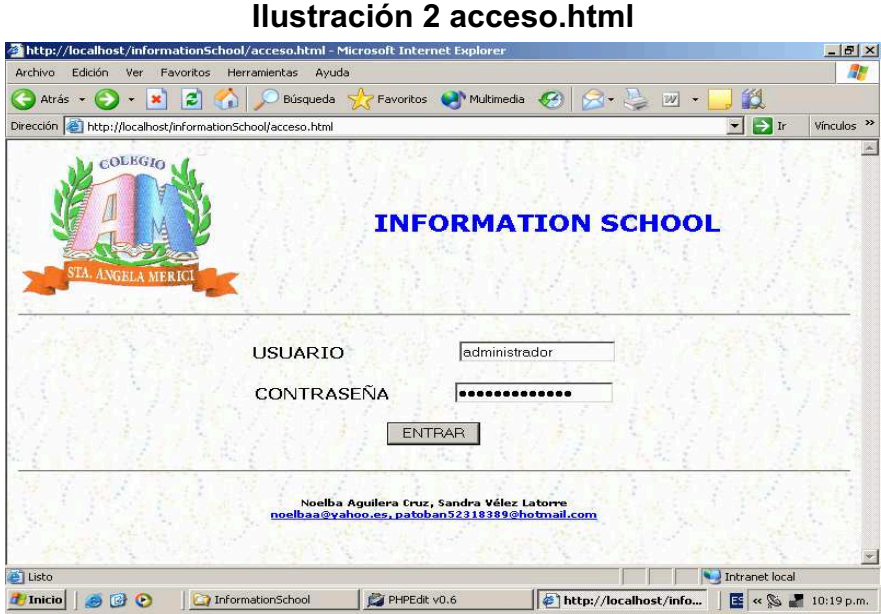

La ilustración 2 muestra la manera para ingresar el usuario y la contraseña, en esta se deberá digitar los datos de los usuarios autorizados. Si por alguna razón no se registran los datos allí solicitados, aparecerá una pantalla como la que sigue:

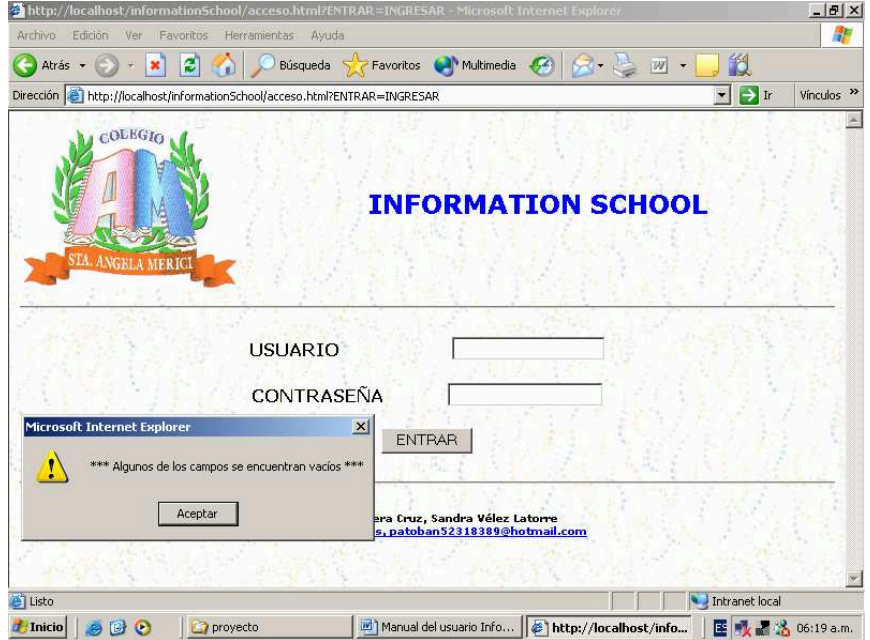

#### **Ilustración 3 acceso.html2**

Si la contraseña y usuario se digita mal, mostrará el mensaje que aparece en la pantalla siguiente:

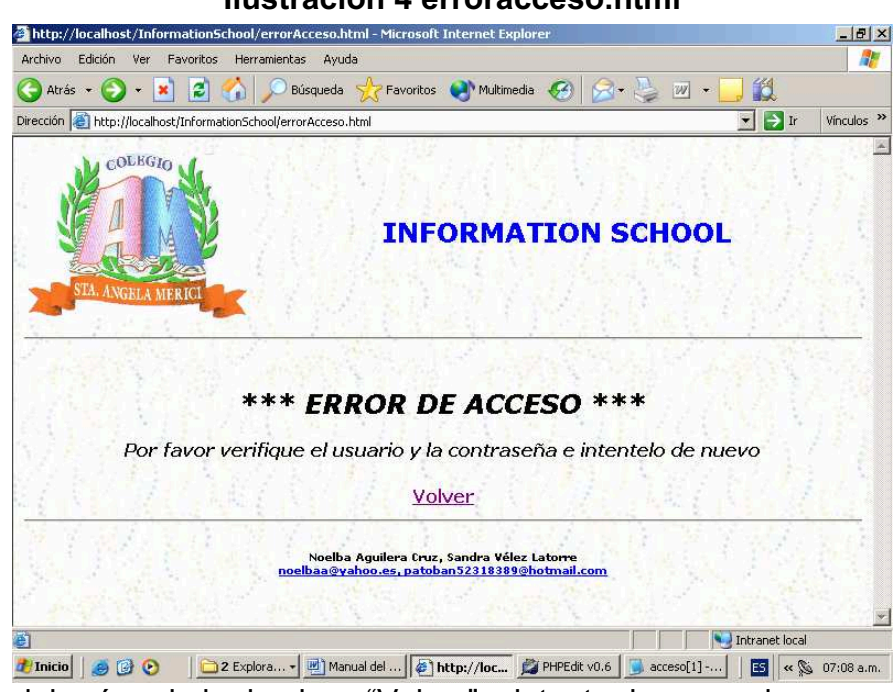

El usuario deberá oprimir el enlace "Volver" e intentar ingresar de nuevo.

**Ilustración 5 paginainicio.php** 

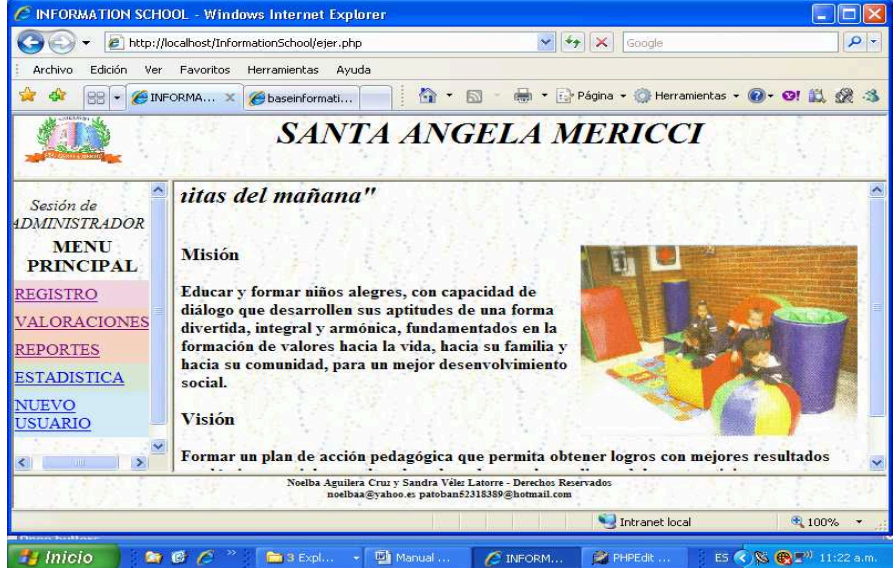

Al ingresar con el usuario correcto lo enviará a la página principal en donde el usuario encuentra la información básica del colegio Santa Angela Mericci y el menú que le permitirá ingresar a los diferentes módulos según sea su perfil .

#### **Ilustración 4 erroracceso.html**

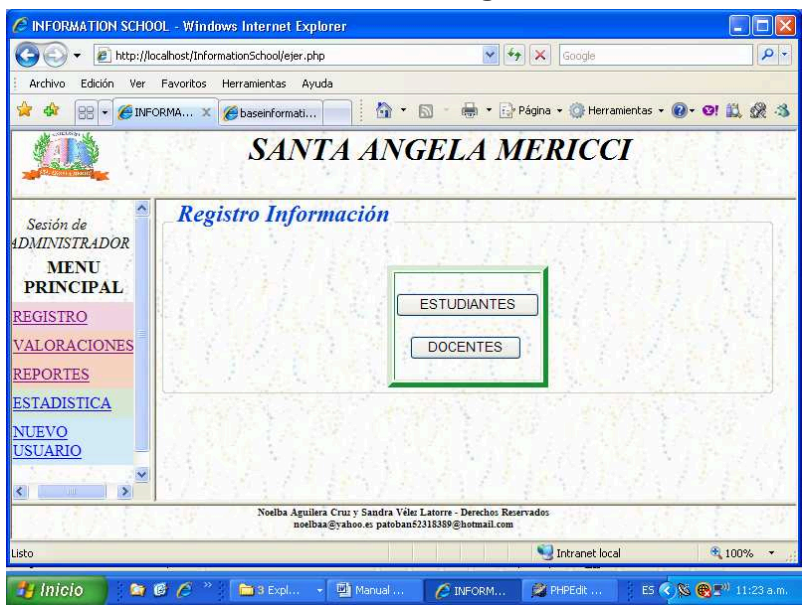

#### **Ilustración 6 menuregistro.html**

El usuario administrador podrá acceder mediante un clic al módulo de registro, para ello deberá ubicarse sobre la palabra REGISTRO en el menú principal y seguir la indicación antes mencionadas. De esta manera podrá ingresar, modificar, consultar o eliminar la información que requiera.

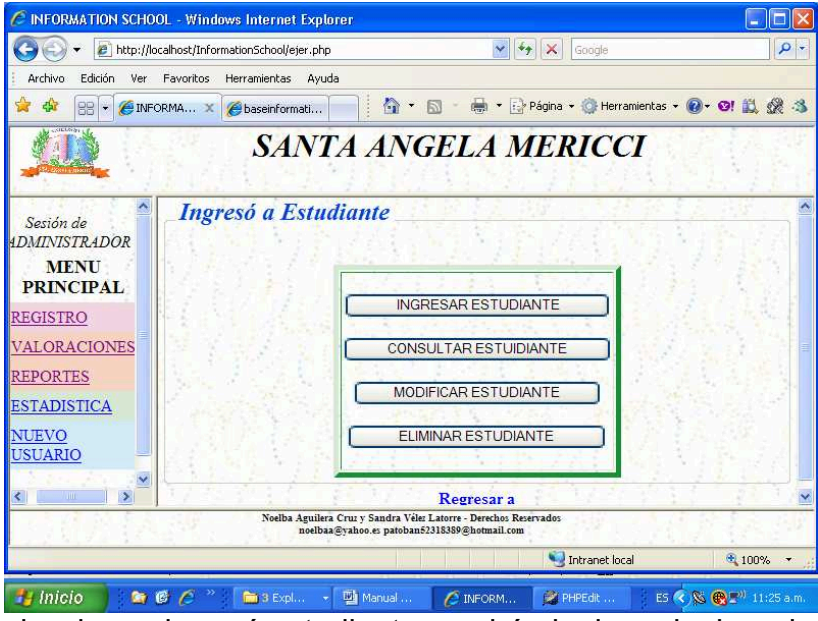

#### **Ilustración 7 menuestudiantes.html**

Cuando se selecciona el menú estudiantes podrá elegir cualquiera de las opciones que se muestran o podrá regresar a la página anterior para seleccionar el otro menú o seleccionar cualquier otra opción del menú principal.

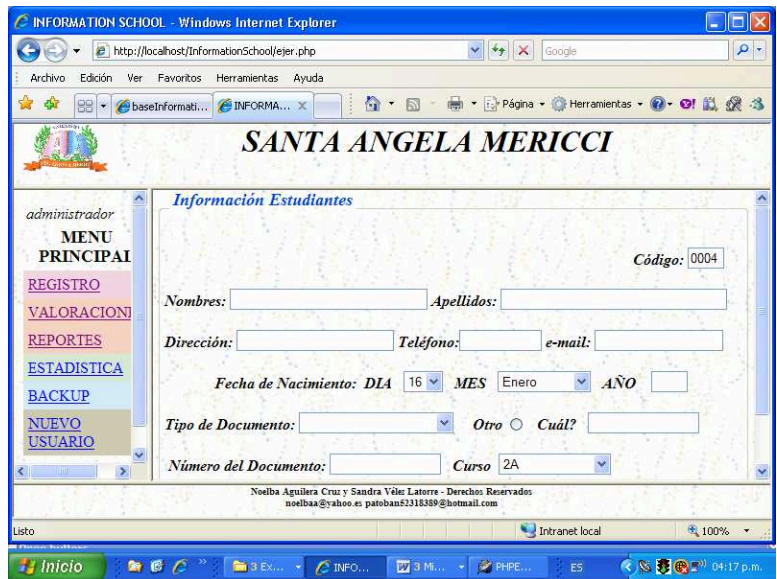

#### **Ilustración 8 Registro.php**

En el registro de estudiantes encontramos la información básica del estudiante, se deberán diligenciar todos los campos. Dado el caso de que la información registrada sea incorrecta, se podrá restablecer el formulario dando clic sobre el botón restablecer y este aparecerá vació, si por el contrario la información es correcta se seleccionará el botón guardar para cargar esta información en la base de datos. Después de guardar la información del estudiante se ingresará automáticamente al registro de padres de familia y acudiente para su diligenciamiento.

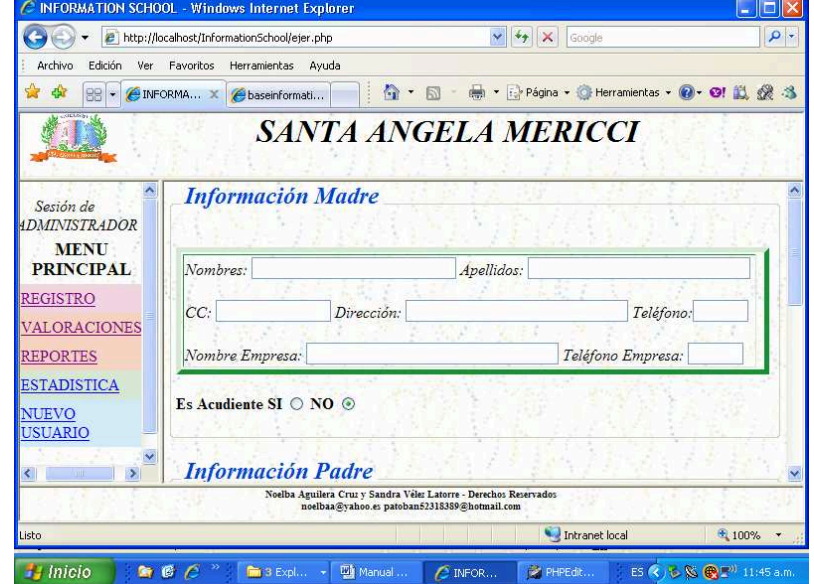

#### **Ilustración 9 padres.php**

El usuario digitará la información de los padres y acudientes en este formulario, podrá seleccionar a alguno de los padres como acudiente teniendo en cuenta que si alguno de los dos es el acudiente, no habrá necesidad de diligenciar el formulario de acudiente.

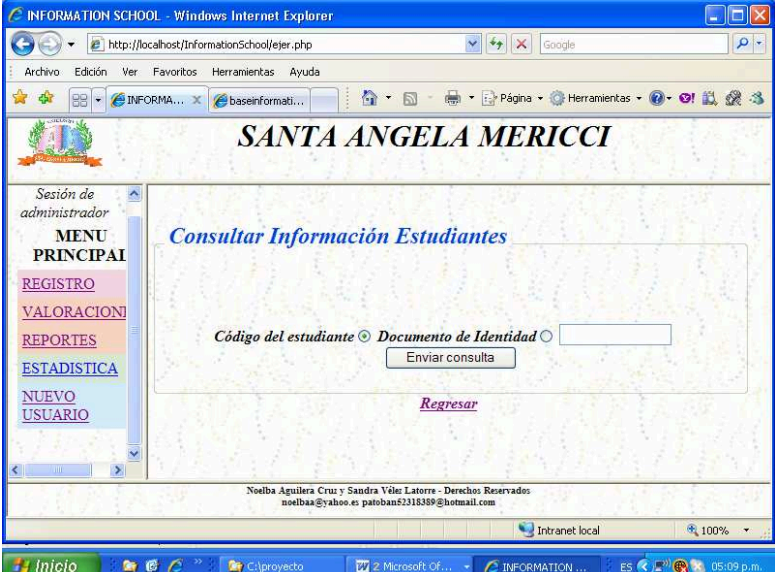

#### **Ilustración 10 consulta.php**

Es esta página el usuario podrá consultar la información del estudiante. Deberá seleccionar si desea consultar la información por el código o por el documento de identidad, digitar el número correspondiente y oprimir el botón enviar consulta o regresar.

#### **Ilustración 11 consulta.php**

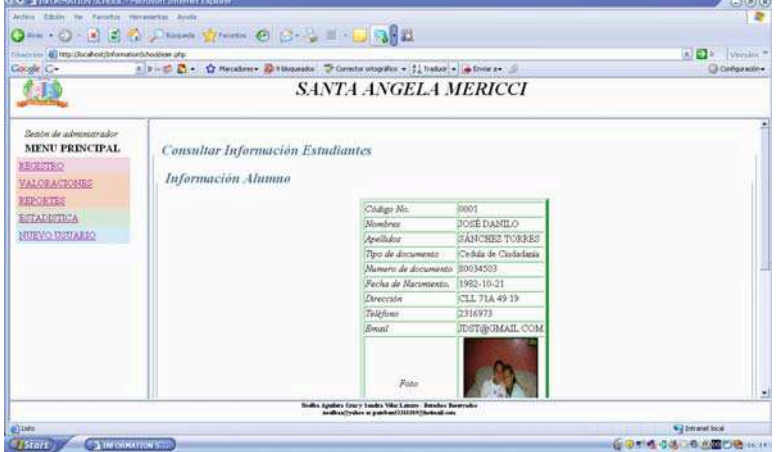

En esta pantalla se muestra la información detallada del estudiante y de sus padres de familia. Además de visualizar esta información el usuario podrá imprimirla o regresar a la página anterior

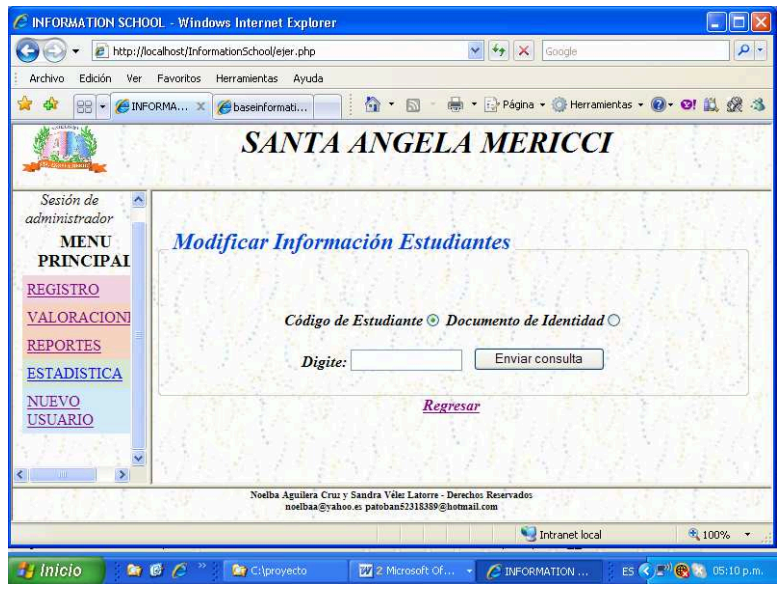

#### **Ilustración 12 actualiza.php**

El usuario podrá modificar la información seleccionando código del estudiante o el documento de identidad del mismo, deberá digitar el número del código o documento y oprimir el botón enviar consulta o regresar a la página anterior

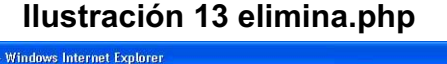

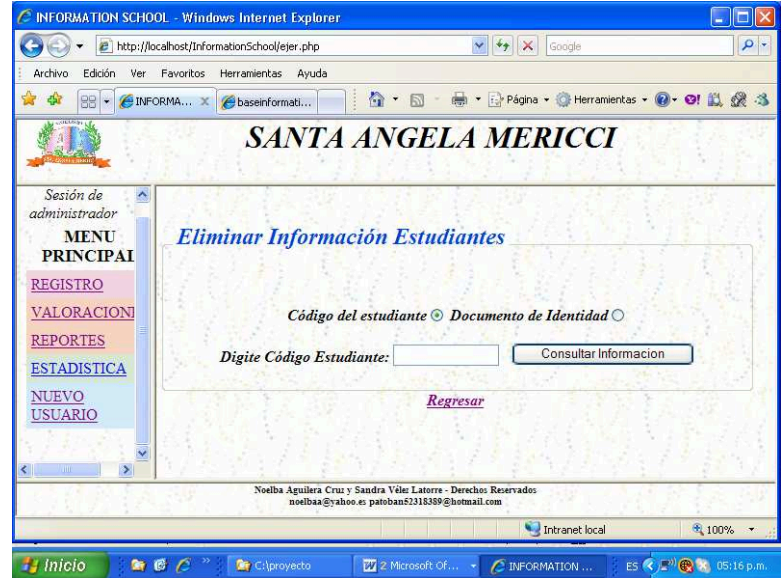

El usuario podrá eliminar un registro seleccionando código del estudiante o el documento de identidad del mismo, deberá digitar el número del código o documento y oprimir el botón consultar información para ver el registro a eliminar o regresar a la página anterior

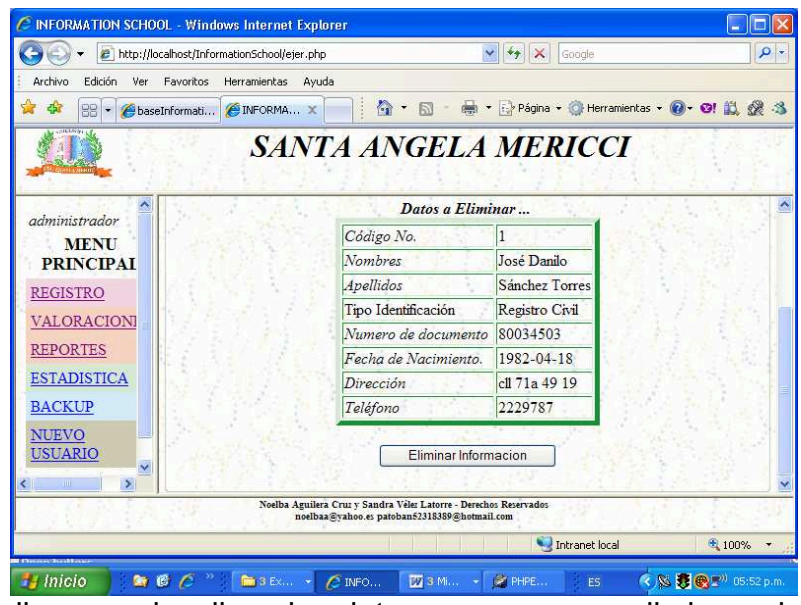

#### **Ilustración 14 elimina.php**

En este pantallazo se visualizan los datos que se van a eliminar, el usuario podrá oprimir el botón eliminar información o regresar a la página anterior

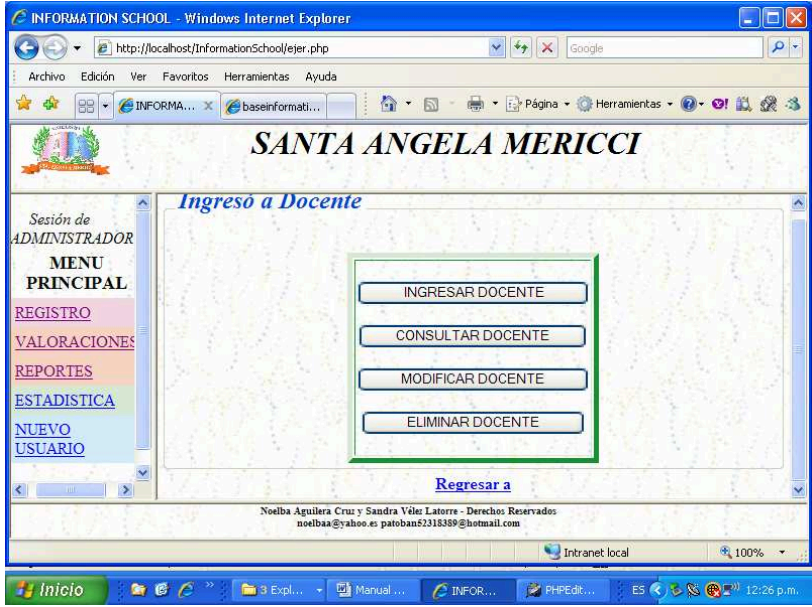

#### **Ilustración 15 menudocentes.html**

A través de este menú el usuario podrá ingresar, consultar, modificar y eliminar la información básica del docente.

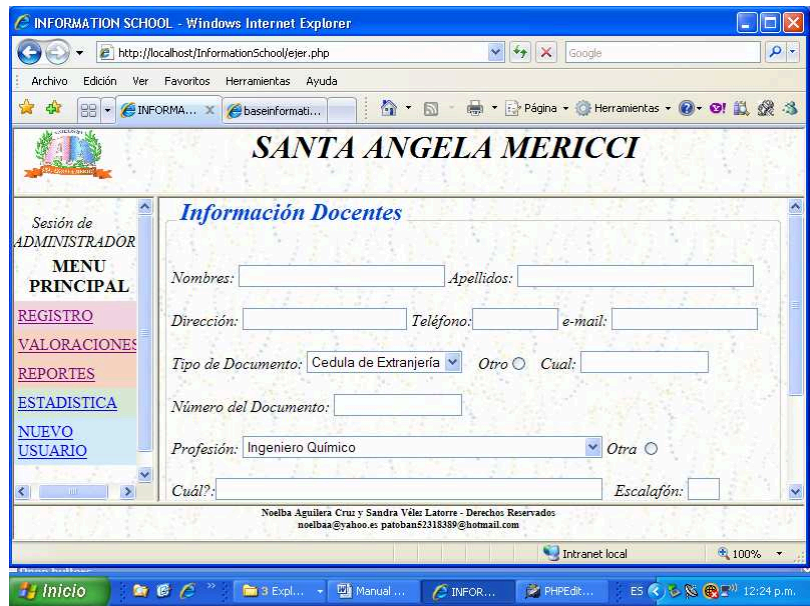

#### **Ilustración 16 Docente.php**

El usuario deberá ingresar los datos del docente diligenciando todos los campos, el campo Otro es para ingresar tipos de documentos, profesiones y especializaciones que no se encuentran en la lista.

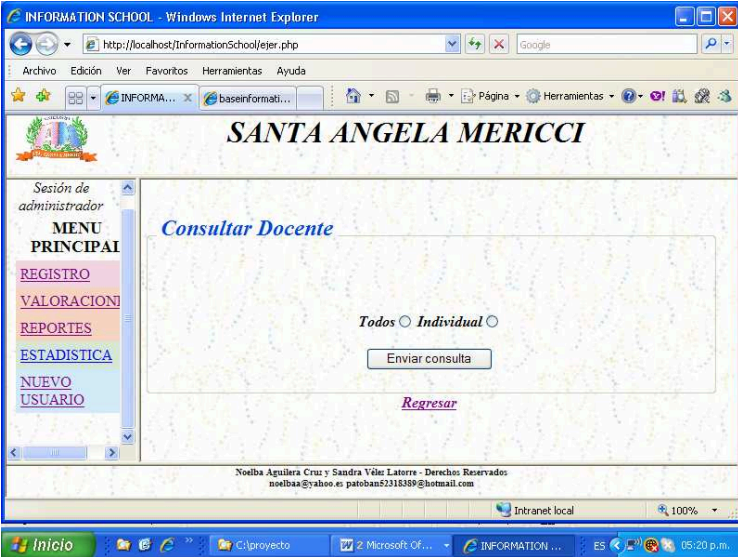

#### **Ilustración 17 consultaDocente.php**

El usuario podrá consultar la información de los docentes de forma general al elegir la opción Todos o de forma específica al seleccionar la opción Individual al oprimir el botón enviar consulta.

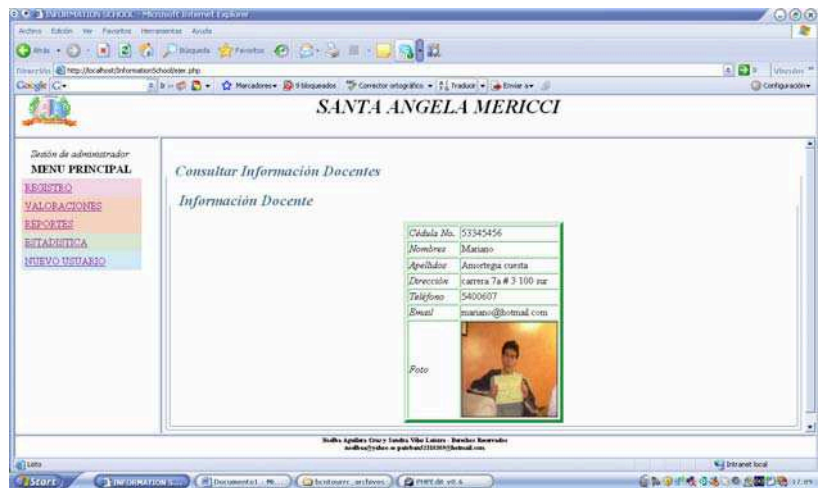

#### **Ilustración 18 consultaDocente.php**

Este pantallazo nos muestra la información del docente.

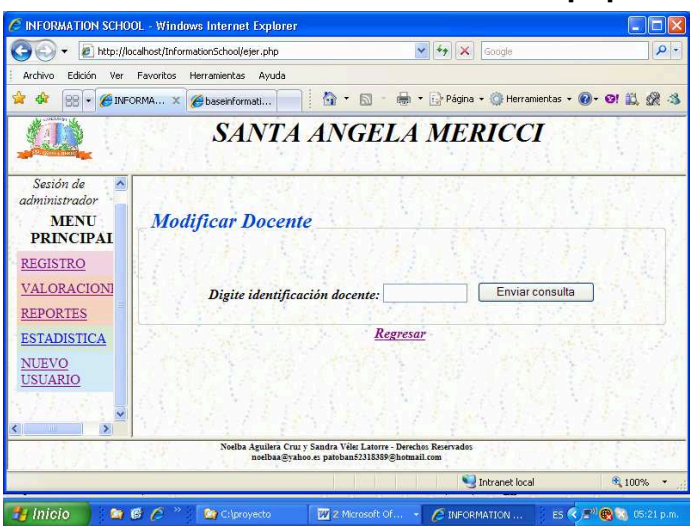

#### **Ilustración 19 actualizarDocente.php**

La información del docente podrá ser modificada teniendo en cuenta el número del documento de identidad del mismo, después de identificar al docente se mostrará una pantalla como la siguiente.

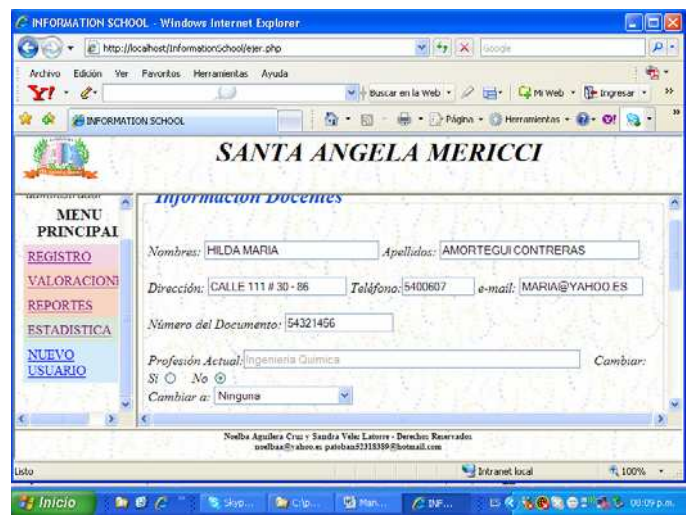

#### **Ilustración 20 actualizarDocente.php**

El usuario podrá cambiar la información que requiera y luego deberá oprimir el botón actualizar docente para guardar la nueva información en la base de datos.

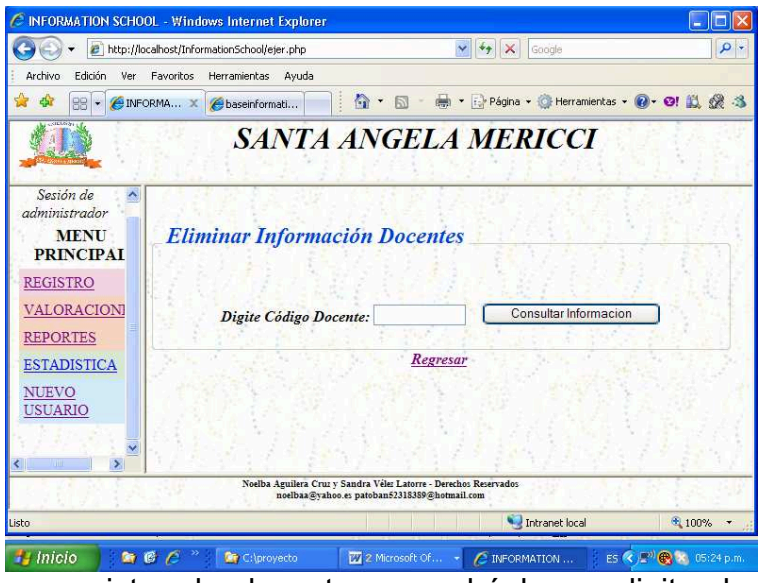

**Ilustración 21 eliminarDocente.php**

Para eliminar un registro de docente se podrá hacer digitando el número de documento de identidad, luego dando clic sobre el botón de consultar información, o utilizar la opción de regresar al menú de docente.

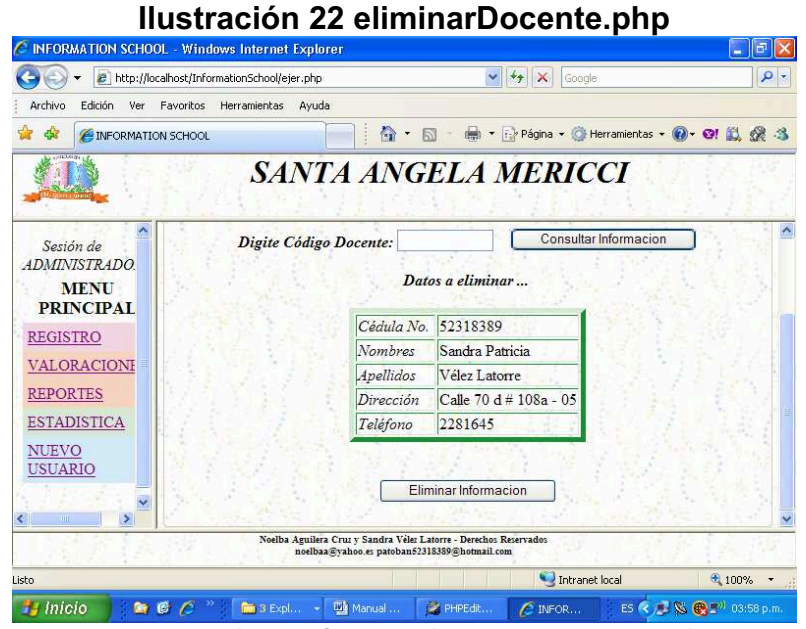

Posteriormente se desplegará la información del docente así como aparece en la ilustración inmediatamente anterior, esto permitirá verificar si se va a eliminar a la persona correcta o no. Finalmente podrá pulsar el botón de *eliminar información* haciendo un clic sobre este

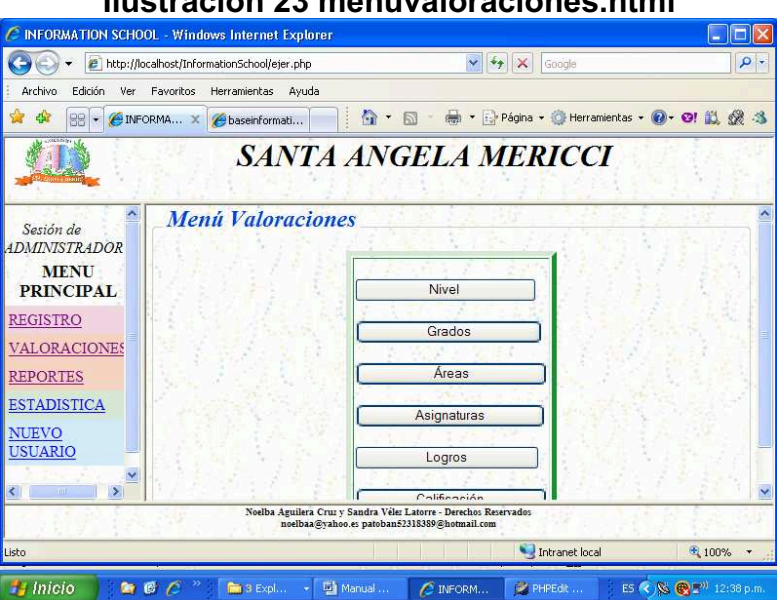

Desde la ilustración 23 hasta la 35, se trabajará el módulo de valoraciones, la dinámica que se utilizará será igual a la utilizada para los anteriores módulos. Este menú permitirá al usuario crear, modificar, eliminar los niveles, grados, áreas, asignaturas, logros e ingresar las calificaciones.

#### **Ilustración 23 menuvaloraciones.html**

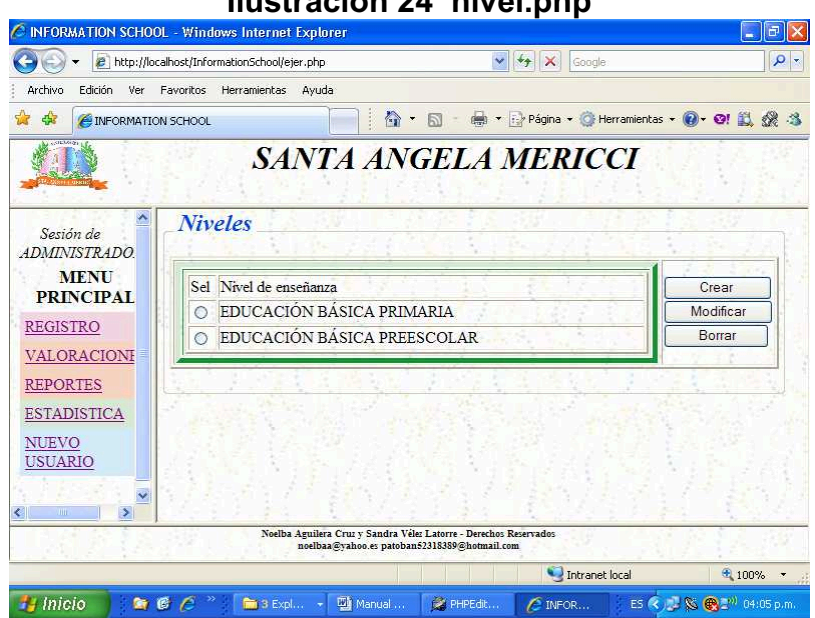

#### **Ilustración 24 nivel.php**

### **Ilustración 25 seleccionarGradoNivel.php**

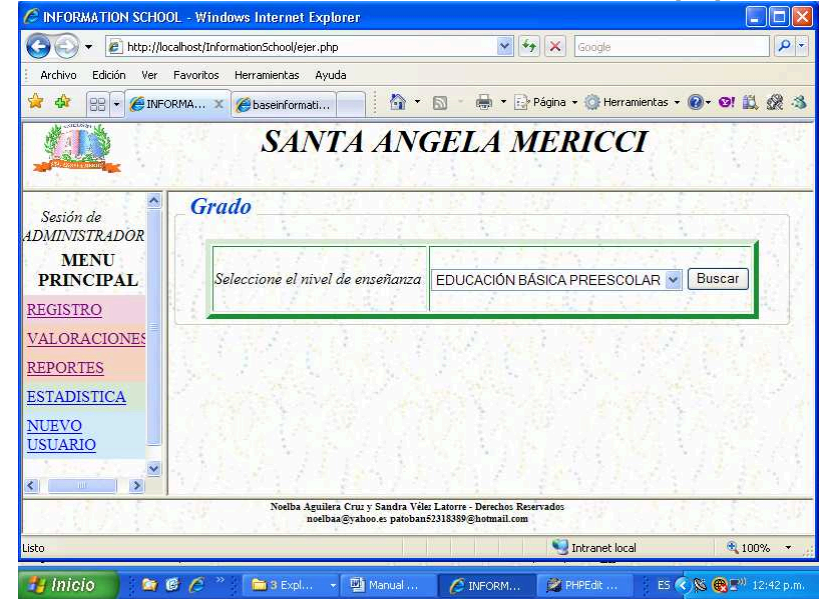

# **Ilustración 26 Grado.php**<br>C INFORMATION SCHOOL - Windows Internet Explorer

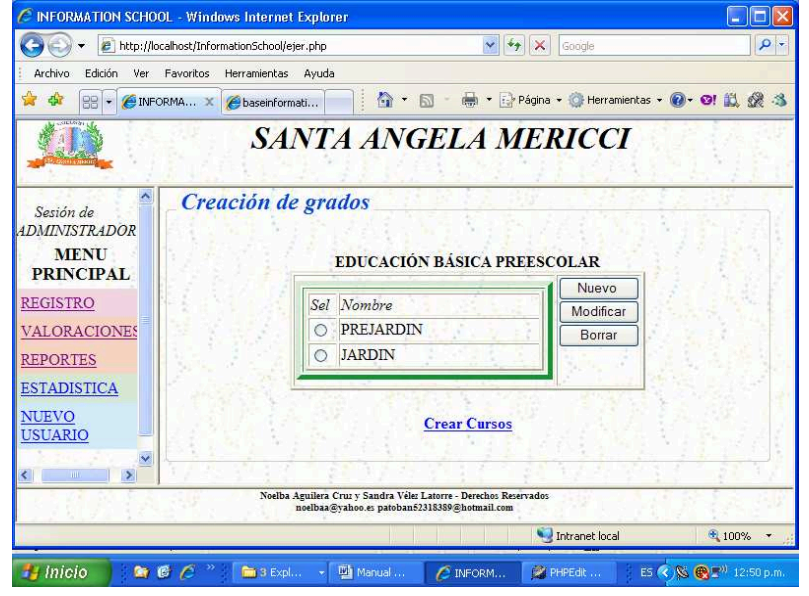

### **Ilustración 27 cursos.php**

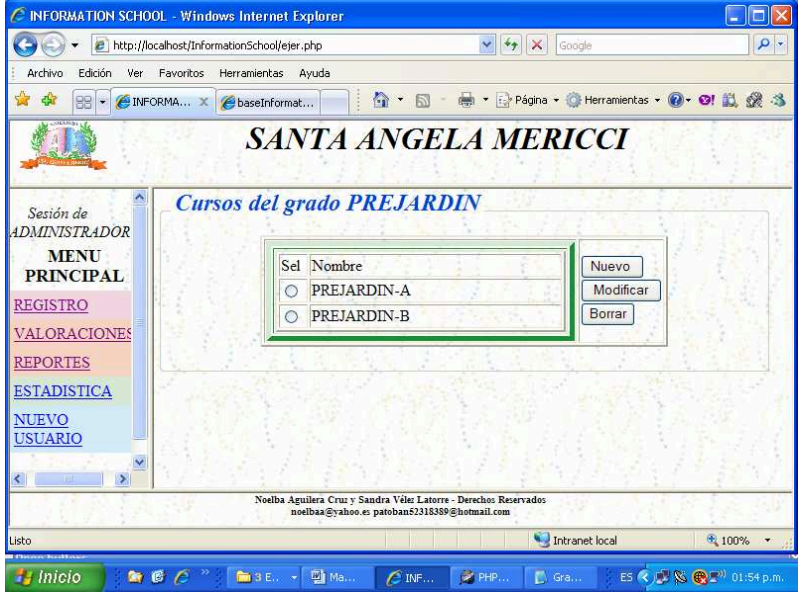

#### **Ilustración 28 areas.php**<br>**C** INFORMATION SCHOOL - Windows Internet Explorer **E** e http://localhost/InformationSchool/ejer.php  $\sqrt{\left|\left|\left|\left|\left|\mathbf{x}\right|\right|\right|\right|}$  Google  $|\overline{\mathfrak{a}}|$ Archivo Edición Ver Favoritos Herramientas Ayuda \* \* BB CHIFORMA... X ChaseInformat... 4 \* & \* B \* Pagina \* @ Herramientas \* @ \* @ 1 10 2 3 第1章 **SANTA ANGELA MERICCI** Areas Sesión de<br>ADMINISTRADOR Seleccione el grado PRIMERO V Realizar consulta MENU<br>PRINCIPAL REGISTRO VALORACIONES REPORTES **ESTADISTICA** NUEVO<br>USUARIO ×  $\rightarrow$ .<br>Noelba Aguilera Cruz y Sandra Vélez Latorre - Derechos Reservad.<br>noelbaa@yahoo.es patoban62318389@hotmail.com Intranet local  $\frac{1}{2}$  100%  $\sim$ **Ly** Inicio  $\overline{\mathbb{D}}$  Gra $\mathbb{D}$ ES COL IS C. 2 01:58 p.m.  $B C$ m3 E., - 朝 Ma.  $\epsilon$ <sub>INF</sub>  $\mathbb{R}$  PHP.

## **Ilustración 29 areas.php**

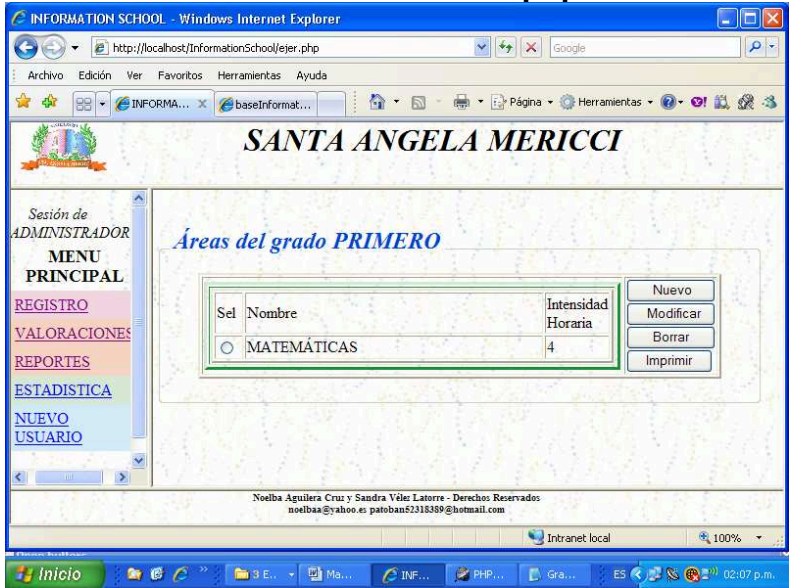

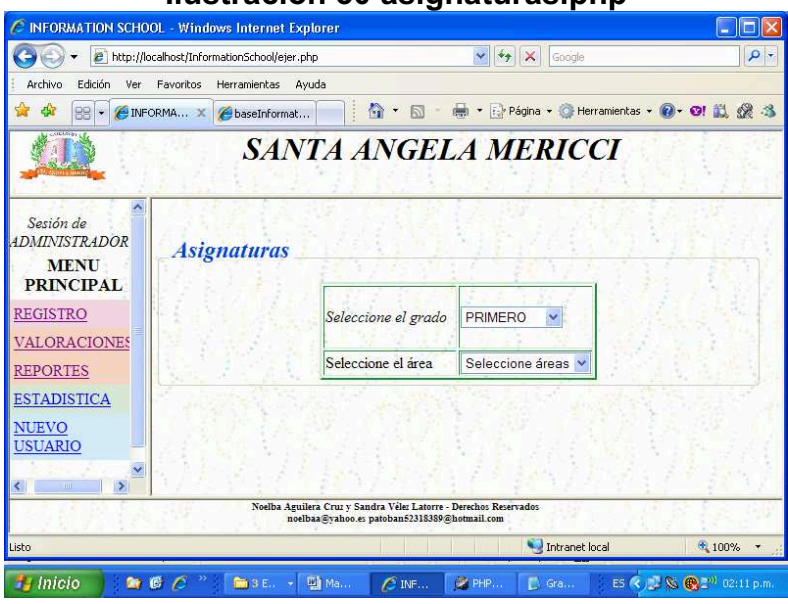

#### **Ilustración 30 asignaturas.php**

## **Ilustración 31 asignaturas2.php**

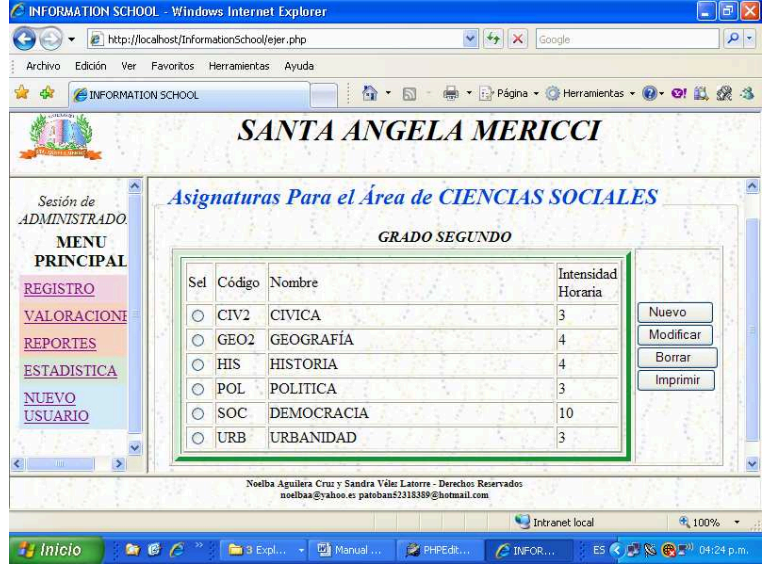

#### **Ilustración 32 logros.php**<br>C INFORMATION SCHOOL - Windows Internet Explorer  $\Box$ D $\times$ D + 2 http://localhost/InformationSchool/ejer.php  $\sqrt{\frac{4}{3}}$   $\sqrt{\frac{4}{1}}$  Google  $\rho$ . Archivo Edición Ver Favoritos Herramientas Ayuda ☆ ☆ 88 - CENFORMA... × ChaseInformat... | | ☆ ・ B ・ 曲 ・ Explagina - ☆ Herramientas - ● ・ OF 説 袋 る 红玉 **SANTA ANGELA MERICCI**  $\lambda$ Sesión de<br>ADMINISTRADOR Logros MENU<br>PRINCIPAL REGISTRO PRIMERO V Seleccione el grado **VALORACIONES** REPORTES  $1 -$ Periodo ESTADISTICA Seleccione la asignatura GEOGRAFÍA V Aceptar NUEVO<br>USUARIO v -<br>Noelba Aguilera Cruz y Sandra Vélez Latorre - Derechos Reser<br>- noelbaa@yahoo.es patoban52318389@hotmail.com Intranet local 电 100%~  $H$  Inicio ■ ■ ■ ● ● ™ ■ BE. > 動Ma... | ● INF... | ● PHP... | ■ Gra... | ES Q / B & ■ 20:28 p.r

#### **Ilustración 33 logros2.php**

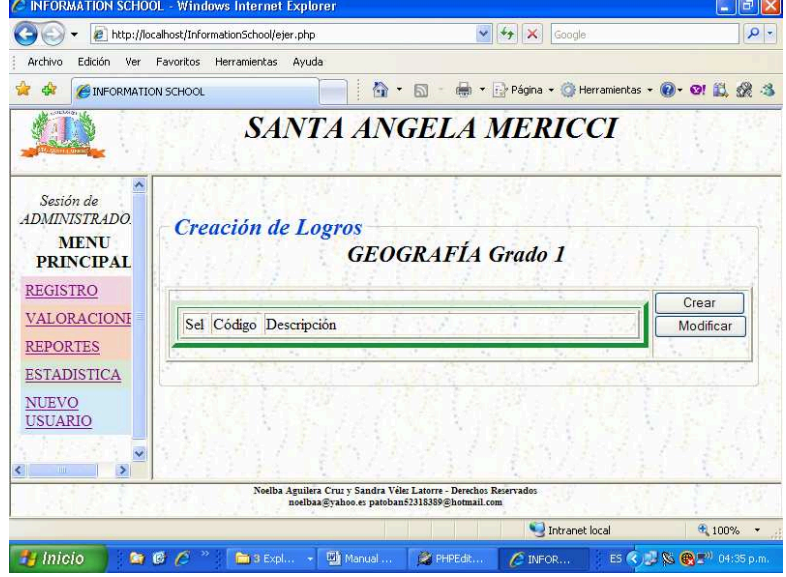

#### **Página 96**

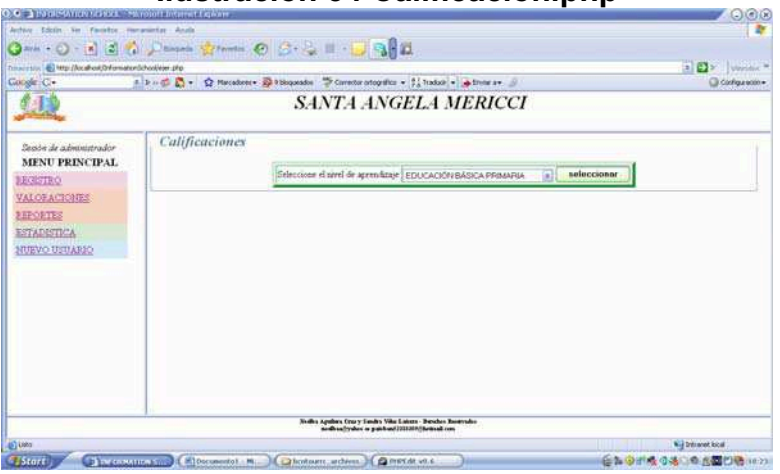

## **Ilustración 34 Calificacion.php**

## **Ilustración 35 Calificacion2a.php**

 $\sim$ 

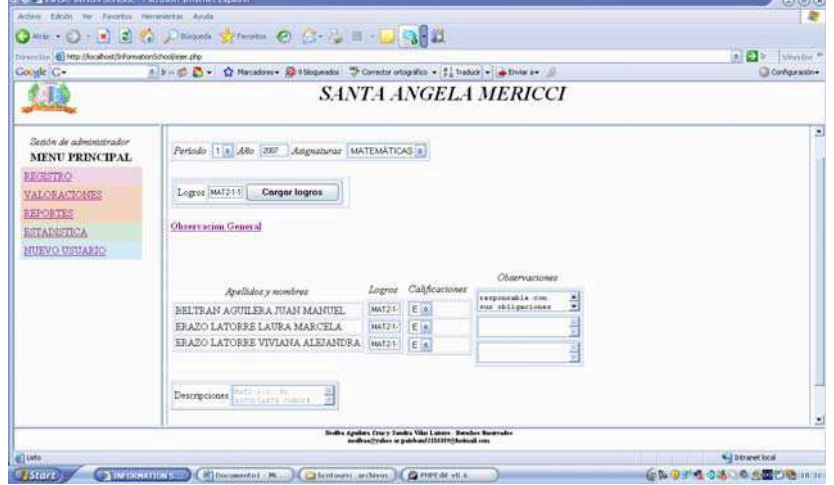

**Samuel** 

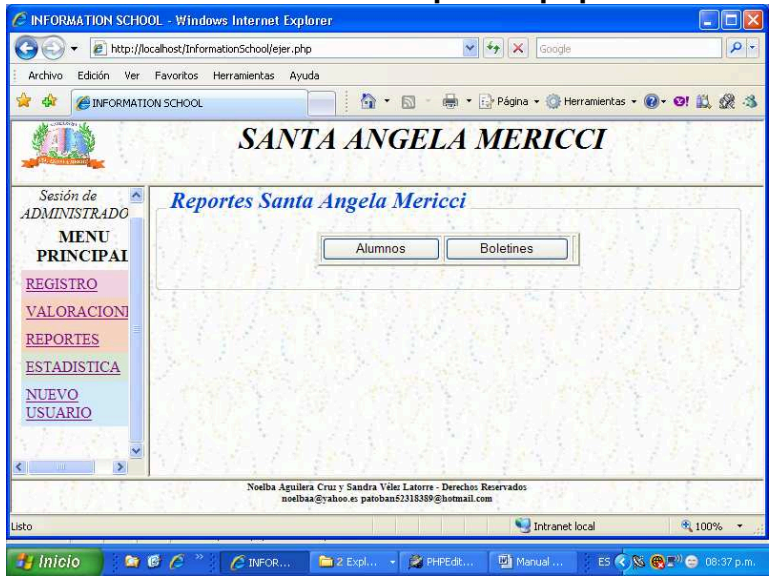

En esta opción el usuario puede imprimir listados de alumnos ingresando por el botón de *alumnos* y boletines finales o por periodo, ingresando por la opción de *boletines*. La ilustración 35 nos muestra un formato de boletín.

**Ilustración 37 Reportes.php**

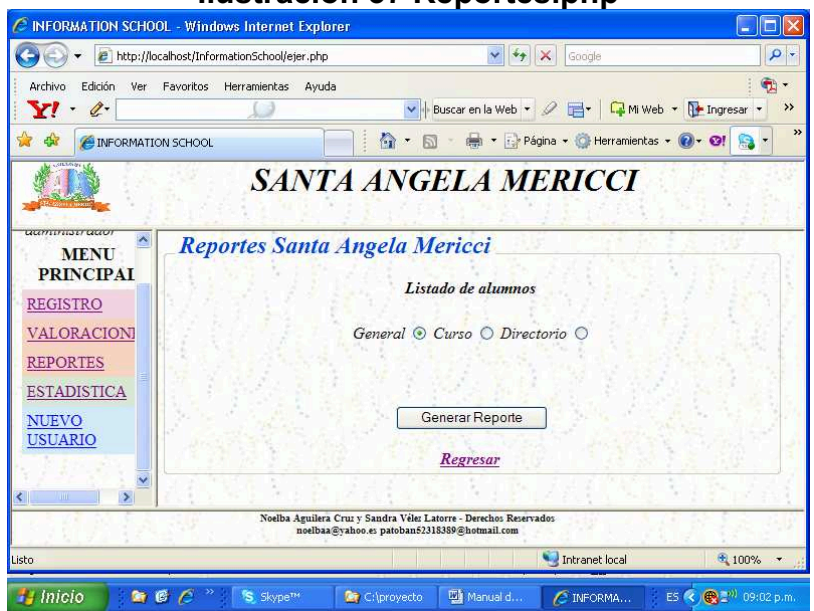

Si elige la opción de alumnos, saldrá una pantalla como la que se ve en la ilustración 37, la cual muestra los tres tipos de reportes que se podrán imprimir.

#### **Ilustración 36 Reportes.php**

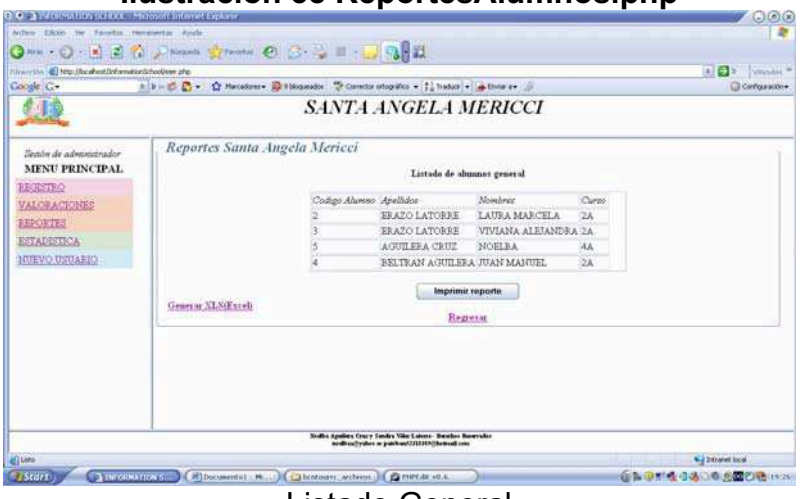

#### **Ilustración 38 ReportesAlumnos.php**

Listado General

#### **Ilustración 39 ReportesAlumnos.php**<br>
INTORMATION SCHOOL - Windows Internet Explorer  $\Box$ ex  $\sqrt{\frac{4}{7}}$   $\times$  Google - E http://localhost/InformationSchool/ejer.php .<br>Archivo Edición Ver Favoritos Herramientas Ayuda

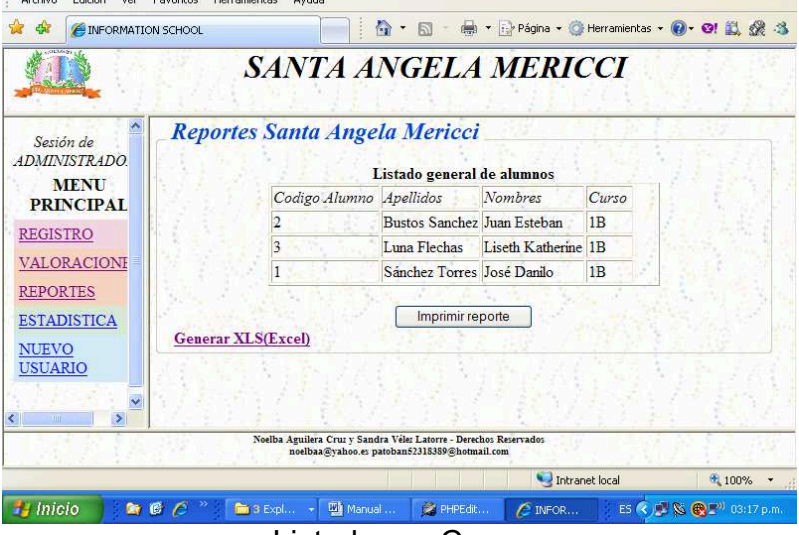

Listado por Curso

 $|Q|$ 

| <b>INFORMATION SCHOOL - Windows Internet Explorer</b> |                                                                  |                          |                     |                            |                                                                                                    |          |                                                 |                           | $\sim$   | $\Box$   |
|-------------------------------------------------------|------------------------------------------------------------------|--------------------------|---------------------|----------------------------|----------------------------------------------------------------------------------------------------|----------|-------------------------------------------------|---------------------------|----------|----------|
| a http://localhost/InformationSchool/ejer.php         |                                                                  |                          |                     | $+4$<br>$\times$<br>Google |                                                                                                    |          |                                                 |                           |          | $\rho$ . |
| Archivo<br><b>Edición</b><br>Ver                      | Favoritos                                                        | Herramientas             | Avuda               |                            |                                                                                                    |          |                                                 |                           |          |          |
| <b>E INFORMATION SCHOOL</b>                           |                                                                  |                          |                     |                            |                                                                                                    |          | ( · · · Página · O Herramientas · O · O! 1) ※ 3 |                           |          |          |
|                                                       |                                                                  |                          |                     |                            |                                                                                                    |          | <b>SANTA ANGELA MERICCI</b>                     |                           |          |          |
| Sesión de<br><b>ADMINISTRADO</b><br><b>MENU</b>       | Reportes Santa Angela Mericci<br>Listado de teléfonos de alumnos |                          |                     |                            |                                                                                                    |          |                                                 |                           |          |          |
| PRINCIPAL<br><b>REGISTRO</b>                          | Codigo                                                           | Apellidos                |                     |                            | Nombres Curso Direccion                                                                                           | Teléfono | Nombre<br>Acudiente                             | Apellido                  | Telefono |          |
| VALORACIONE                                           |                                                                  | Sánchez<br>Torres        | José<br>Danilo      | 1B                         | cll 71a 49<br>19                                                                                                  | 2229787  | Ricardo                                         | Sanchez                   | 232123   |          |
| <b>REPORTES</b><br><b>ESTADISTICA</b>                 | 2                                                                | <b>Bustos</b><br>Sanchez | Juan<br>Esteban     | 1 <sub>B</sub>             | cll 71a 49<br>19                                                                                                  | 2229787  | Alexander                                       | <b>Bustos</b><br>Ouintero | 232123   |          |
| <b>NUEVO</b><br><b>USUARIO</b>                        |                                                                  | Luna<br>Flechas          | Liseth<br>Katherine | 1B                         | av 30 58<br>75 apto<br>301                                                                                        | 2229787  | Ramon<br>Alberto                                | Luna<br>Ovallos           | 232123   |          |
| $\rightarrow$<br>m.                                   |                                                                  |                          |                     |                            |                                                                                                    |          |                                                 |                           |          | ×.       |
|                                                       |                                                                  |                          |                     |                            | Noelba Aguilera Cruz y Sandra Velez Latorre - Derechos Reservados<br>noelbaa@vahoo.es patoban52318389@hotmail.com |          |                                                 |                           |          |          |
|                                                       |                                                                  |                          |                     |                            |                                                                                                    |          | Intranet local                                  |                           | $+100%$  |          |

Directorio Telefónico General

**Ilustración 41 ReportesBoletines.php**  C INFORMATION SCHOOL - Windows Internet Explorer (C) + E http://localhost/InformationSchool/ejer.php  $\frac{1}{\sqrt{2}}$   $\frac{1}{\sqrt{2}}$   $\frac{1}{\sqrt{2}}$   $\frac{1}{\sqrt{2}}$  $| \rho |$  $\bullet$ . Archivo Edición Ver Favoritos Herramientas Ayuda  $Y!$  .  $Q$ -V | Buscar en la Web · 2 | | | | | Mi Web · | | | Ingresar · ر □ ☆ · 5 · ● · Página · @ Herramientas · 0 · 8 · 8 · **A A C** INFORMATION SCHOOL **SANTA ANGELA MERICCI** мľ Reportes Santa Angela Mericci - certificado Sesión de administrado MENU<br>PRINCIPAL Código  $\odot$ Año REGISTRO Curso  $\boxed{1A}$  $\checkmark$ VALORACION REPORTES Generar Reporte **ESTADISTICA** NUEVO<br>USUARIO Noelba Aguilera Cruz y Sandra Vélez Latorre - Derechos Reservado<br>noelbaa@yahoo.es patoban62318389@hotmail.com Intranet local <sup>9</sup>, 100%  $\bullet \bullet \mathcal{C}$  $\begin{bmatrix} \mathbf{S} \end{bmatrix}$  Skype<sup>ne</sup> C:\proyecto | Di Manual d..  $\epsilon$  informa... ES < B T<sup>31</sup> 09:18 p.  $H$  Inicio

Para generar el informe final de un estudiante indique el código, año y curso en cada uno de los campos señalados. Ver ilustración 41. Al oprimir el botón *Generar Reporte* se obtendrá el informe final a sí como se observa en la ilustración 42

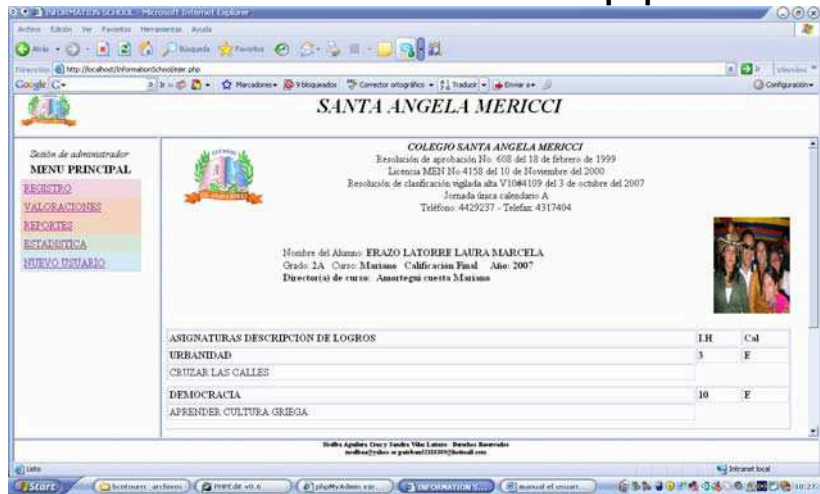

### **Ilustración 42 Calificaciones.php**

**Ilustración 43 Calificaciones.php** 

| <b>Chairman &amp; Http://brailwit/briternaturity/college php</b><br>Cough C+                                                                        | 0 --- 0 - 3 3 10 Disease 27 -- 0 3 - 3 - 0 3 3 2<br>= B = 0 C + 0 Netadess = 0 Nicambe = Corrects otograve = 1 Natur = 0 Deter s = 0 | A D Variation<br>Citariga sole- |
|----------------------------------------------------------------------------------------------------|----------------------------------------------------------------------------------------------------|---------------------------------|
|                                                                                                    | <b>SANTA ANGELA MERICCI</b>                                                                                                    |                                 |
| Steinber die unbesondereinder-<br>MENU PRINCIPAL<br><b>EDESTRO</b><br><b>VALORACIONES</b><br><b>REPORTES</b><br><b>ESTADESTICA</b><br>MUEVO USUARIO | Reportes Santa Angela Mericci - boletin<br>英庄<br>Códgu<br>Adve<br>20071<br>Perioda<br>Carso<br>General Reports                       |                                 |
|                                                                                                    | Sixths Applies Court Sends: Vike Lexon - Benchos Benerador<br>andhas(bythes as pushent) (1111) (Automaticans                         |                                 |

El procedimiento para generar el *boletín por periodo* es exactamente igual a lo indicado para la generación del informe final. Ver pantallazos de las ilustraciones 43 y 44.

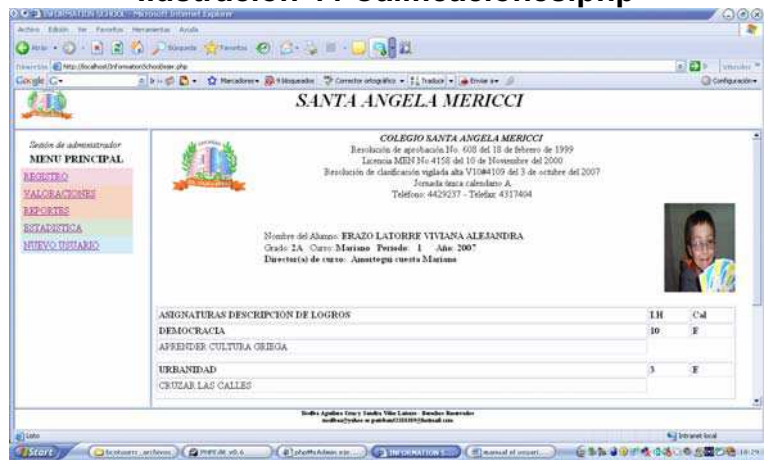

#### **Ilustración 44 Calificaciones.php**

#### **Ilustración 45 estadistica.php**

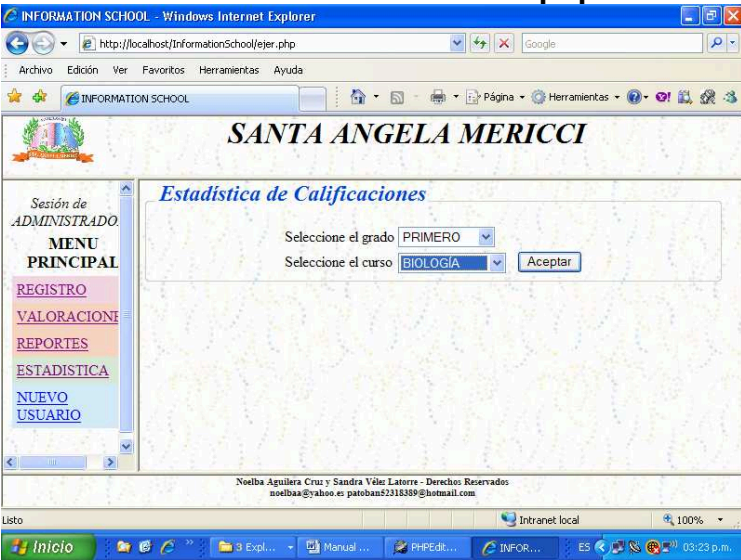

Para imprimir gráficos seleccione el grado y el curso y oprima el botón aceptar. Ver las ilustraciones 45 y 46.

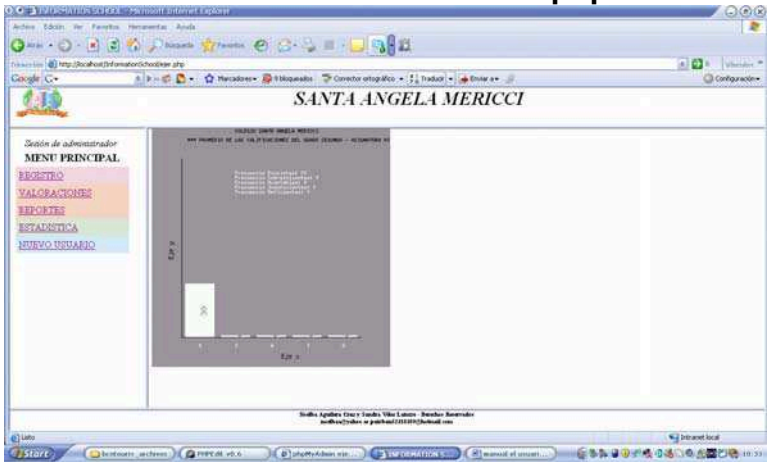

#### **Ilustración 46 estadistica.php**

**Ilustración 47 nuevoUsuario.php**

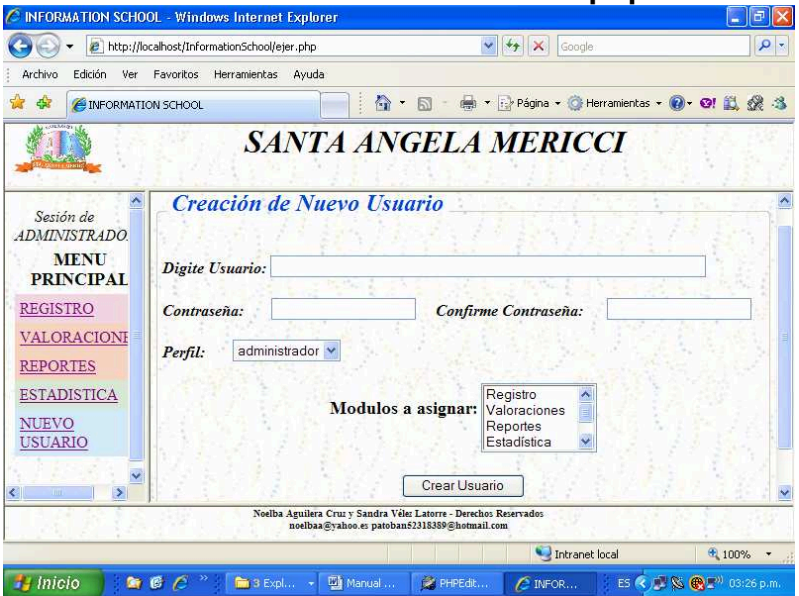

Por la opción de *creación de nuevo usuario*, el administrador podrá crear nuevos usuarios, asignar perfiles y autorizar permisos para los módulos a trabajar.

**MANUAL DEL SISTEMA PROYECTO DE SOFTWARE INFORMATION SCHOOL Software Académico** 

#### **NOELBA AGUILERA CRUZ SANDRA PATRICIA VÉLEZ LATORRE**

**CORPORACIÓN UNIVERSITAR MINUTO DE DIOS FACULTAD DE INGENIERÍA DEPARTAMENTE DE INFORMÁTICA Y ELECTRÓNICA PROGRAMA DE TECNOLOGÍA EN INFORMÁTICA Bogotá D.C. 2007**

**Página 104** 

## *INTRODUCCIÓN*

En el desarrollo del sistema Information School, una de las intenciones es la de emplear los principios de programación estructurada basados en los semestres anteriores a lo largo de la carrera de Tecnología en Informática. A través de las primeras materias que se vieron de programación, se pudo entender la importancia de algunos conceptos como variables y funciones. En este caso, dentro de la aplicación se tuvo la intención de desarrollar funciones estándar.

Retomando algunos conceptos como reutilización, eficacia y simplicidad en el desarrollo, basados en las ideas originales en la creación del lenguajes C, se busca mostrar en este manual la importancia de crear funciones estandarizadas de trabajo. A medida que se avanza en la construcción de Information School se presentaron diferentes necesidades en el desarrollo que permitieron la reutilización de código y creación del mismo para mejorar el aplicativo.

 En este caso, la elaboración de algunas funciones fundamentales en el funcionamiento del software. Se pensaron en funciones muy puntuales para cada módulo, sin embargo se encontró de la reutilización de código una herramienta util y valiosa

Aunque en un comienzo se pensó en describir el desarrollo del aplicativo por módulos, teniendo en cuento que está creado de esta forma, se tomó la decisión de hacer una descripción global del mismo ya que las funciones principales son utilizadas de la misma forma en los diferentes módulos creados

Funciones Information School

Función: crearIndice(\$atributo,\$tabla);

**Parámetros de entrada:** Esta función recibe el atributo de la tabla y el nombre de la tabla

**Procesos:** Permite generar un número consecutivo autoincrementable en el momento de ingresar la información de un determinado registro, ya sea de un nuevo alumno o un docente.

**Salidas:** Retorna un valor numérico entero positivo que identifica la información del último registro ingresado en el sistema.

Función: seleccionarBD(\$nombreBD)

**Parámetros de entrada:** Esta función recibe como parámetro el nombre de la base de datos.

**Procesos:** Permite realizar la selección de la base de datos a utilizar dentro del sistema y genera la conexión de esta con la aplicación.

**Salidas:** Retorna un valor numérico entero que identifica la conexión establecido de la aplicación Information School con el gestor de base de datos Mysql.

Función: conectar\_BD(\$servidor, \$usuario, \$clave, \$baseDeDatos,**false**)

**Parámetros de entrada:** Esta función recibe como parámetros los nombres del servidos Mysql, usuario, clave , nombre de la base de datos y persistencia.

**Procesos:** Permite realizar la selección de la base de datos a utilizar dentro del sistema y genera la conexión de esta con la aplicación.

**Salidas:** Retorna un valor numérico entero que identifica la conexión establecido de la aplicación Information School con el gestor de base de datos Mysql.

Función: ejecutarConsultaMysql(\$consultaMysql,\$conexion)

**Parámetros de entrada:** Esta función recibe como parámetros los nombres del la consulta a ejecutar y la conexión realizada al servidor Mysql.

**Procesos:** Permite realizar la consulta pasada en la función.

**Salidas:** Retorna un identificador de la consulta realizada con el fin de realizar manipulaciones a la base de datos.

Función:devolverNumeroRegistrosEncontrados(\$resultadoConsultaMysql)

**Parámetros de entrada:** Esta función recibe como parámetros el identificador de la consulta realizada.

**Procesos:** Determina el número de registros involucrados de la consulta involucrada a través de dicho identificador pasado en la función

**Salidas:** Retorna un número entero mayor o igual a cero de identifica el número de registros encontrados en la consulta realizada.

Función: validar\_campo(\$campo,\$caso,\$ncampo);

**Parámetros de entrada:** Esta función recibe como parámetros la información del control de formulario diligenciada por el usuario final, el número de caso asociado a dicho campo y el rótulo del campo asociado en el formulario.

**Procesos:** Se ingresa la información del campo involucrado que proviene de una caja de texto ó un área de texto, validando su contenido a través del caso involucrado en la función, de acuerdo a dicho caso se evalúa la información rectificándola a través de una expresión regular se evacua las características de la información.

**Salidas:** Retorna una cadena vacía si la información del campo es satisfactorio, de lo contrario, se devuelve una cadena con un mensaje de error relacionado con el campo evaluado en el momento de ingresarlo al sistema.

Función: cadenaVacia(\$cadena)

**Parámetros de entrada:** Esta función recibe como parámetro una cadena a evaluar.

**Procesos:** Se evalua si la cadena ingresada esta vacía(Con caracteres en blanco)o con algún dato.

**Salidas:** Retorna un valor booleano false si la cadena no está vacía. De lo contrario, retorna una valor booleano true, que significa que la cadena está vacía.

Funcion: sql2array(\$rsql, \$ini="0")

**Parámetros de entrada:** Esta función recibe como parámetro el resultado de una consulta mysql y otro parámetro que indica la posición que se desea almacenar información de dicha consulta.

**Procesos:** Se evalua cada uno de los registros posibles encontrados en una consulta mysql. Cada uno se empieza a guardar en un arreglo indexado. **Salidas:**  Retorna una matriz donde en cada posición se almacena un posible registro con cada uno de sus campos.

Funciòn lista(\$nombre, \$valores, \$sel="",\$js = "")

**Parámetros de entrada:** Esta función recibe como parámetros el nombre de la lista desplegable a construir, una matriz indexada que representa las valores de la lista, un atributo de la variable que permite mantener la información seleccionada dentro del formulario y el ultimo parámetro que es utilizado para guardar los vínculos a archivos javascripts o sentencias del mismo lenguaje.

**Procesos:** Se empieza a construir una cadena que caracteriza la identidad de una lista desplegable dentro de la funciòn comparando cada uno de los parámetros pasados dentro de unas condiciones.

**Salidas:** Retorna una cadena que contiene la representación de una lista desplegable.

Funciòn generarTablaMenu(\$arregloEnlaces,\$modulos)

**Parámetros de entrada:** Esta función recibe como parámetro una arreglo de tipo asociativo donde se identifica el nombre del menú como clave y como valor de este arreglo la información de los enlaces correspondientes, El segundo parámetro recopila información relacionada con la sesión establecida de un usuario. Esta información es utilizada para crear un menú dinámico de acuerdo a los módulos asignados a cada usuario.

 **Procesos:** Se divide los valores de la matriz asociativa en dos matrices indexadas con el fin de imprimir de forma dinámica los menús teniendo en cuenta los módulos asignados dentro de cada usuario del sistema.

**Salidas:** Retorna una matriz donde en cada posición se almacena un posible registro con cada uno de sus campos.

Función: guardarFotografia(\$foto,\$rutaDestino,\$rutaFuente)

**Parámetros de entrada:** Esta función recibe tres parámetros, el primero corresponde al nombre de la foto a guardar, el segundo describe la ruta en el sistema donde se va a guardar y el útlimo parámetro es la ruta temporal donde se almacena la foto en el momento de cargarla al servidor.
**Procesos:** Se recibe la información de la fotografía a guardar dentro del servido web de la aplicación. Si no se ingresa información relacionada a la fotografía, se ingresa una foto por defecto dentro del sistema.

**Salidas:** Retorna un valor booleano true si la foto se logró guardar en el servidor de la aplicación. De lo contrario se retorna un valor booleano false, cuyo significado consiste en que el recurso no pudo ser almacenado dentro del servidor.